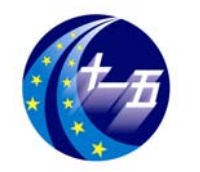

# **EDA**技术实用教程

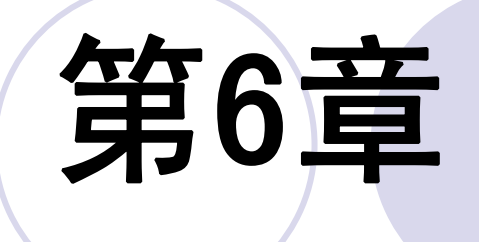

# 宏功能模块与**IP**应用

# **6.1** 宏功能模块概述

#### **6.1.1** 知识产权核的应用

**AMPP**程序

**MegaCore**函数

**OpenCore**评估功能 **OpenCore Plus**硬件评估功能

# **6.1** 宏功能模块概述

### **6.1.2** 使用**MegaWizard Plug-In Manager**

- <sup>&</sup>lt;输出文件>.bsf
- <sup>&</sup>lt;输出文件>.cmp
- <sup>&</sup>lt;输出文件>.inc
- <sup>&</sup>lt;输出文件>.tdf
- <sup>&</sup>lt;输出文件>.vhd
- <sup>&</sup>lt;输出文件>.v
- <sup>&</sup>lt;输出文件>\_ bb.v
- <sup>&</sup>lt;输出文件>\_ inst.tdf
- <sup>&</sup>lt;输出文件>\_ inst.vhd
- <sup>&</sup>lt;输出文件>\_ inst.v

**6.1.3** 在**Quartus II**中对宏功能模块进行例化

#### **6.2.1 LPM\_COUNTER**计数器模块文本文件的调用

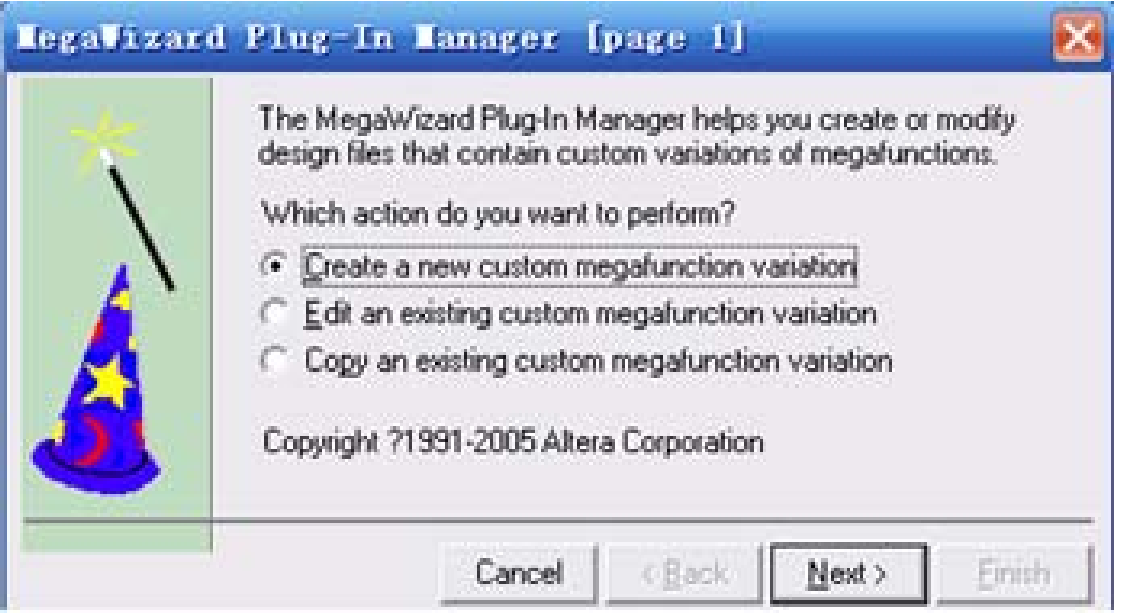

图 6-1 定制新的宏功能块

#### MegaVizard Plug-In Manager [page 2a]

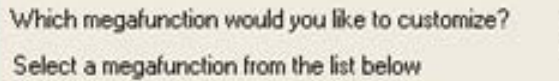

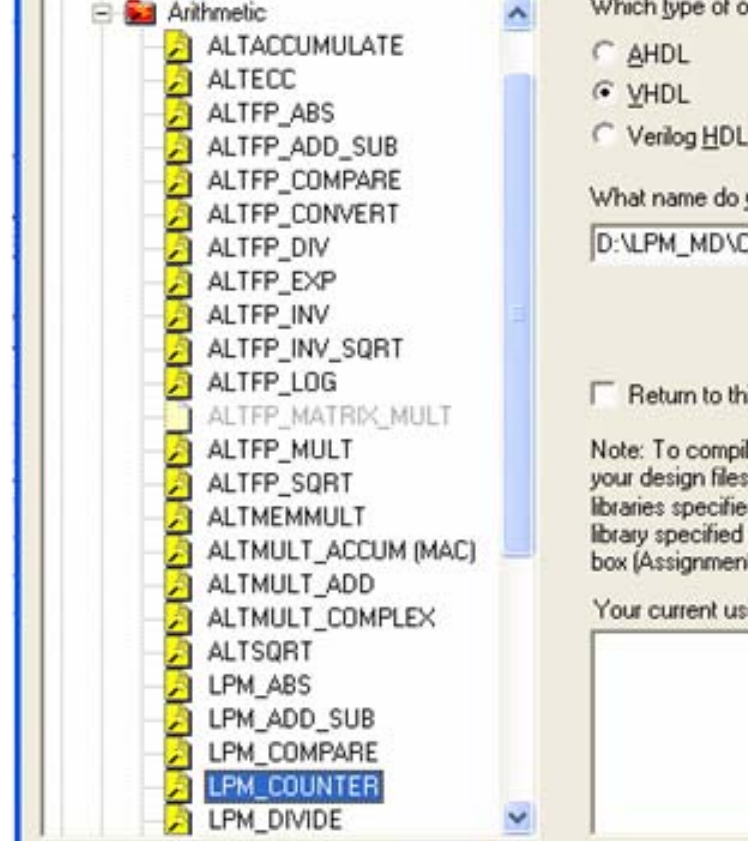

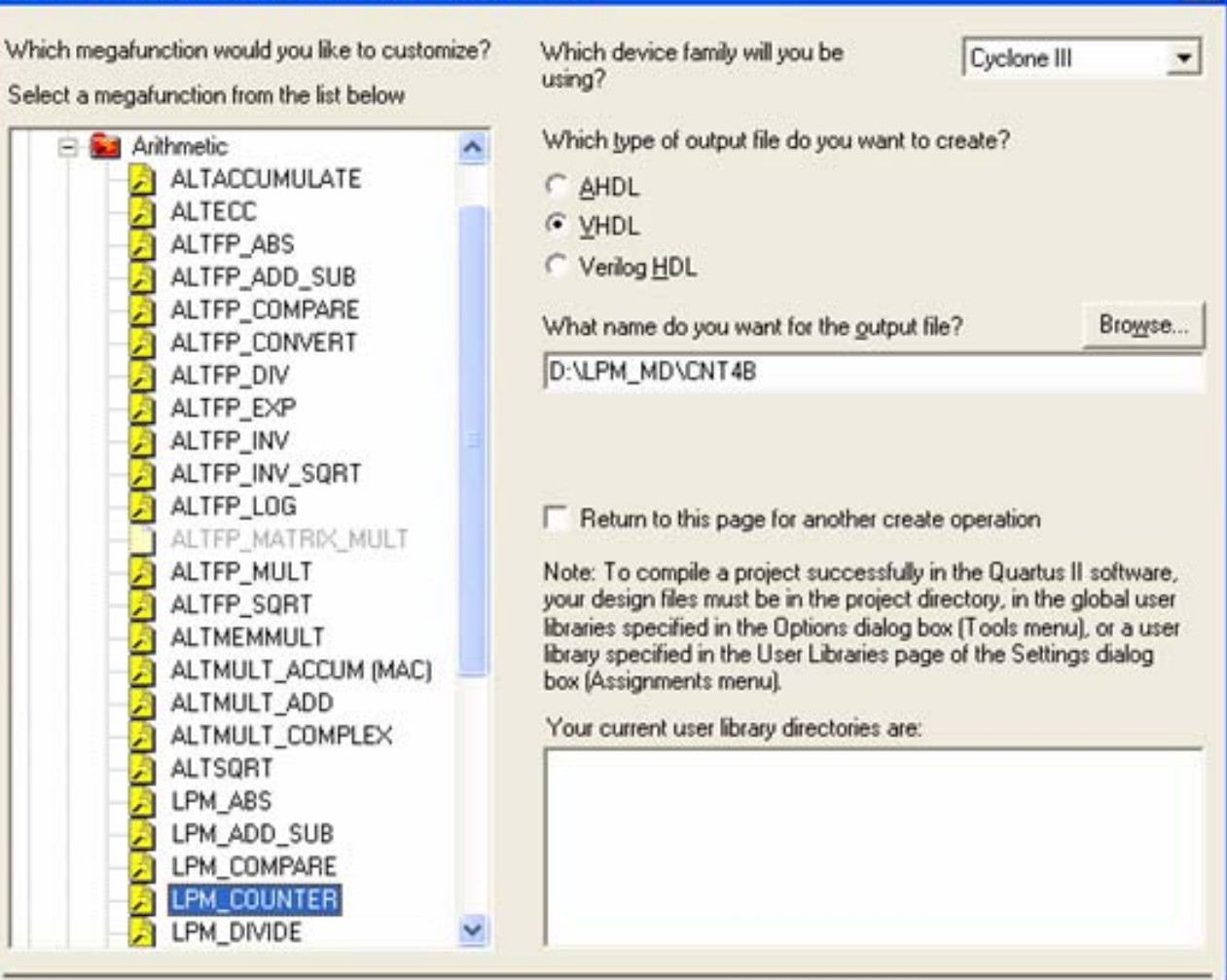

#### 图 6-2 LPM 宏功能块设定

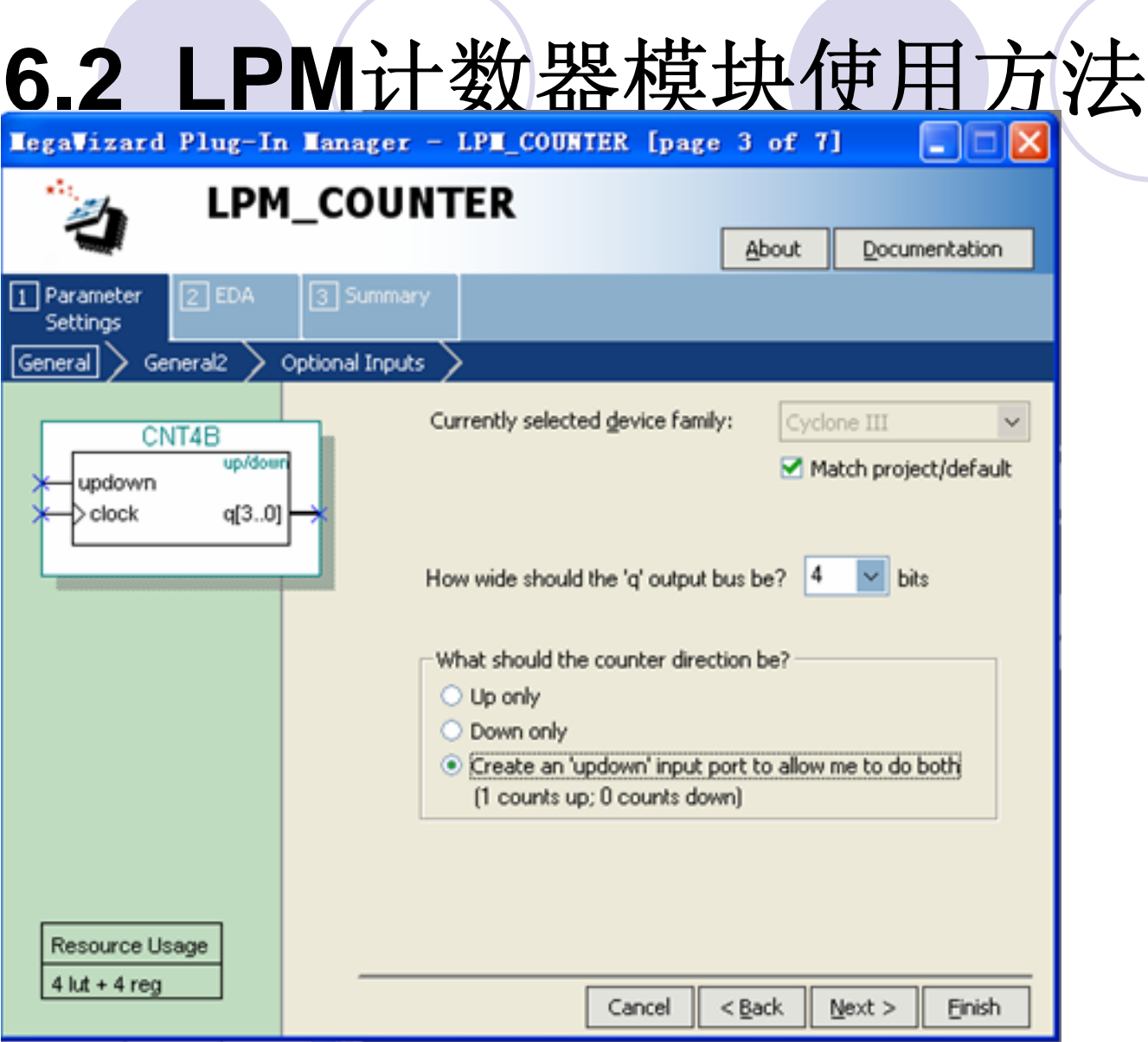

图 6-3 设 4 位可加减计数器

#### **6.2.1 LPM\_COUNTER**计数器模块文本文件的调用

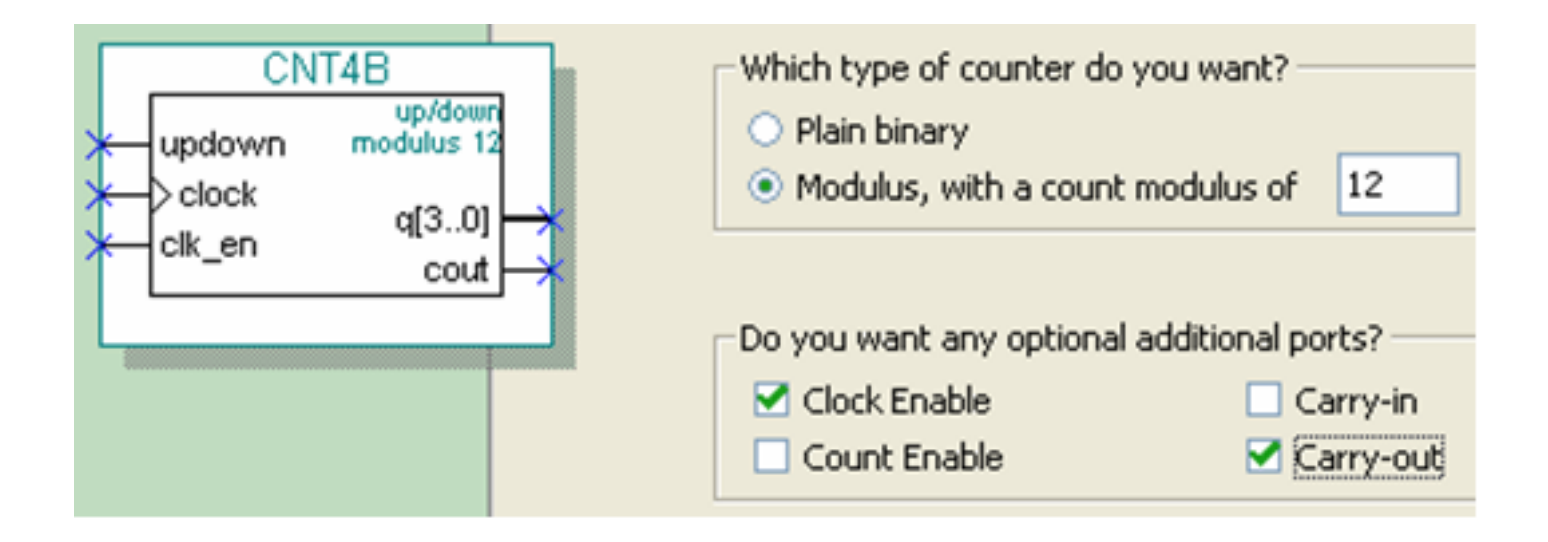

#### 图 6-4 设定模 12 计数器,含时钟使能和进位输出

#### **6.2.1 LPM\_COUNTER**计数器模块文本文件的调用

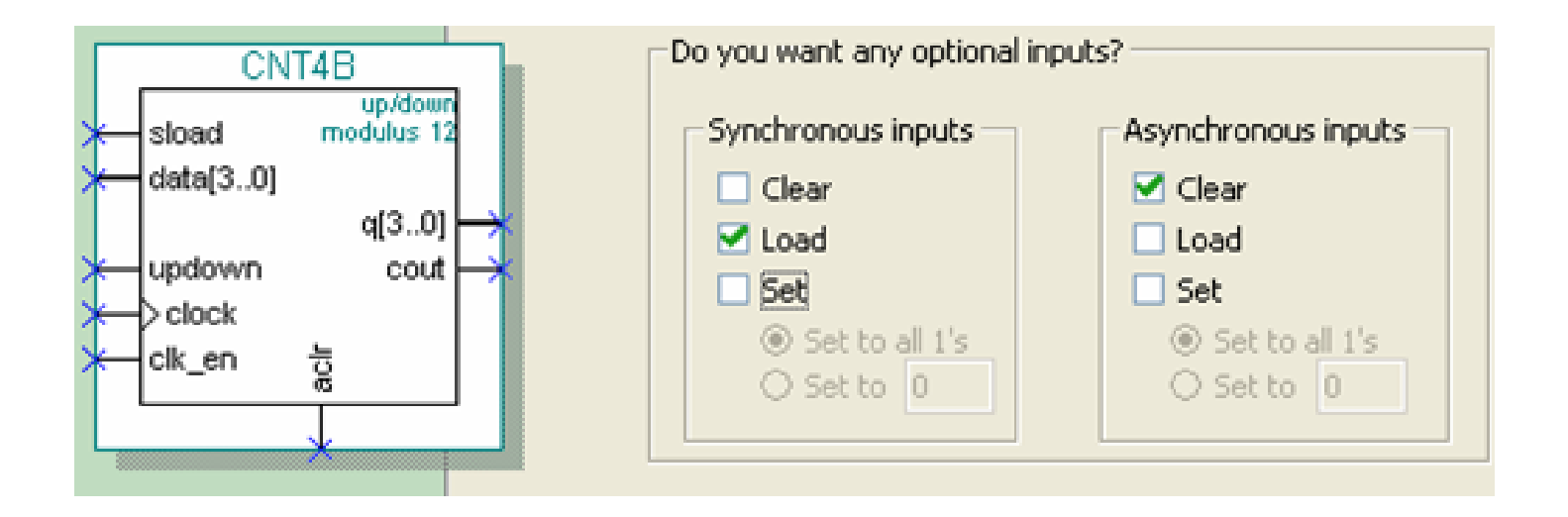

#### 图 6-5 加入 4 位并行数据预置功能

【例 6-1】 Quartus II 生成的计数器文件 CNT4B.vhd

LIBRARY ieee:

USE ieee.std logic 1164.all;

LIBRARY 1pm; --打开 LPM 库

USE lpm.all; --打开 LPM 程序包

ENTITY CNT4B IS

--异步清 0、时钟使能、时钟输入、同步预置数加载控制、加减控制

PORT (aclr, clk en, clock, sload, updown : IN STD LOGIC ;

data : IN STD LOGIC VECTOR (3 DOWNTO 0);-- 4位预置数

--进位输出 cout : OUT STD LOGIC ;

: OUT STD\_LOGIC\_VECTOR (3 DOWNTO 0) );--计数器输出  $\alpha$  and  $\alpha$ END CNT4B:

ARCHITECTURE SYN OF cnt4b IS

SIGNAL sub wire0 : STD LOGIC ;

SIGNAL sub wirel : STD LOGIC VECTOR (3 DOWNTO 0);

COMPONENT lpm counter --以下是参数传递说明语句

GENERIC(lpm\_direction,lpm\_port\_updown ,lpm\_type : STRING,--定义字符串类型 lpm modulus, lpm width : NATURAL ); --定义正整数类型

PORT (sload, clk en, aclr, clock, updown : IN STD LOGIC ; cout : OUT STD LOGIC ; q : OUT STD LOGIC VECTOR (3 DOWNTO 0);

data : IN STD\_LOGIC\_VECTOR (3 DOWNTO 0));

END COMPONENT:

**BEGIN** 

```
cout \le sub wire0; q \le sub wire1(3 DOWNTO 0);
1pm_counter_component : 1pm_counter GENERIC MAP ( --参数传递例化语句
 1pm\_direction \Rightarrow "UNUSED",--单方向计数参数未用
              1pm modulus => 12, -- 定义模 12 计数器
              1pm_port_updown => "PORT_USED", --使用加减计数
              1pm type => "LPM COUNTER", --计数器类型
              1pm width => 4 ) --计数位宽
PORT MAP (sload=>sload, clk_en=>clk_en, aclr=>aclr, clock => clock,
      data => data, updown => updown, cout=>sub wire0, q => sub wire1);
```

```
【例 6-2】
LIBRARY ieee;<br>USE ieee.std logic 1164.all;
ENTITY CNT4BIT IS
  PORT (CLK, RST, ENA , SLD, UD : IN std logic;
    DIN : IN std logic vector (3 DOWNTO 0);
    COUT : OUT std_logic;
    DOUT : OUT std logic vector (3 DOWNTO 0));
END ENTITY CNT4BIT;
ARCHITECTURE translated OF CNT4BIT IS
   COMPONENT CNT4B
       PORT (aclr.clk en.clock.sload.updown : IN STD LOGIC ;
                data : IN STD_LOGIC_VECTOR (3 DOWNTO 0);
                cout : OUT STD_LOGIC ;
                q \cdot OUT STD LOGIC VECTOR (3 DOWNTO 0));
END COMPONENT:
BEGIN
    U1 : CNT4B PORT MAP (sload => SLD, clk en => ENA, aclr => RST,
        cout=>COUT, clock=>CLK, data=>DIN, updown=>UD, q=>DOUT);
```
END ARCHITECTURE translated:

**6.2.2** 创建工程与仿真测试

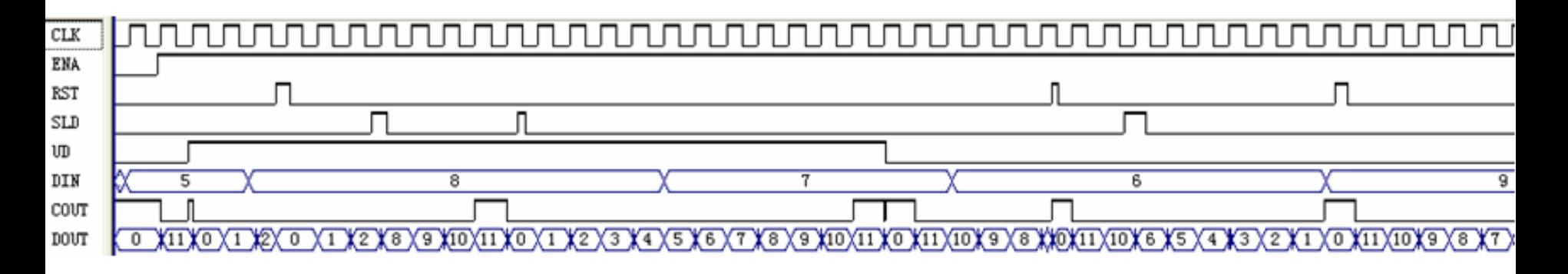

图 6-6 CNT4BIT.v 的仿真波形

#### **6.2.2** 创建工程与仿真测试

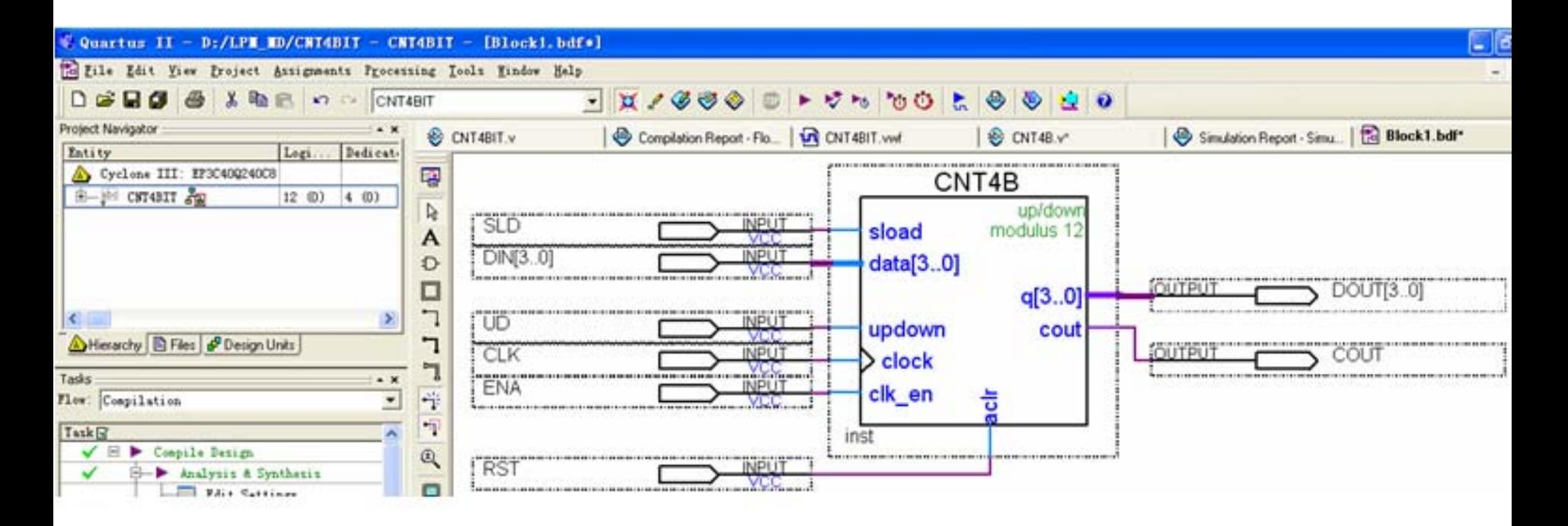

图 6-7 原理图输入设计

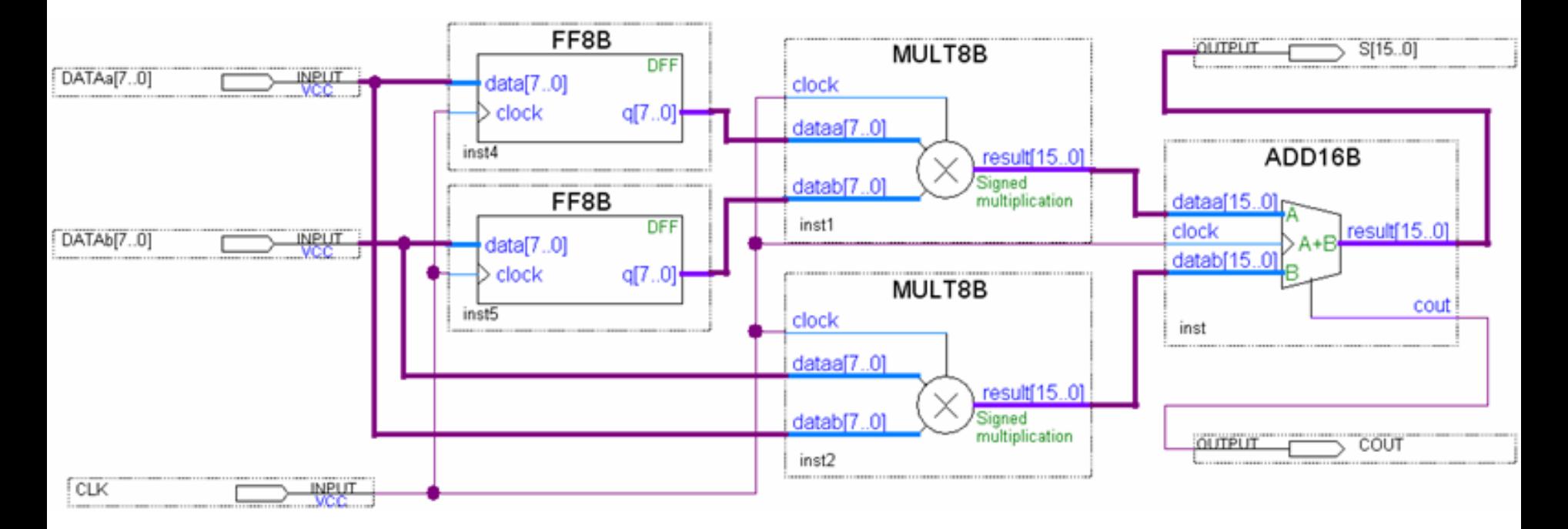

图 6-8 8 位乘法累加器顶层设计

#### **6.3.1 LPM**加法器模块设置调用

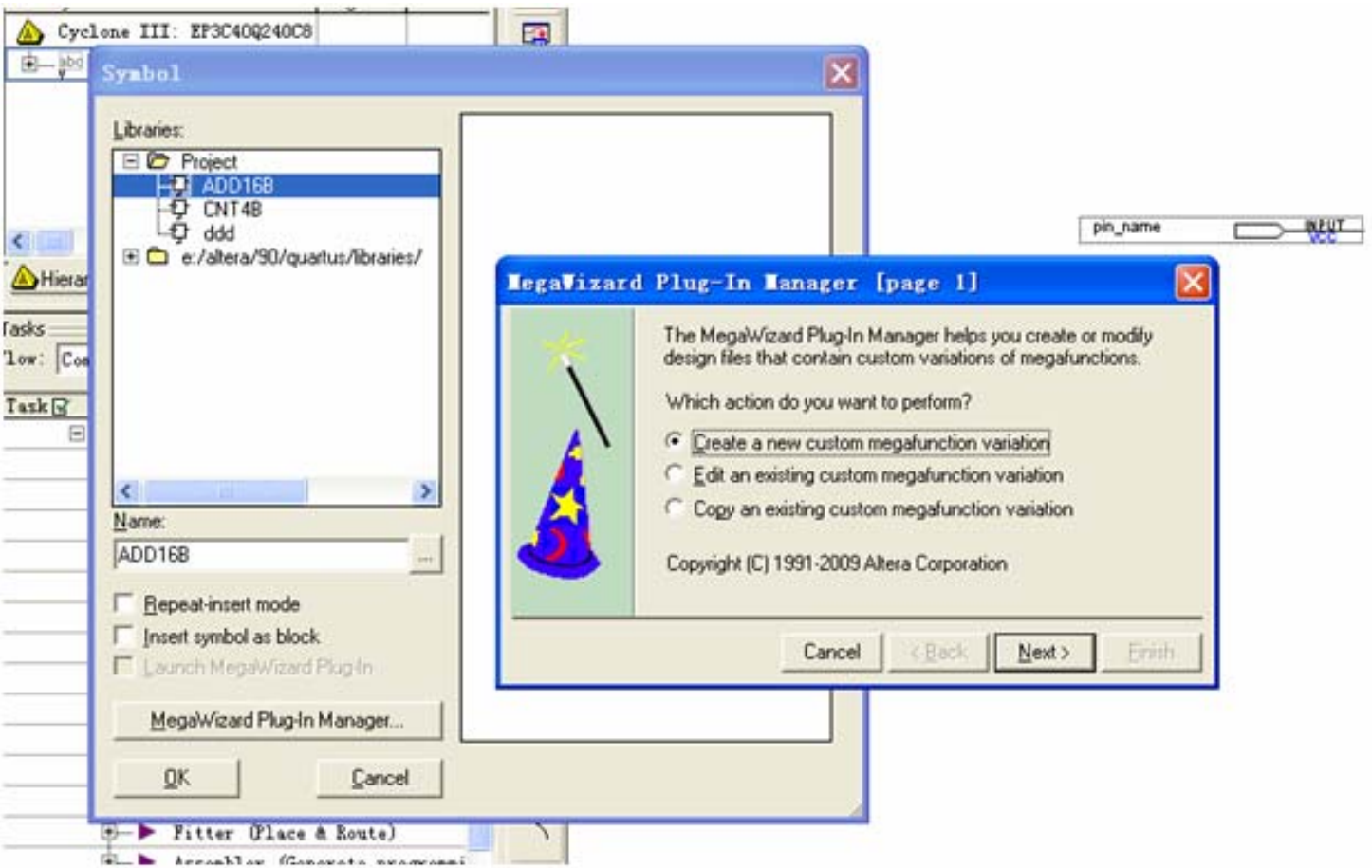

#### 图 6-9 从原理图编辑窗进入 MegaWizard Plug-In Manager 管理器

#### **6.3.1 LPM**加法器模块设置调用

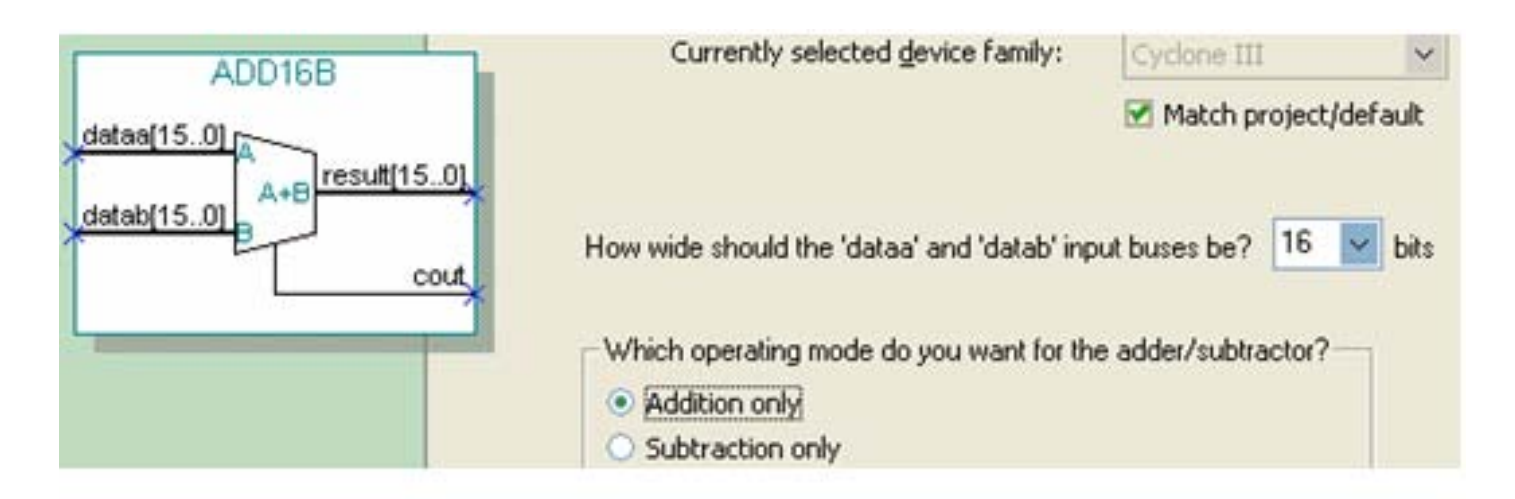

图 6-10 选择 16 位加法工作方式

#### **6.3.1 LPM**加法器模块设置调用

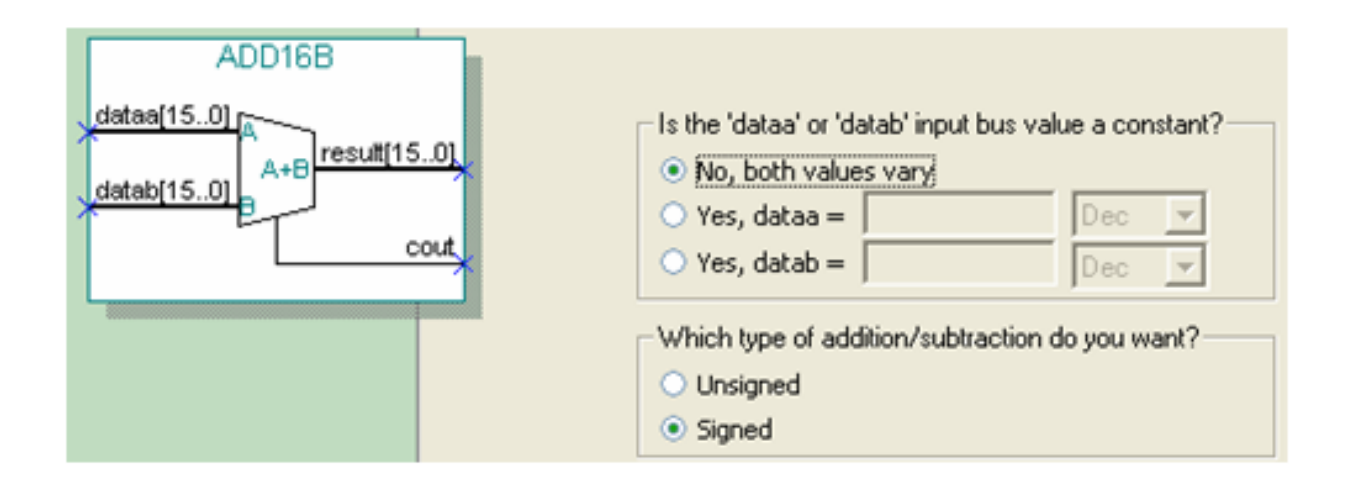

#### 图 6-11 选择有符号加法操作类型输入

#### **6.3.1 LPM**加法器模块设置调用

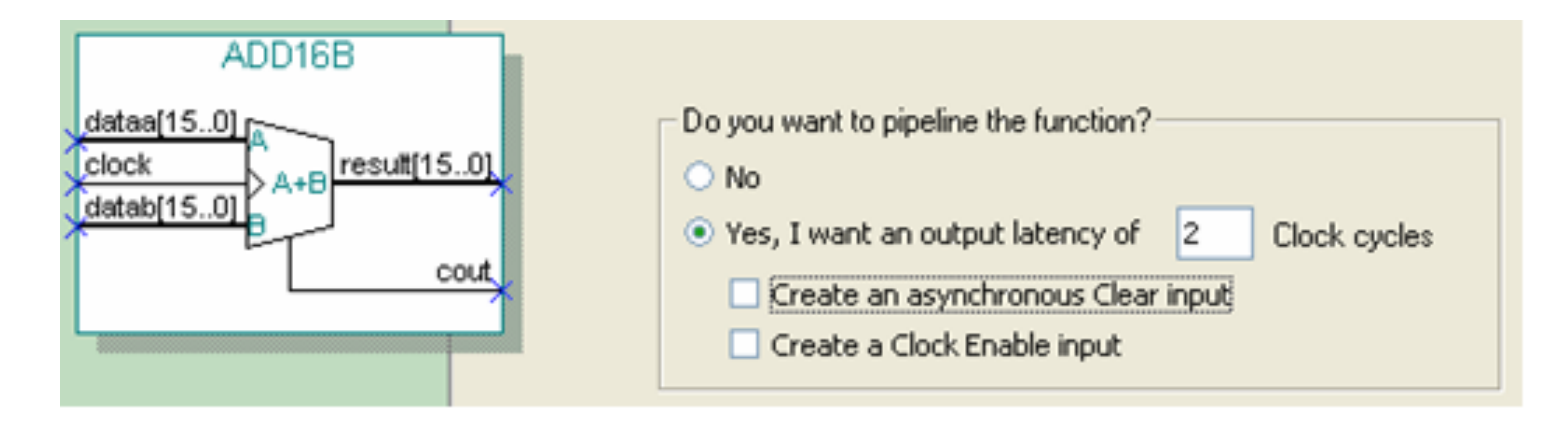

图 6-12 选择流水线方式

#### **6.3.2 LPM**乘法器模块设置调用

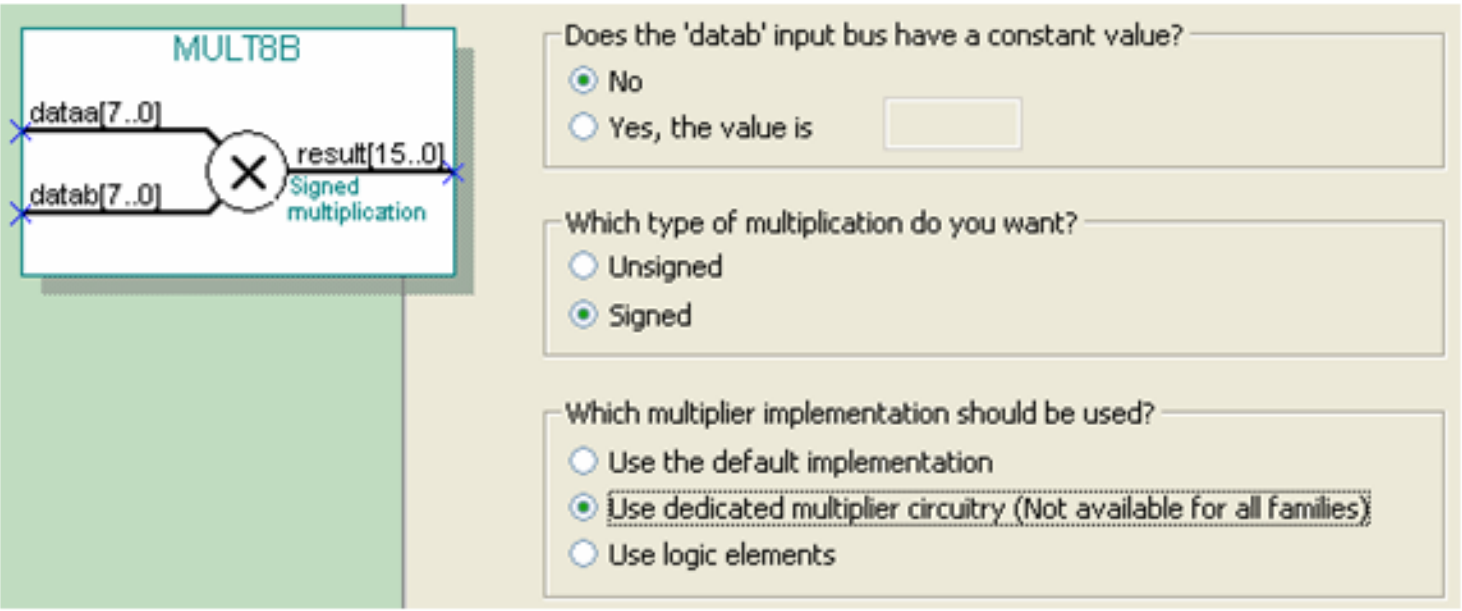

图 6-13 选择有符号乘法模式,并用专用乘法器模块构建乘法器

#### **6.3.2 LPM**乘法器模块设置调用

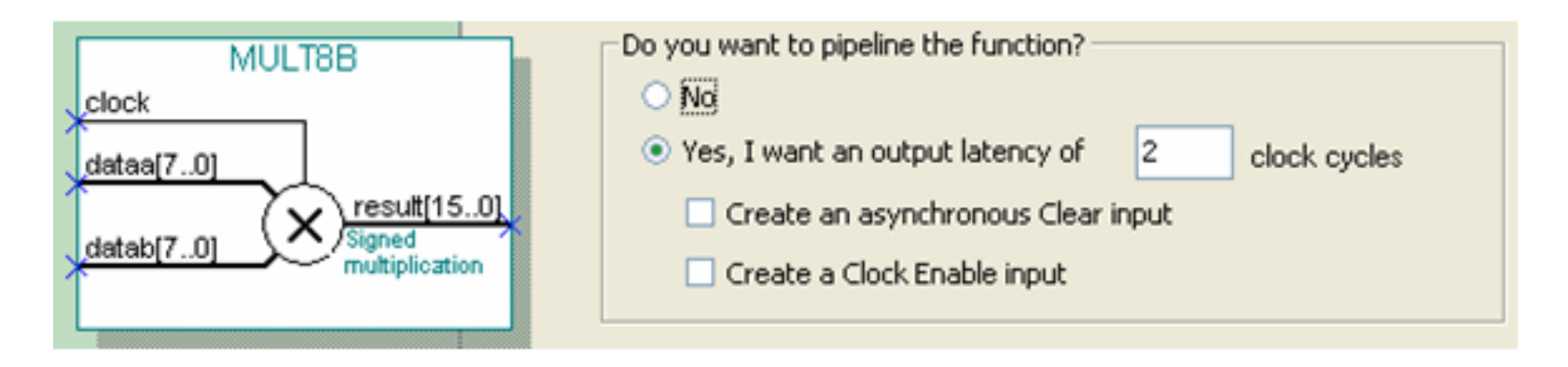

图 6-14 选择 2 级流水线乘法模式

**6.3.3** 乘法累加器的仿真测试

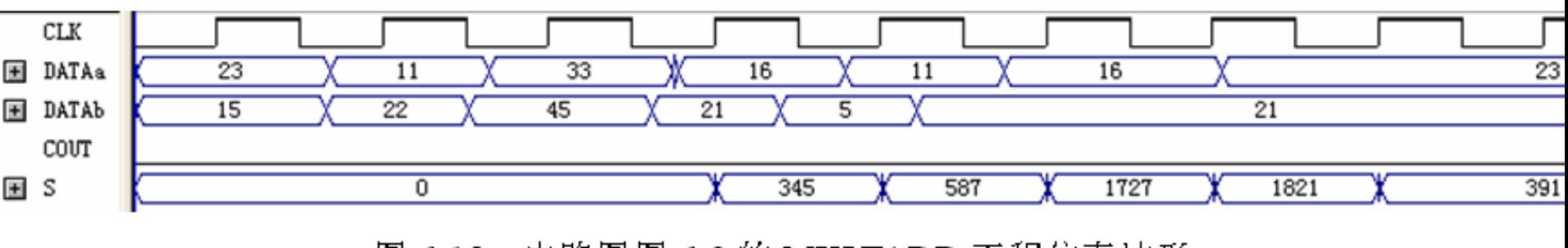

图 6-15 电路图图 6-8 的 MULTADD 工程仿真波形

#### **6.3.3** 乘法累加器的仿真测试

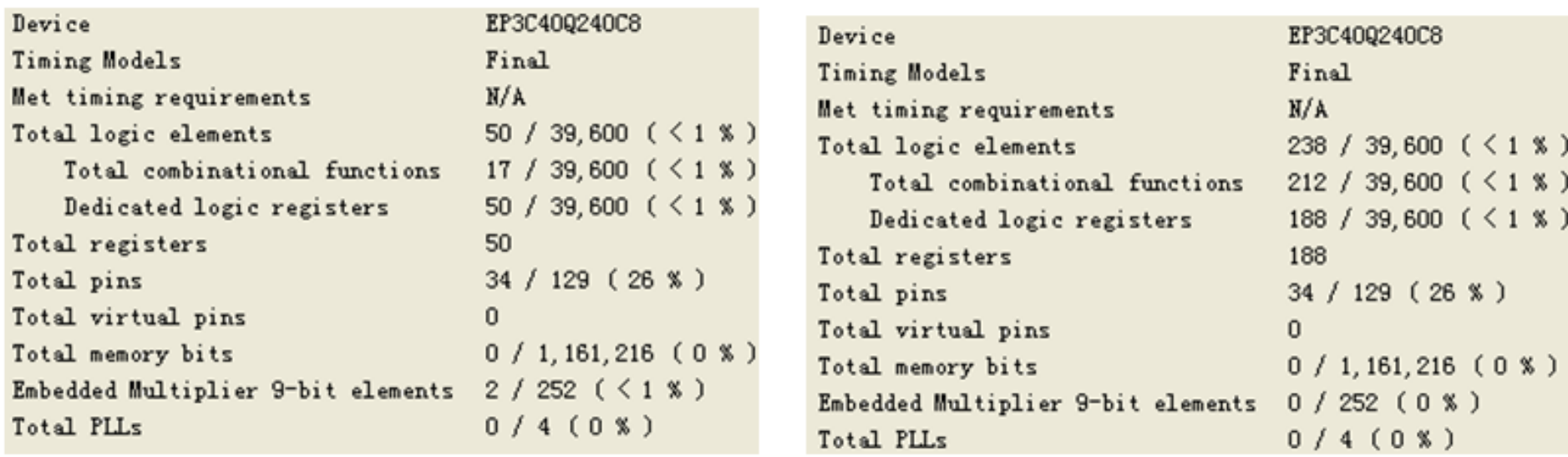

图 6-16 对乘法器的构建模式选择不同设置后的编译报告

#### **6.3.3** 乘法累加器的仿真测试

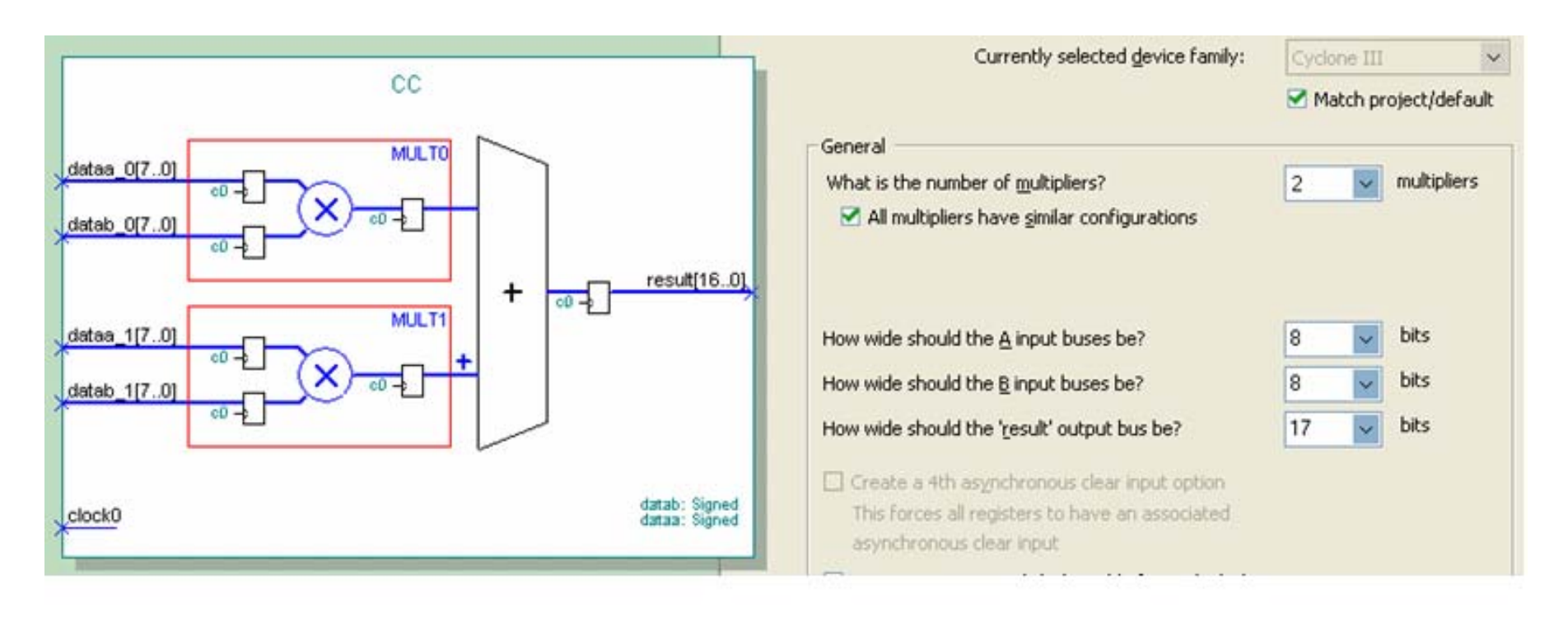

图 6-17 ALTMULT\_ADD 模块设置对话框

**6.3.4** 乘法器的**VHDL**文本表述和相关属性设置

```
【例 6-3】
```
LIBRARY IEEE :

```
USE IEEE.STD_LOGIC_1164.ALL ;
USE IEEE. STD LOGIC ARITH. ALL ;
USE IEEE. STD LOGIC SIGNED. ALL ;
ENTITY MULT8 IS
PORT (A1, B1, A2, B2 : IN SIGNED(7 DOWNTO 0) ;--定义有符号位矢, 参考第 9 章
           R1.R2 : OUT SIGNED(15 DOWNTO 0) ) ;
END:ARCHITECTURE bhy OF MULT8 IS
BEGIN
   R1 <= A1 * B1 ; R2 <= A2 * B2 ;
```
END bhv:

#### **6.3.4** 乘法器的**VHDL**文本表述和相关属性设置

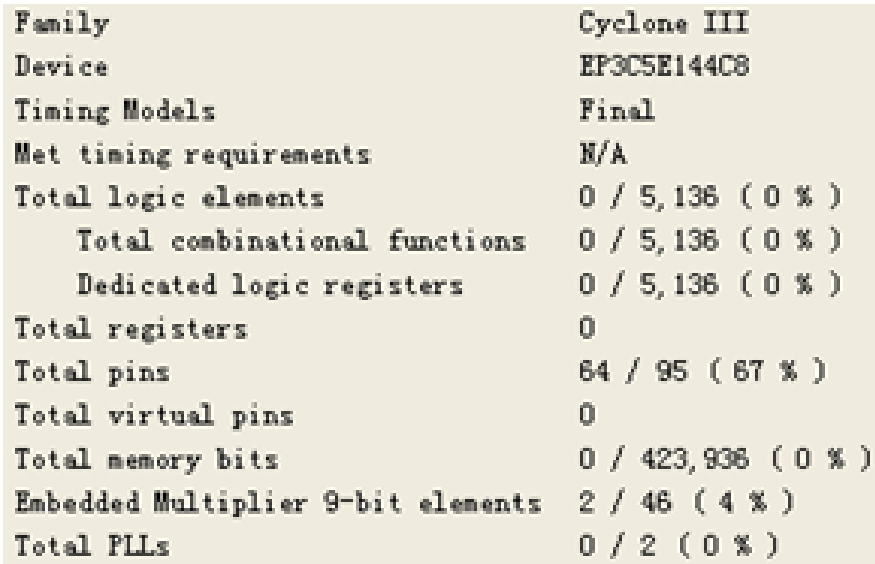

图 6-18 例 6-3 的编译报告

#### **6.3.4** 乘法器的**VHDL**文本表述和相关属性设置

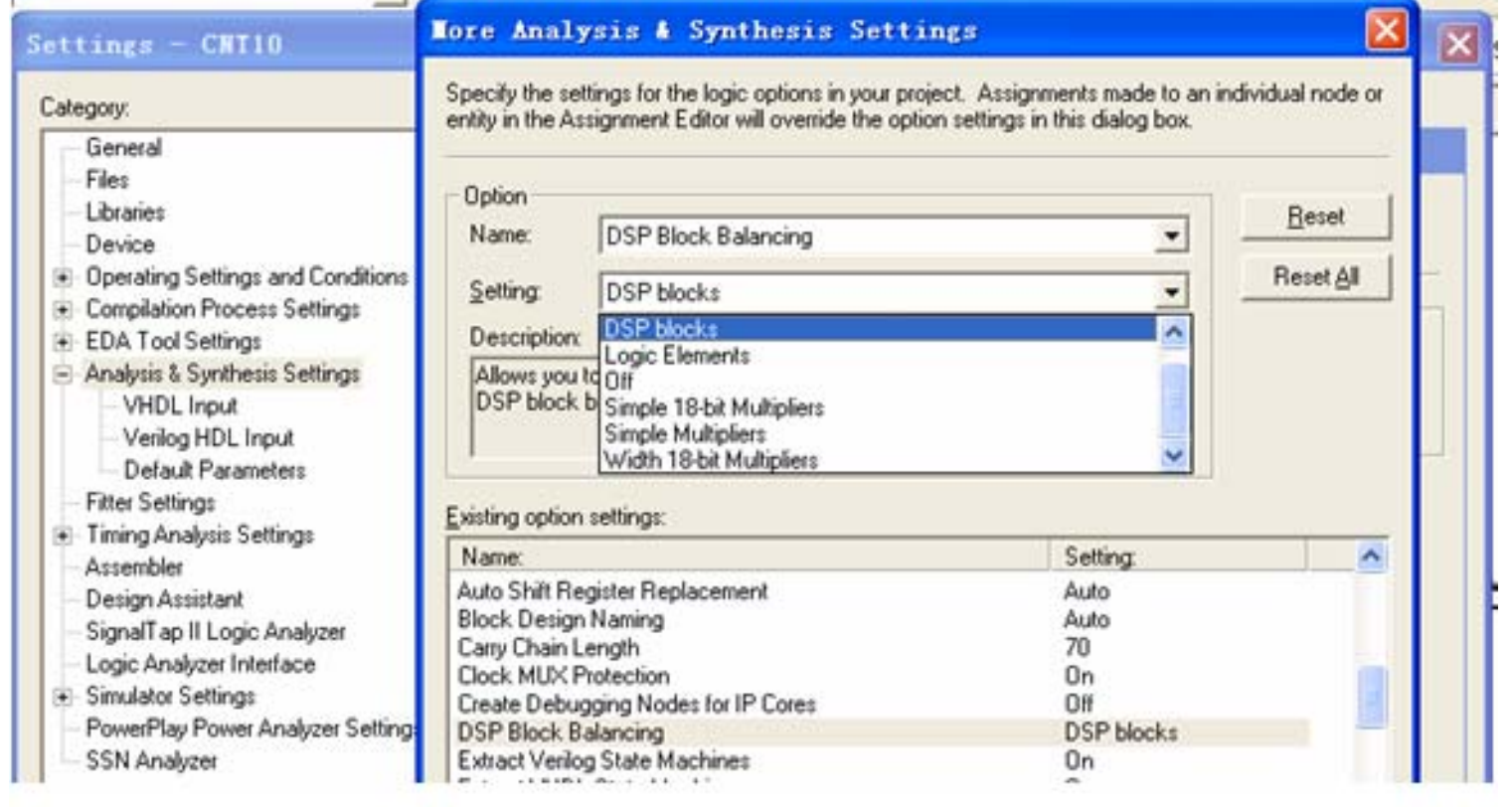

图 6-19 设置乘法器用 DSP 模块构建

**6.3.4** 乘法器的**VHDL**文本表述和相关属性设置

【例 6-4】

ARCHITECTURE bhy OF MULT8 IS attribute multstyle : string; attribute multstyle of R1, R2 : signal is "DSP"; **BEGIN** 

R1  $\le$  A1 \* B1 ; R2  $\le$  A2 \* B2 ; END bhv:

### **6.4.1** 存储器初始化文件生成

- 1. 建立.mif格式文件
	- (**1**)直接编辑法

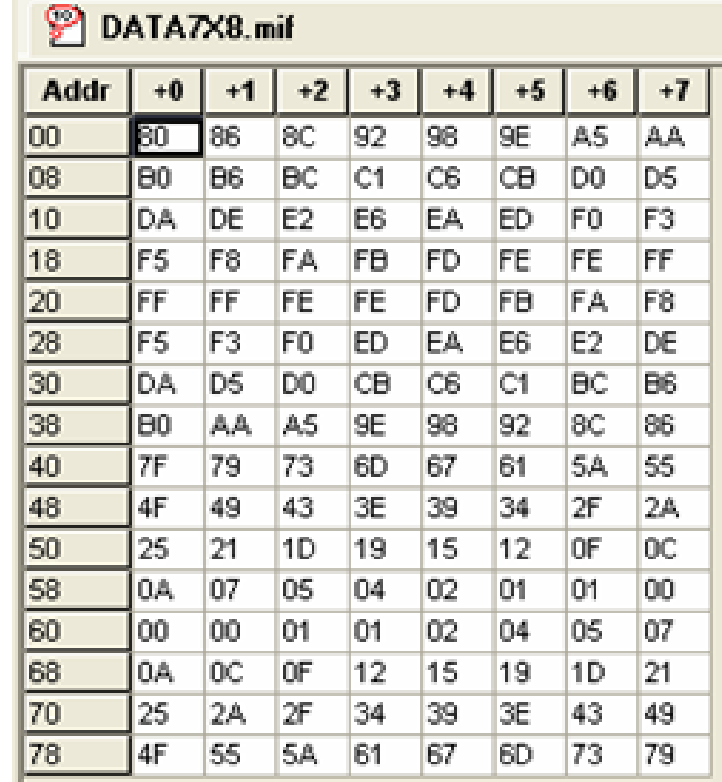

图 6-20 mif 文件编辑窗

(**2**)文件编辑法

- 【例 6-5】
	- DEPTH =  $128$ :
	- $WIDTH = 8$

CONTENT

**BEGIN** 

- 0000  $0080$ ; **Britain College**
- 0001 0086; Engineering
- 0002  $008C$ ;  $\mathbf{L}$ 
	- …(数据略去)
- $007E$  $0073:$  $\mathbf{r}$  and  $\mathbf{r}$
- 007F  $0079:$ ÷.
- $END:$
- 数据深度,即存储的数据个数
- ; 输出数据宽度
- ADDRESS RADIX = HEX; ; 地址数据类型, HEX 表示选择 16 进制数据类型 DATA RADIX = HEX; ; 存储数据类型, HEX 表示选择 16 进制数据类型 ,此为关键词
	- ; 此为关键词

### **6.4.1** 存储器初始化文件生成

- 1. 建立.mif格式文件
	- (**3**)**C**等软件生成

### 【例6-6】

```
#include <stdio.h>
#include "math.h"
main()\{int i, float s\}for(i=0,i<1024,i++)\{ s = \sin(\text{atan}(1) * 8 * i / 1024) \}printf ("%d : %d; \n", i, (int) ((s+1) *1023/2));
    ł
          ł
```
<mark>素</mark> 无标题 - Guagle<br>文件(F) 查看(Y) 设定波形(F) 手绘波形(C) 帮助 00

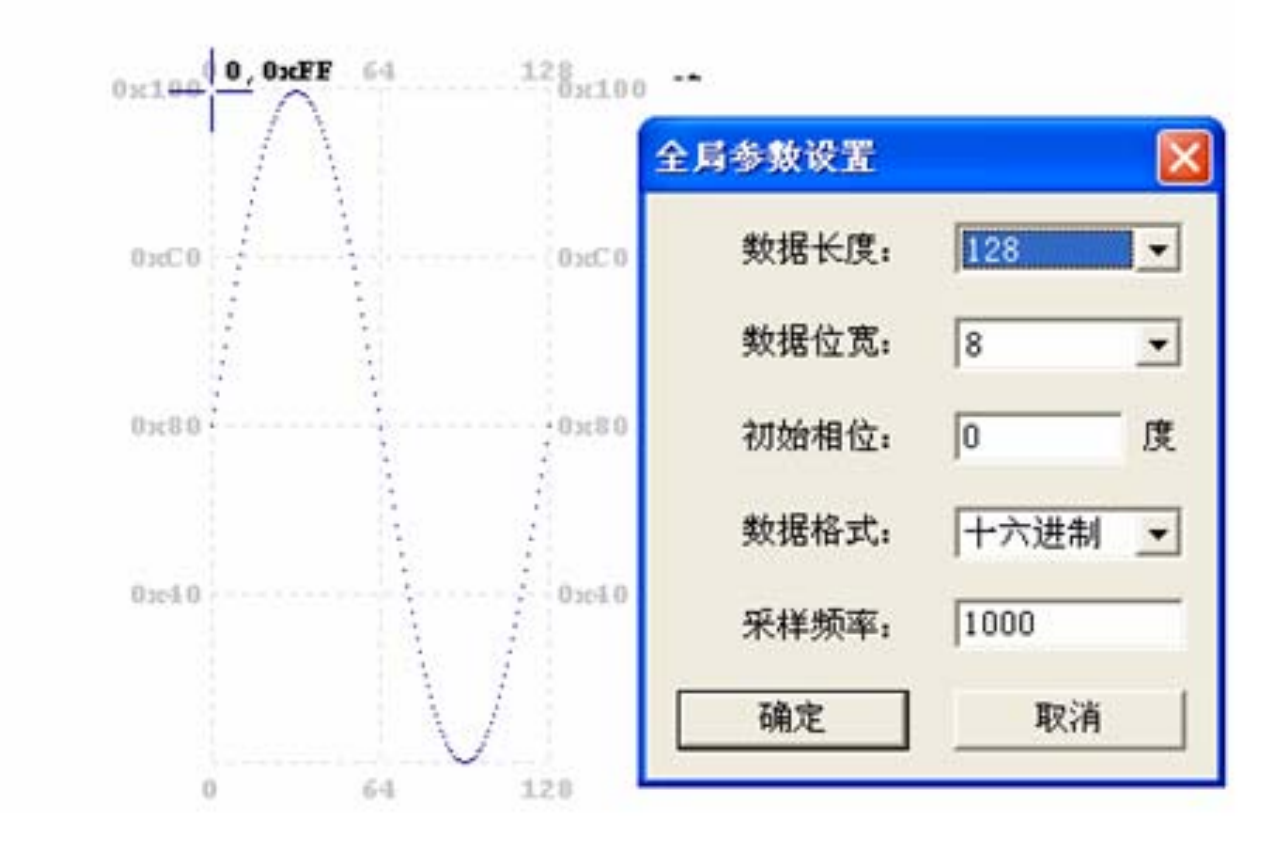

图 6-22 利用康芯 mif 生成器生成 mif 正弦波数据文件

- **6.4.1** 存储器初始化文件生成
	- 1. 建立.mif格式文件
		- (**4**)专用**mif**文件生成器

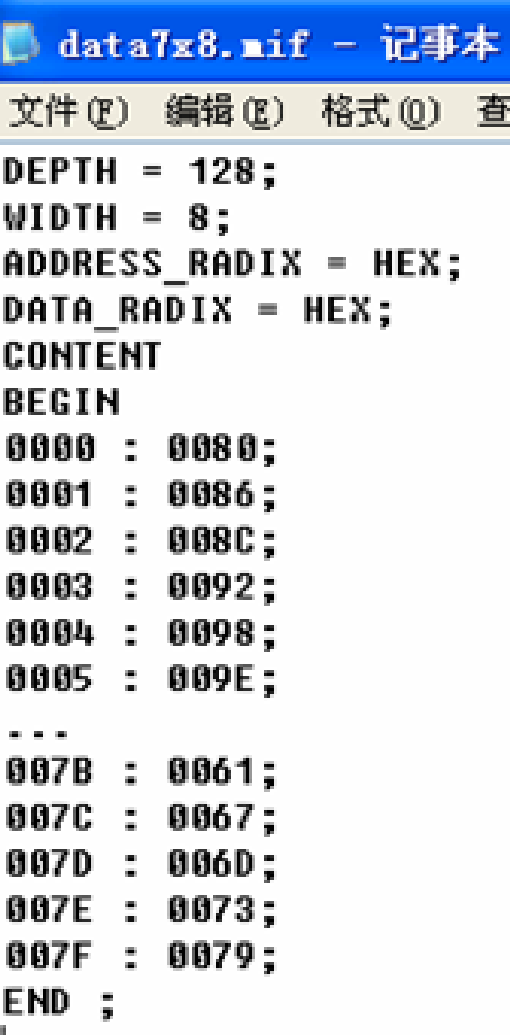

图 6-23 打开 mif 文件

#### **6.4.1** 存储器初始化文件生成

**2. 建立.hex格式文件** 

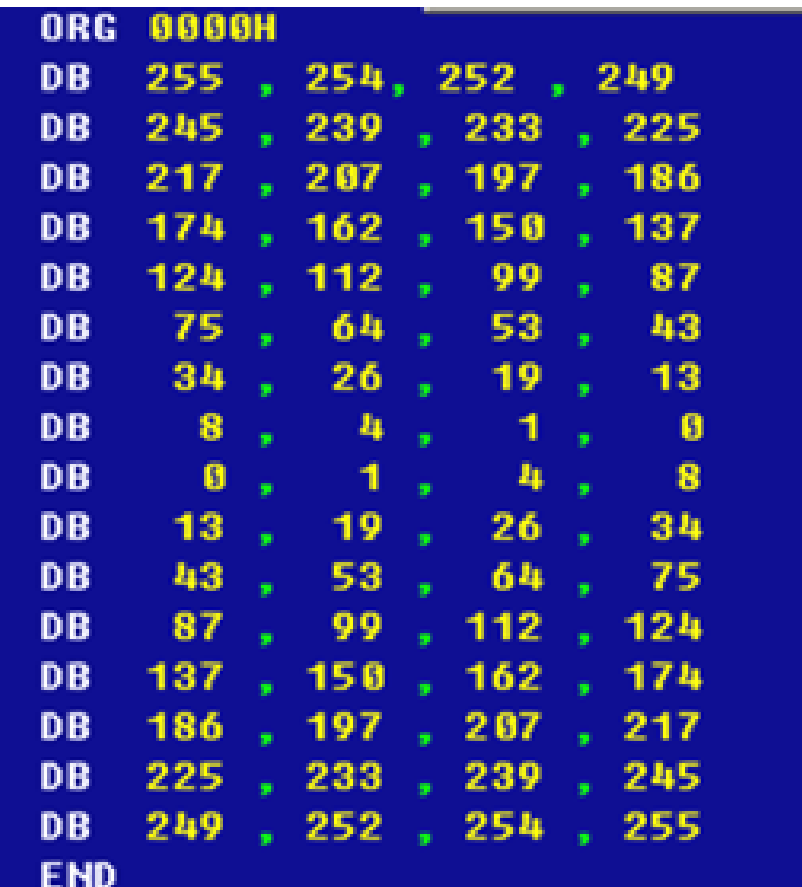

图 6-21 用汇编器生成 hex 文件

#### **6.4.2 LPM\_RAM**的设置和调用

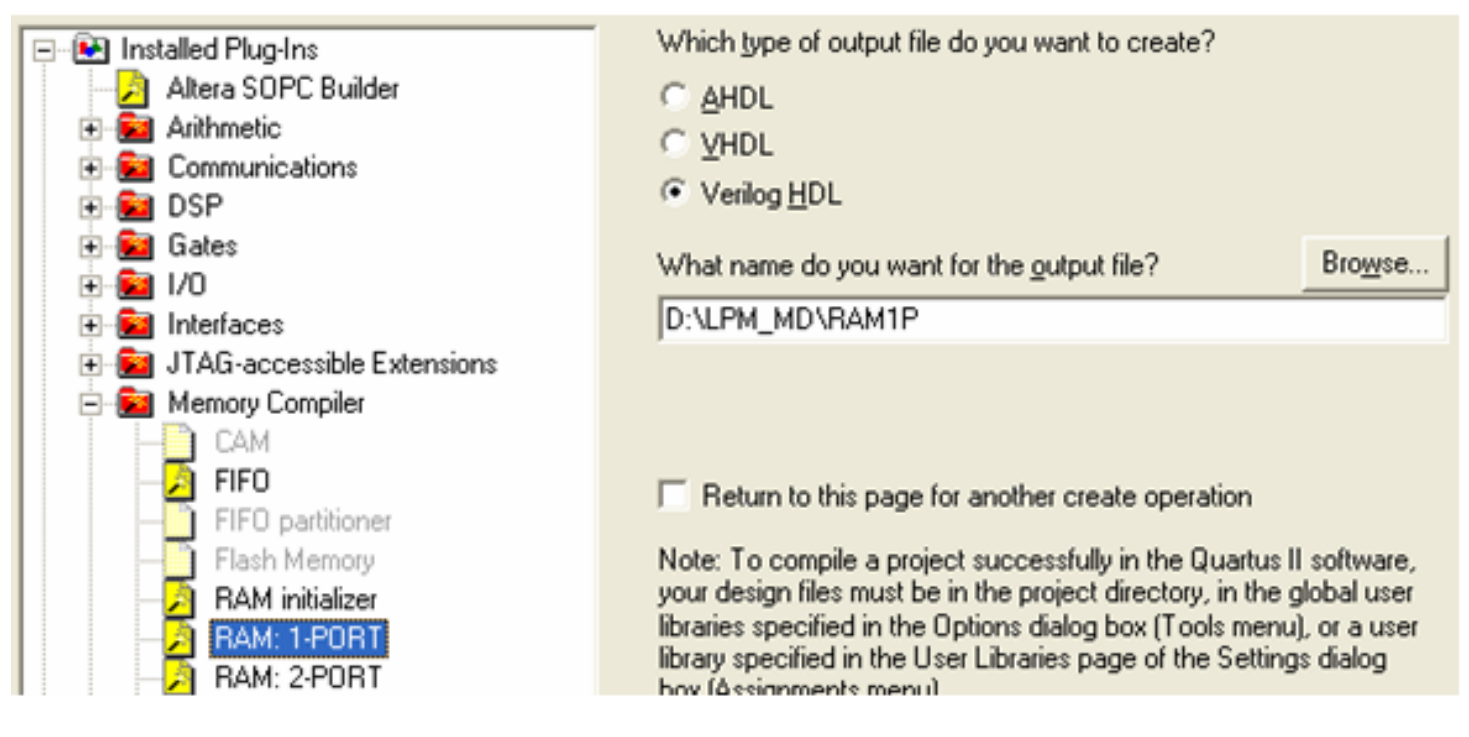

图 6-24 调用单口 LPM RAM

#### **6.4.2 LPM\_RAM**的设置和调用

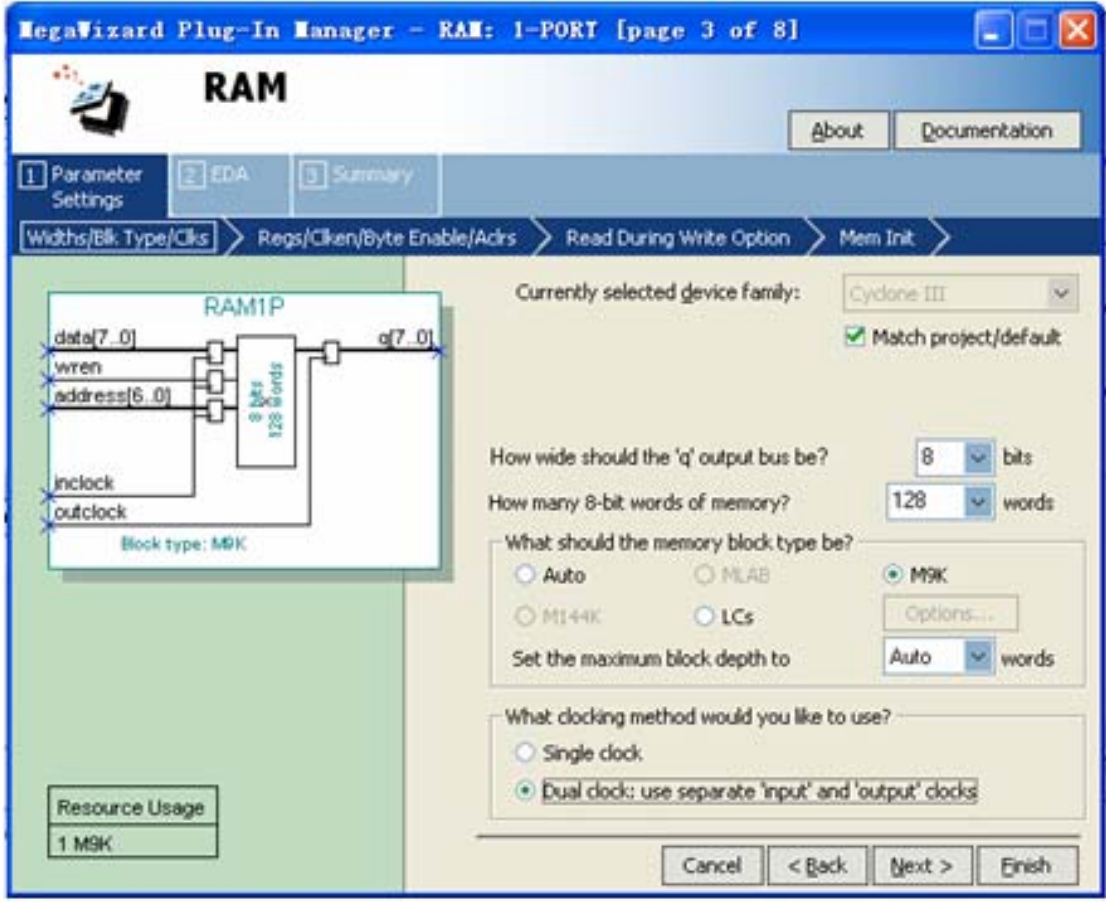

图 6-25 设定 RAM 参数

#### **6.4.2 LPM\_RAM**的设置和调用

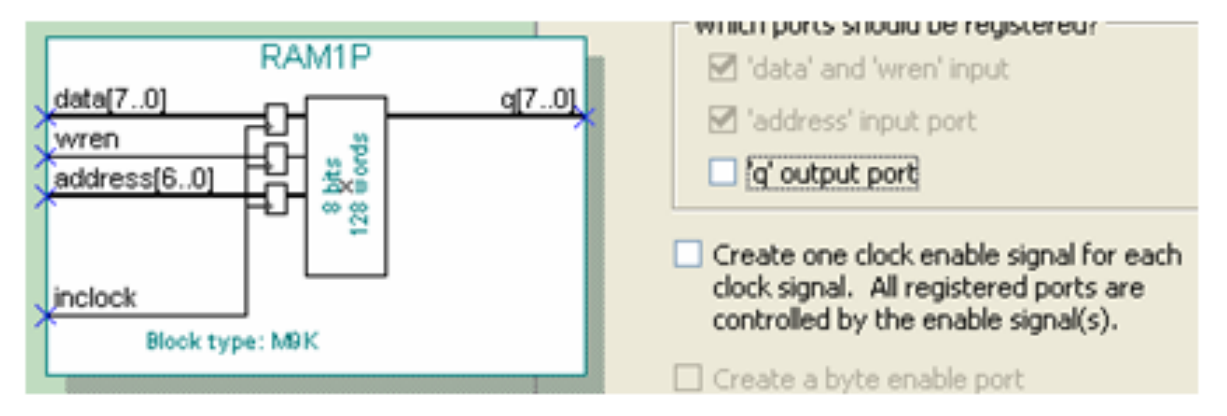

### 图 6-26 设定 RAM 仅输入时钟控制

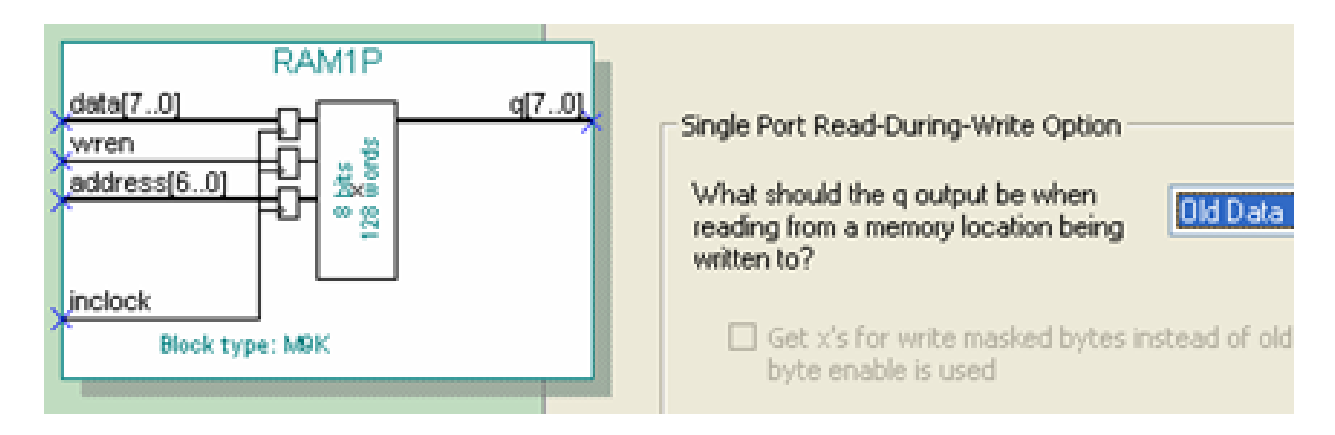

#### 图 6-27 设定在写入同时读出原数据
### **6.4.2 LPM\_RAM**的设置和调用

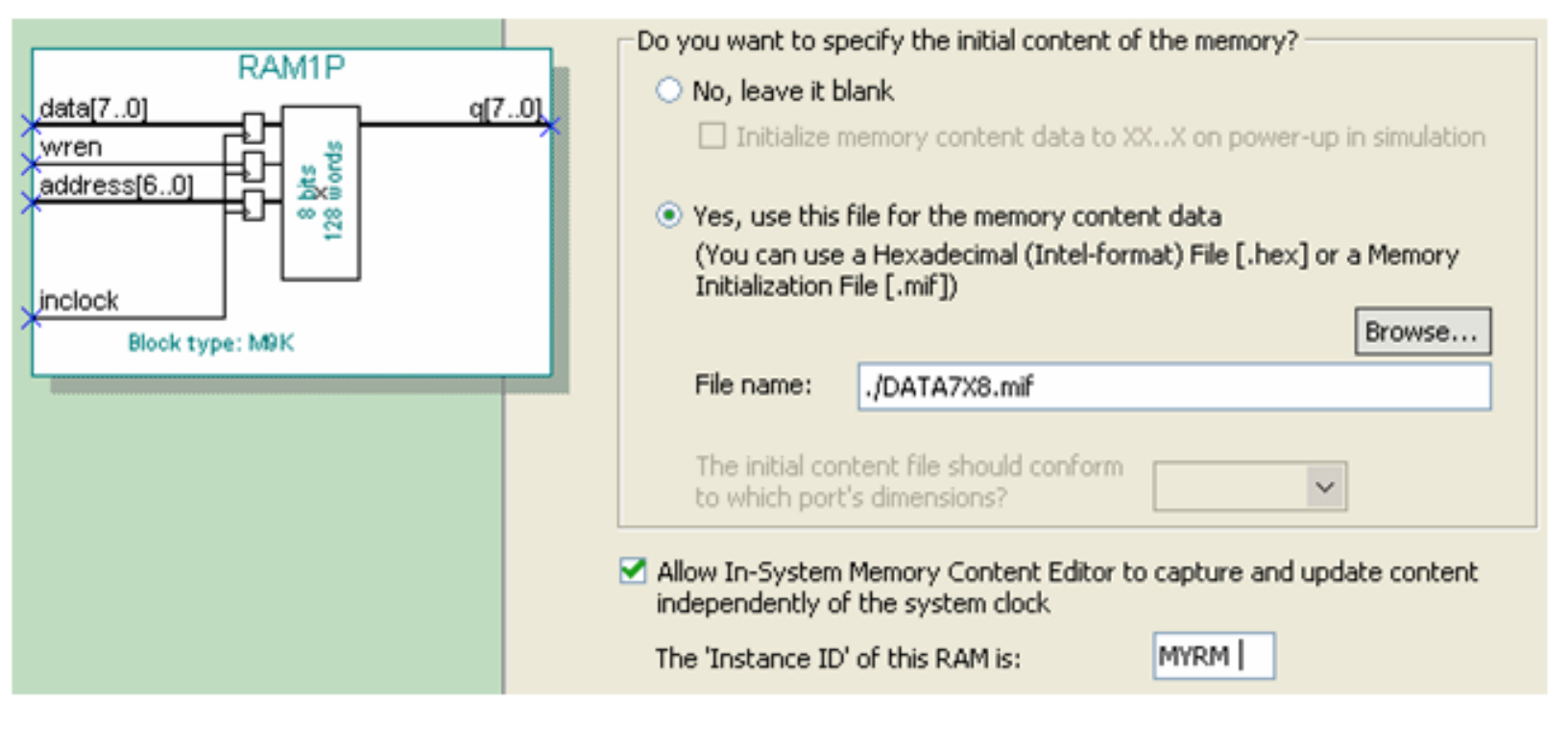

图 6-28 设定初始化文件和允许在系统编辑

### **6.4.2 LPM\_RAM**的设置和调用

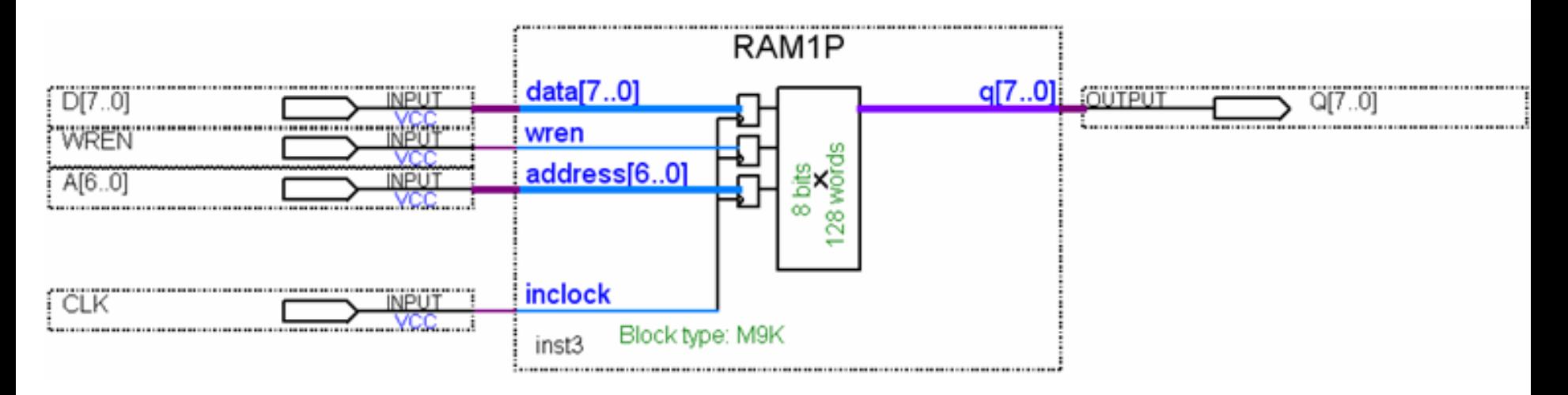

图 6-29 在原理图上连接好的 RAM 模块

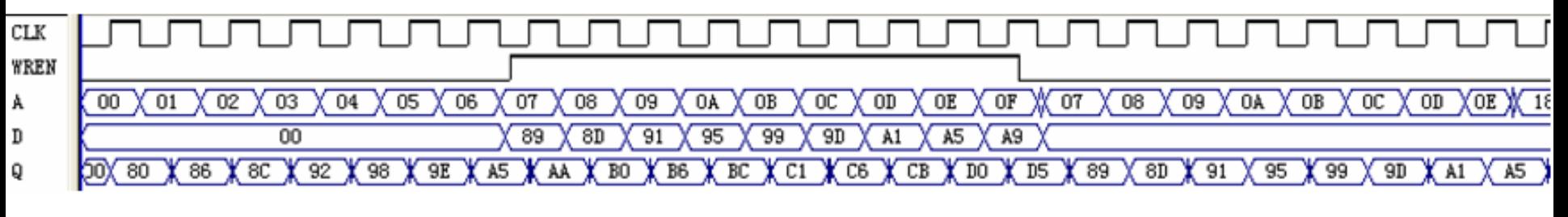

图 6-30 图 6-29 的 RAM 的仿真波形

#### 接下页

ARCHITECTURE bhv OF RAM78 IS TYPE G\_ARRAY IS ARRAY (0 TO 127) OF STD\_LOGIC\_VECTOR (7 DOWNTO 0) ; SIGNAL MEM : G\_ARRAY; --定义信号 MEM 的数据类型是用户新定义的类型 G\_ARRAY

 $END:$ 

Q : OUT STD\_LOGIC\_VECTOR(7 DOWNTO 0)); 一定义RAM的8位数据输出端口

DIN : IN STD LOGIC VECTOR(7 DOWNTO 0) ; --定义 RAM 的 8 位数据输入端口

PORT (CLK, WREN : IN STD\_LOGIC ; -- 定义时钟和写允许控制 A : IN STD LOGIC VECTOR(6 DOWNTO 0) ; --定义 RAM 的 7 位地址输入端口

ENTITY RAM78 IS

USE IEEE.STD LOGIC 1164.ALL ;

USE IEEE.STD LOGIC UNSIGNED.ALL ; --此程序包包含算符重载函数

USE IEEE.STD LOGIC ARITH.ALL ; --此程序包包含转换函数 CONV INTEGER(A)

LIBRARY IEEE ;

【例 6-7】

### **6.4.4 VHDL**的存储器描述及相关属性

## **6.4 LPM** 随机存储器的设置和调用

## **6.4.4 VHDL**的存储器描述及相关属性

#### 接上页

**BEGIN** 

PROCESS (CLK)

**BEGIN** 

- IF RISING EDGE (CLK) THEN
	- IF WREN='1' THEN --如果时钟有上升沿出现,且写使能为高电平,则

MEM(CONV\_INTEGER(A))<= DIN;--RAM 数据口的数据被写入指定地址的单元

 $END IF:$   $END IF:$ 

IF (FALLING EDGE(CLK)) THEN Q<=MEM(CONV\_INTEGER(A));--读出存储器中的数据 END IF;

END PROCESS ;

END BHV;

#### **6.4.5** 数据类型定义语句

**1.** 限定性数组型数据类型定义

TYPE 数组名 IS ARRAY(数组范围)OF 基本数据类型 ;

TYPE stb IS ARRAY (7 DOWNTO 0) of STD LOGIC ;

TYPE MATRIX IS ARRAY (127 DOWNTO 0) of STD LOGIC VECTOR(7 DOWNTO 0) ;

TYPE G ARRAY IS ARRAY (0 TO 127) OF STD LOGIC VECTOR (7 DOWNTO 0) ; SIGNAL MEM : G ARRAY,

### **6.4.5** 数据类型定义语句

**2.** 非限定性数组型数据类型定义

TYPE 数组名 IS ARRAY (数组下标名 RANGE <>)OF 数据类型;

Type bit is  $('0', '1')$ ; Type bit vector is array (natural rang<>) of bit;

#### **6.4.5** 数据类型定义语句

**3.** 枚举型数据类型定义TYPE my logic IS ( '1', 'Z', 'U', '0' ); SIGNAL sl : my logic ;

 $s1 \leq -12$ ,

TYPE 数据类型名 IS 数据类型定义表述

TYPE week IS (sun, mon, tue, wed, thu, fri, sat) ; TYPE  $x$  is (low, high); TYPE data bus IS ARRAY (0 TO 7, x) of BIT ; TYPE m state IS ( $st0, st1, st2, st3, st4, st5$ ) ;

SIGNAL present state, next state : m state ;

#### **6.4.5** 数据类型定义语句

**4.** 枚举型子类型数据类型定义

### SUBTYPE 子类型名 IS 基本数据类型 RANGE 约束范围;

SUBTYPE digits IS INTEGER RANGE 0 to 9;

**6.4.6** 存储器配置文件属性定义和结构设置

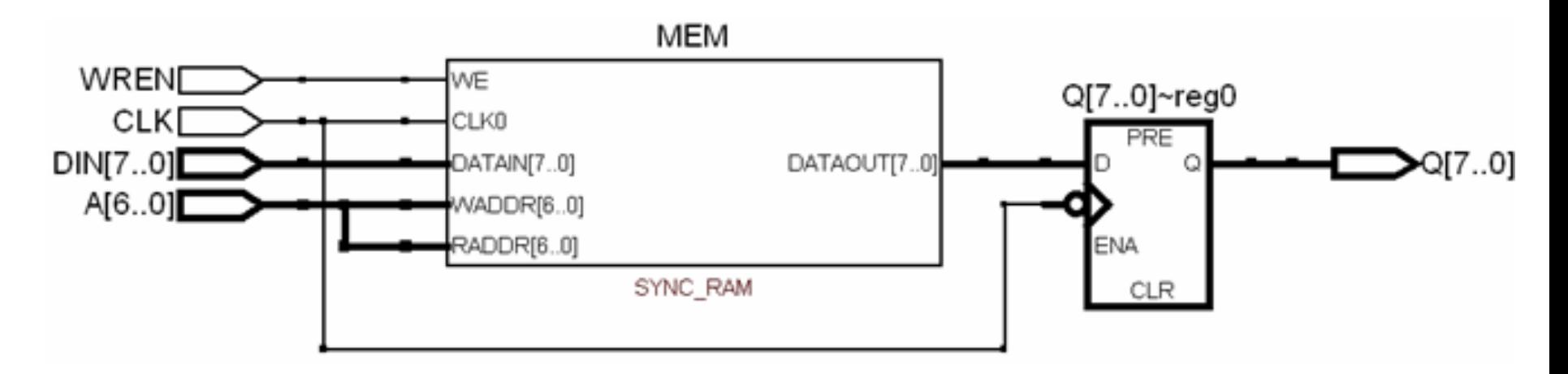

图 6-31 例 6-7 的 RAM78 的 RTL 图

### **6.4.6** 存储器配置文件属性定义和结构设置

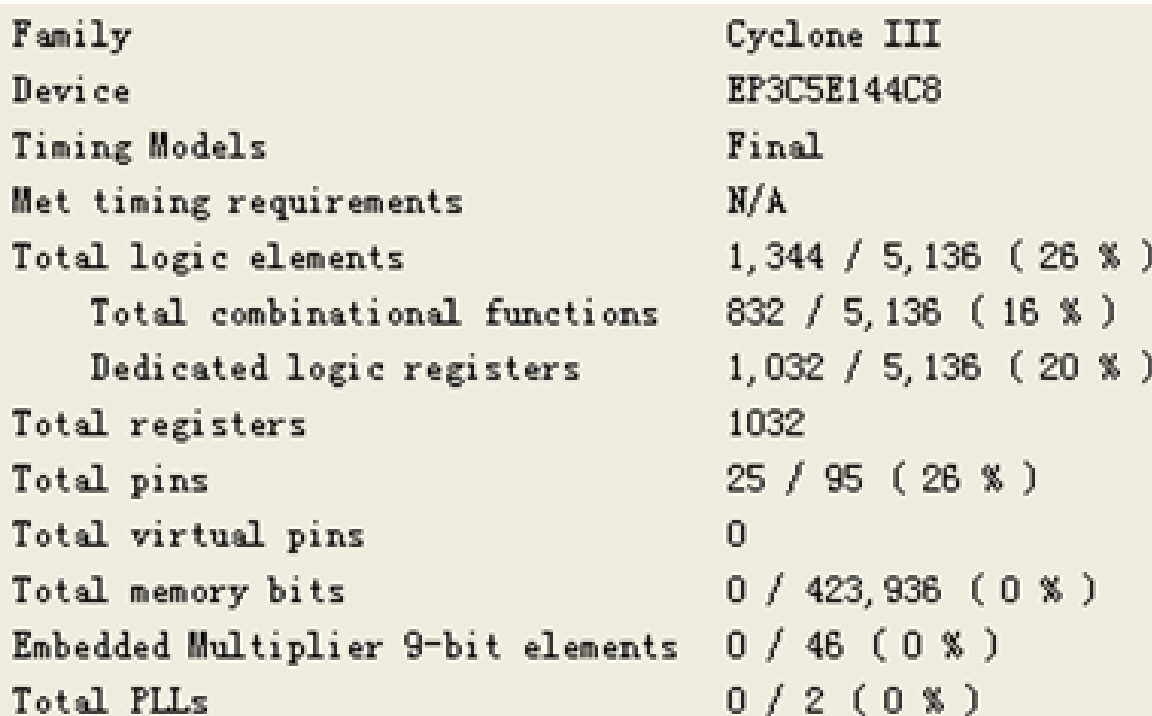

图 6-32 例 6-7 的编译报告

**6.4.6** 存储器配置文件属性定义和结构设置

## 【例 6-8】

```
ARCHITECTURE bhy OF RAM78 IS
TYPE G ARRAY IS ARRAY (0 TO 127) OF STD LOGIC VECTOR (7 DOWNTO 0) ;
SIGNAL MEM : G ARRAY;
attribute ram_init_file : string;
attribute ram init file of MEM :
SIGNAL IS "data7x8.mif";
BEGIN
```
### **6.4.6** 存储器配置文件属性定义和结构设置

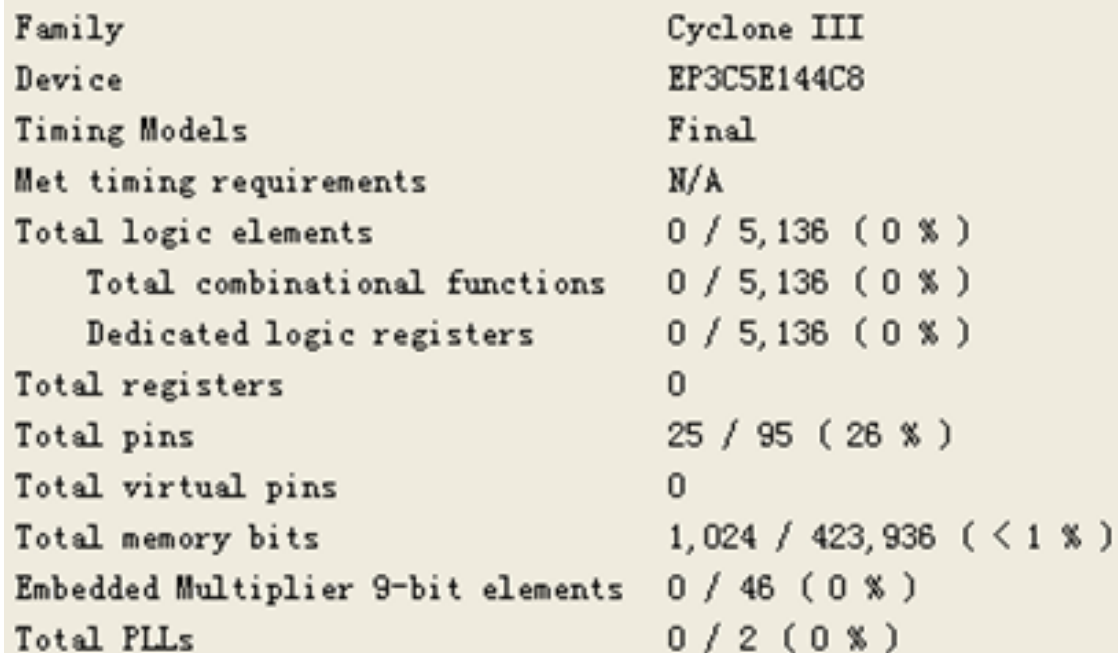

图 6-33 例 6-8 的编译报告

### **6.5.1 LPM\_ROM**的定制调用和测试

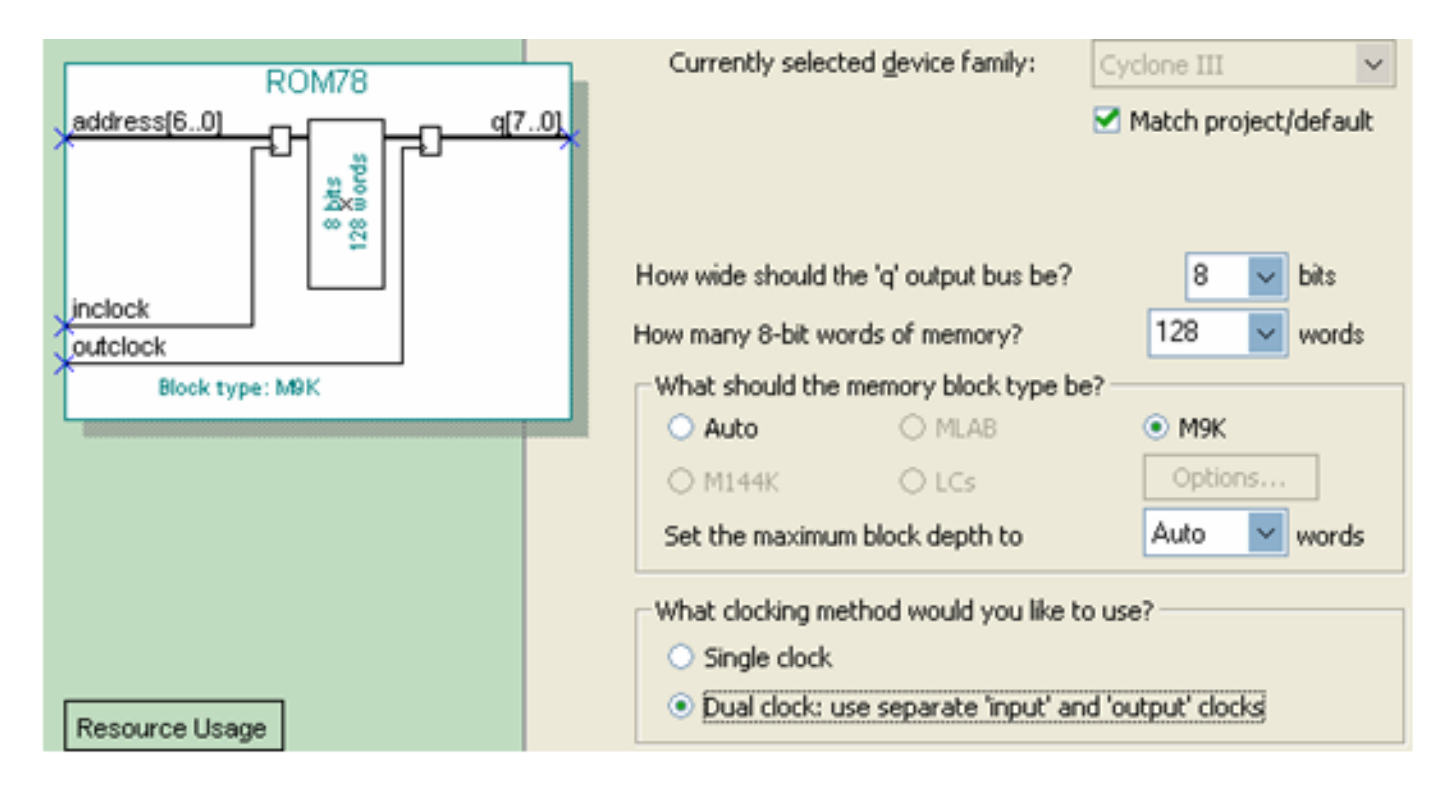

图 6-34 调用 LPM ROM 之参数设置

### **6.5.1 LPM\_ROM**的定制调用和测试

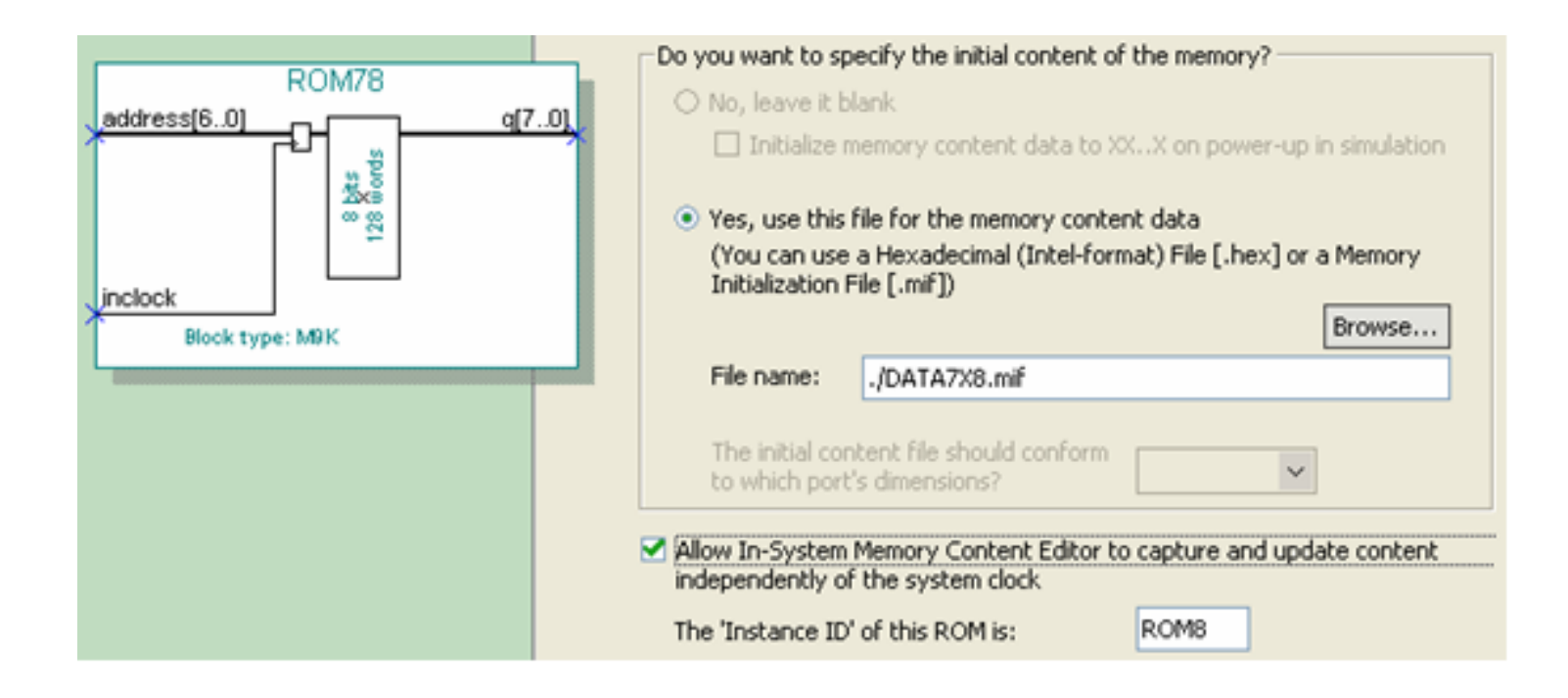

图 6-35 加入初始化配置文件

**6.5.1 LPM\_ROM**的定制调用和测试

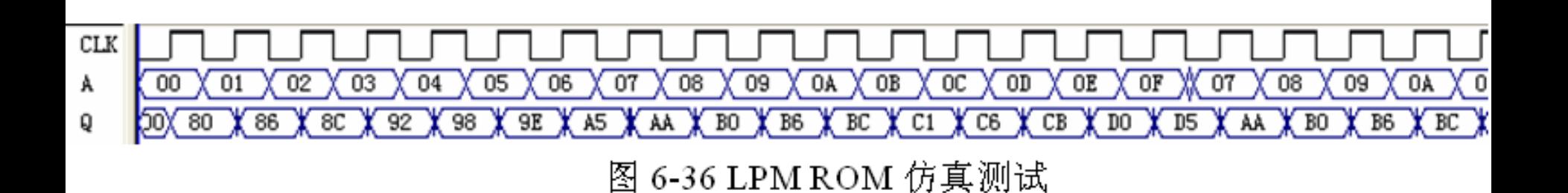

**6.5.2 LPM**存储器模块取代设置

#### **6.5.3** 简易正弦信号发生器设计

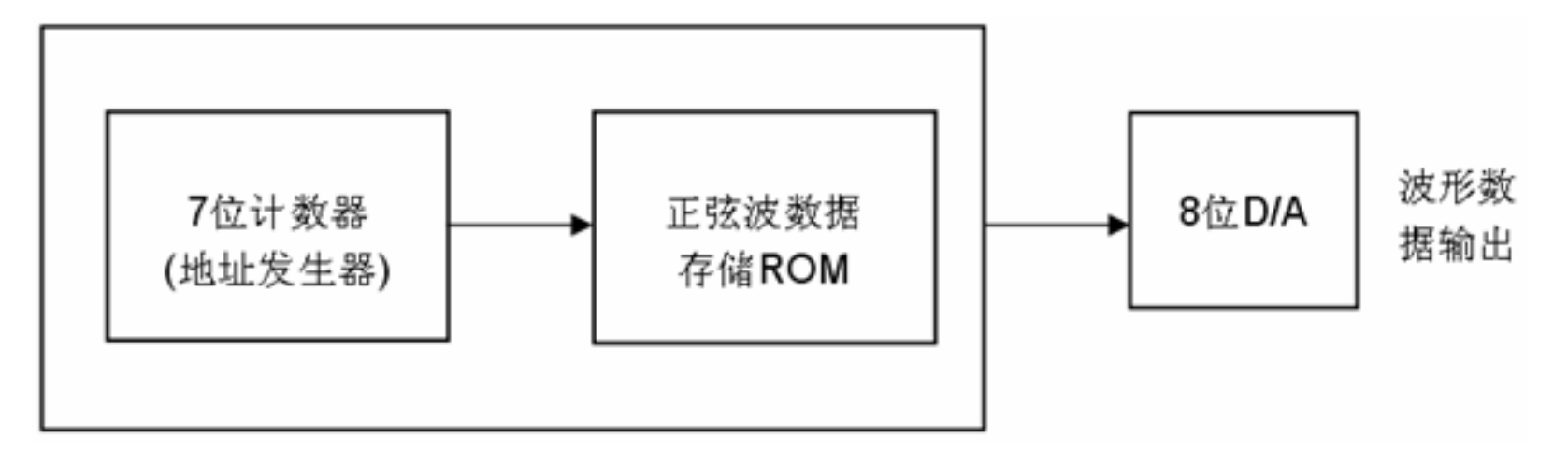

### 图 6-37 正弦信号发生器结构框图

**6.5.3** 简易正弦信号发生器设计 【例 6-9】

LIBRARY IEEE; --正弦信号发生器源文件

USE IEEE.STD\_LOGIC\_1164.ALL;

USE IEEE.STD LOGIC UNSIGNED.ALL;

ENTITY SIN GNT IS

PORT ( RST, CLK, EN : IN STD LOGIC, --复位信号, 时钟, 计数使能

AR : OUT STD\_LOGIC VECTOR (6 DOWNTO 0);--7位地址测试输出 Q : OUT STD LOGIC VECTOR (7 DOWNTO 0));--8位波形数据输出

 $END:$ 

ARCHITECTURE ONE OF SIN\_GNT IS COMPONENT ROM78 ---调用波形数据存储器LPM ROM文件: rom78.vhd声明 PORT (address : IN STD\_LOGIC\_VECTOR (6 DOWNTO 0);--7位地址信号 inclock : IN STD LOGIC ;--地址锁存时钟 接下页q : OUT STD LOGIC VECTOR (7 DOWNTO 0) ) ;

#### $END:$

 $AR < = 01$ ; ul : ROM78 PORT MAP (address=>Q1, q => Q,inclock=>CLK);--例化

END PROCESS:

ELSIF CLK'EVENT AND CLK = '1' THEN IF  $(EN = '1')$  THEN  $Q1 \leq Q1 + 1$ ; END IF; END IF;

IF  $(RST='0')$  THEN  $Q1 \leq T'0000000$ ";

PROCESS(CLK,RST,EN) BEGIN --LPM ROM地址发生器进程

END COMPONENT: SIGNAL Q1 :STD LOGIC VECTOR(6 DOWNTO 0);--设定内部节点作为地址计数器 **BEGIN** 

#### 接上页

## **6.5.3** 简易正弦信号发生器设计

**6.5 LPM\_ROM**的定制和使用示例

**6.5.3** 简易正弦信号发生器设计

【例 6-10】 ROM78.vhd LIBRARY ieee: USE ieee.std\_logic\_1164.all; LIBRARY altera mf; USE altera mf.all; ENTITY ROM78 IS PORT (address : IN STD LOGIC VECTOR (6 DOWNTO  $0$ ); inclock : IN STD LOGIC ; : OUT STD LOGIC VECTOR (7 DOWNTO 0) ); q END ROM78:

**6.5.3** 简易正弦信号发生器设计

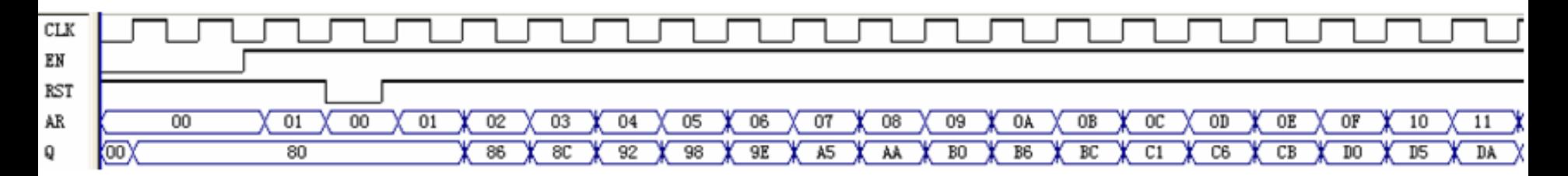

图 6-38 例 6-9 的仿真波形输出

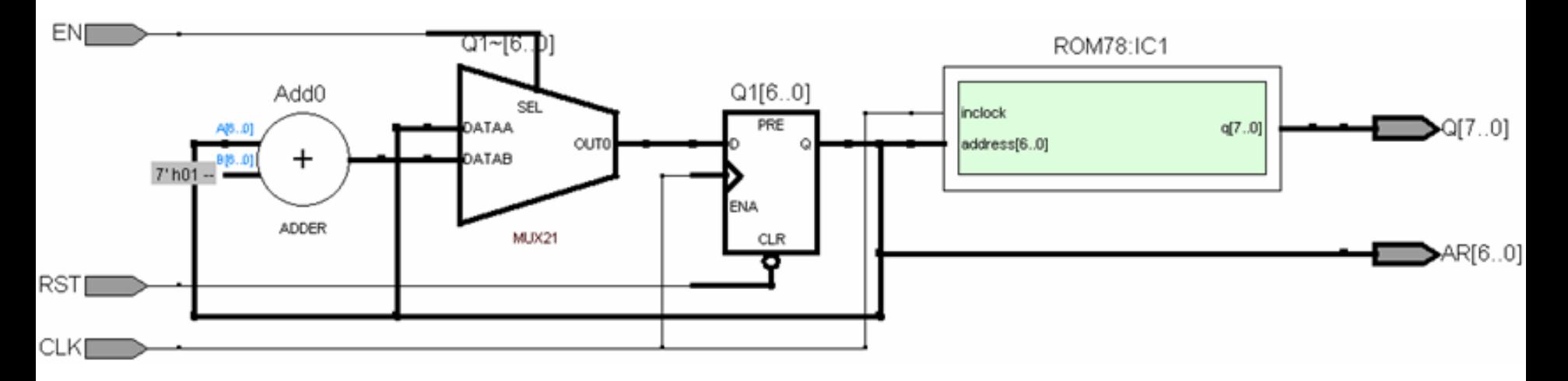

图 6-39 例 6-9 的 RTL 电路图

### **6.5.4** 正弦信号发生器硬件实现和测试

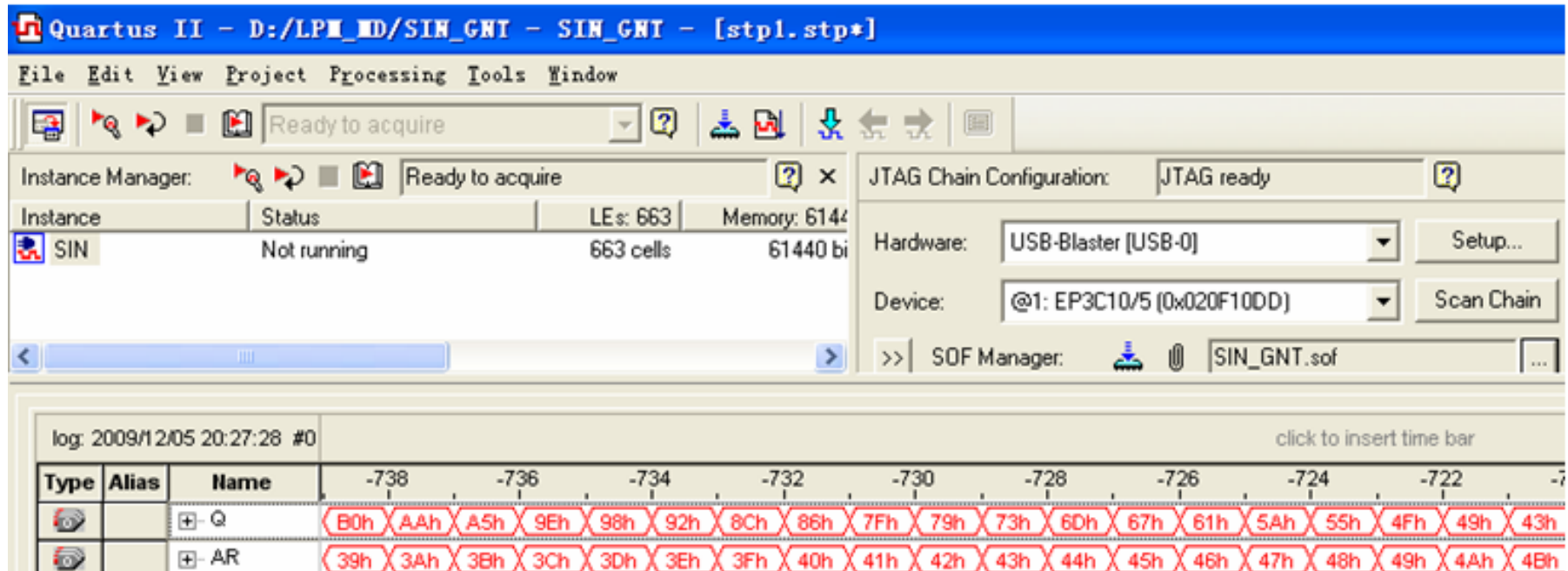

图 6-40 正弦信号发生器数据输出的 SignalTapII 测试图

**6.5.4** 正弦信号发生器硬件实现和测试

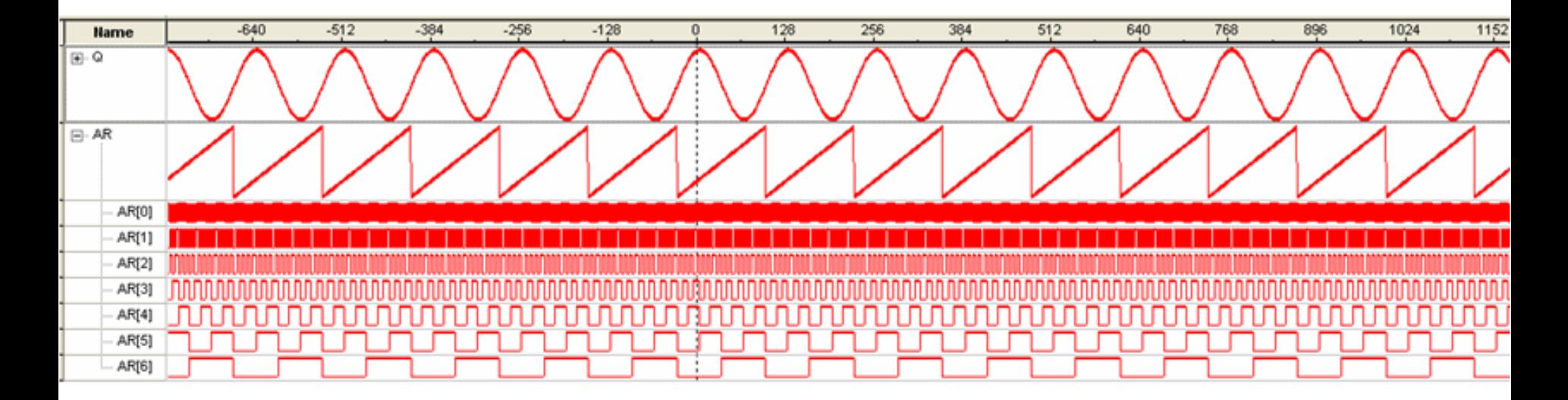

图 6-41 正弦信号发生器的 SignalTapII 的波形显示图

#### (**1**)打开在系统存储单元编辑窗口

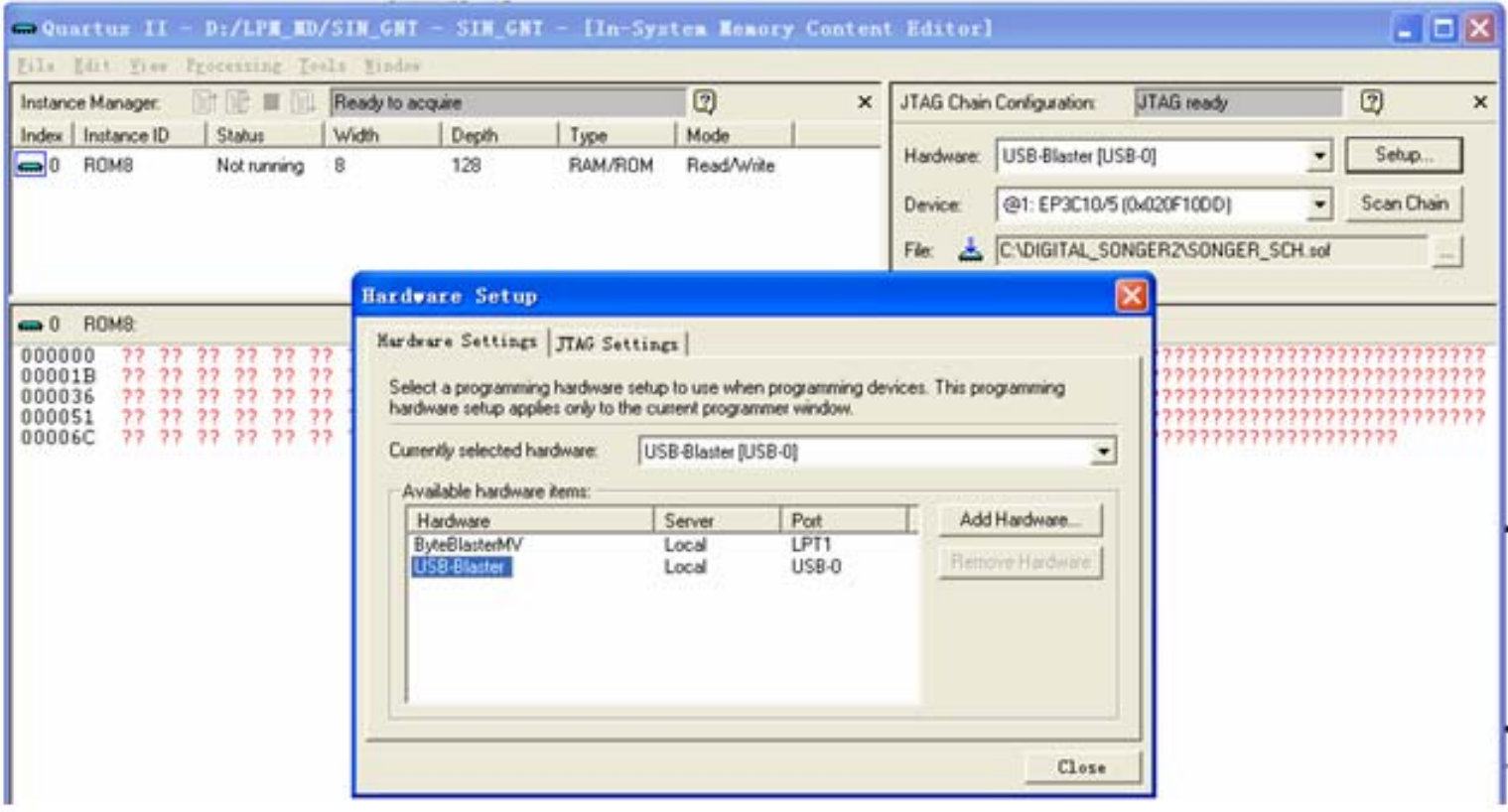

图 6-42 In-System Memory Content Editor 编辑窗

(**1**)打开在系统存储单元编辑窗口

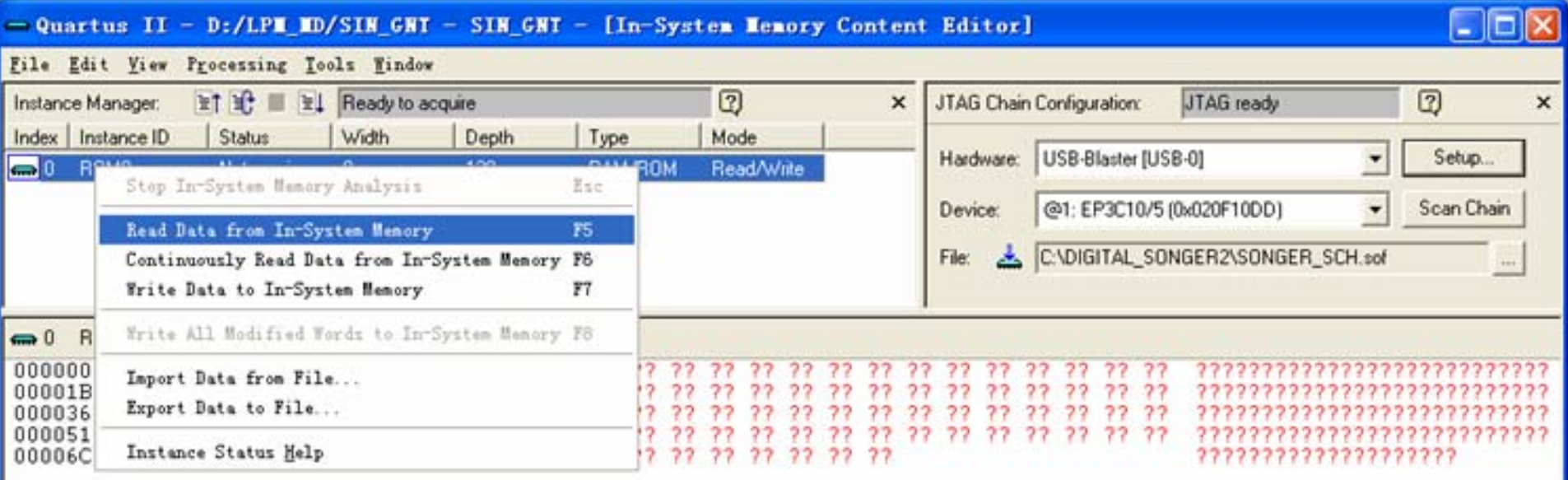

图 6-43 与实验系统上的 FPGA 通信正常情况下的编辑窗口界面

#### (**2**)读取**ROM**中的波形数据

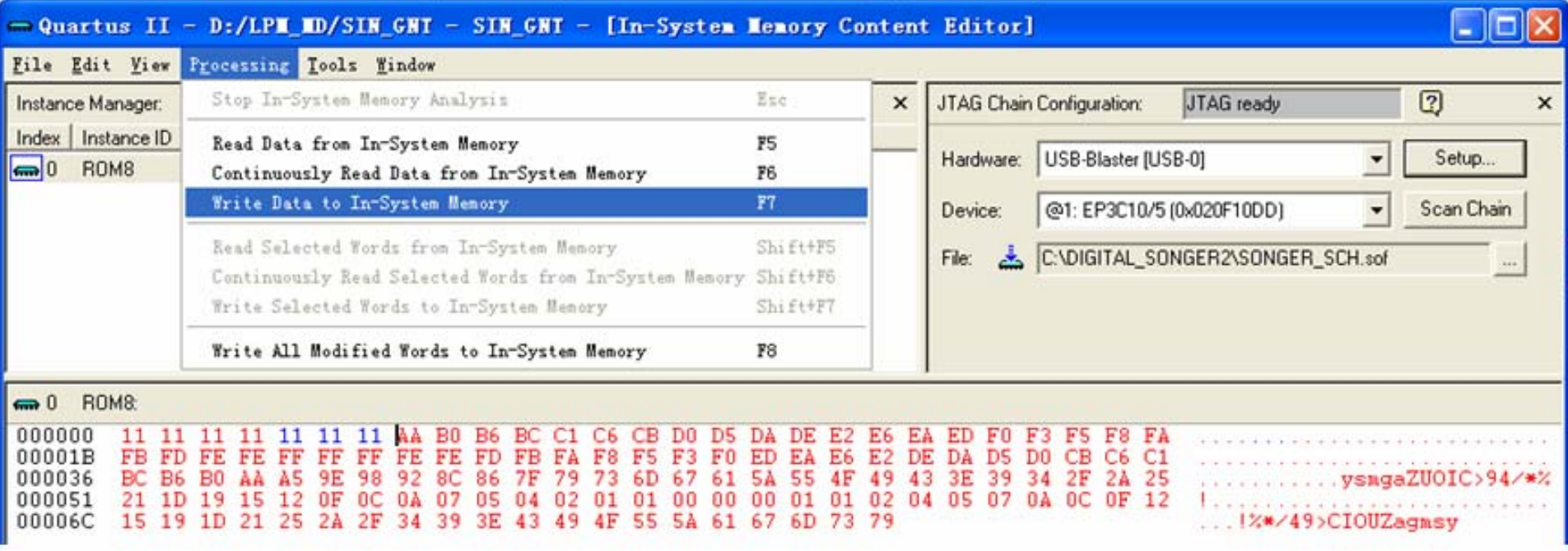

图 6-44 从 FPGA 中的 ROM 读取波形数据并编辑数据

(**3**)写数据

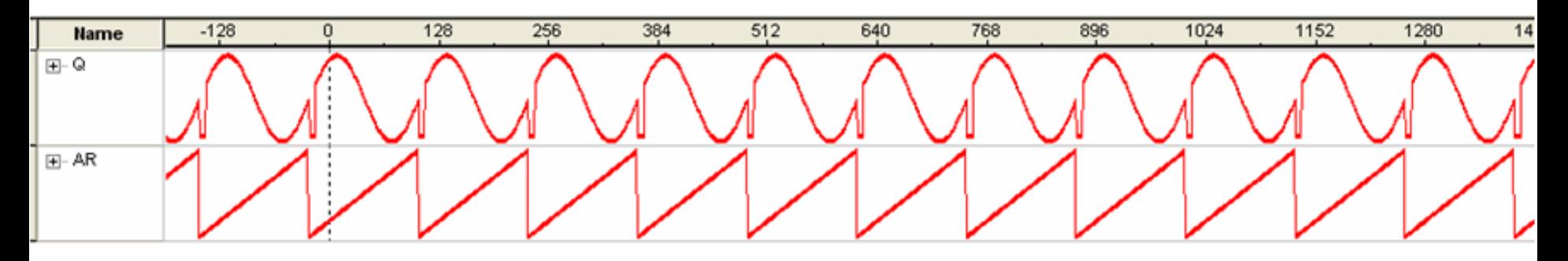

图 6-45 下载编辑数据后的 SignalTap II 采样波形

(**4**)输入输出数据文件

# **6.7 FIFO**定制

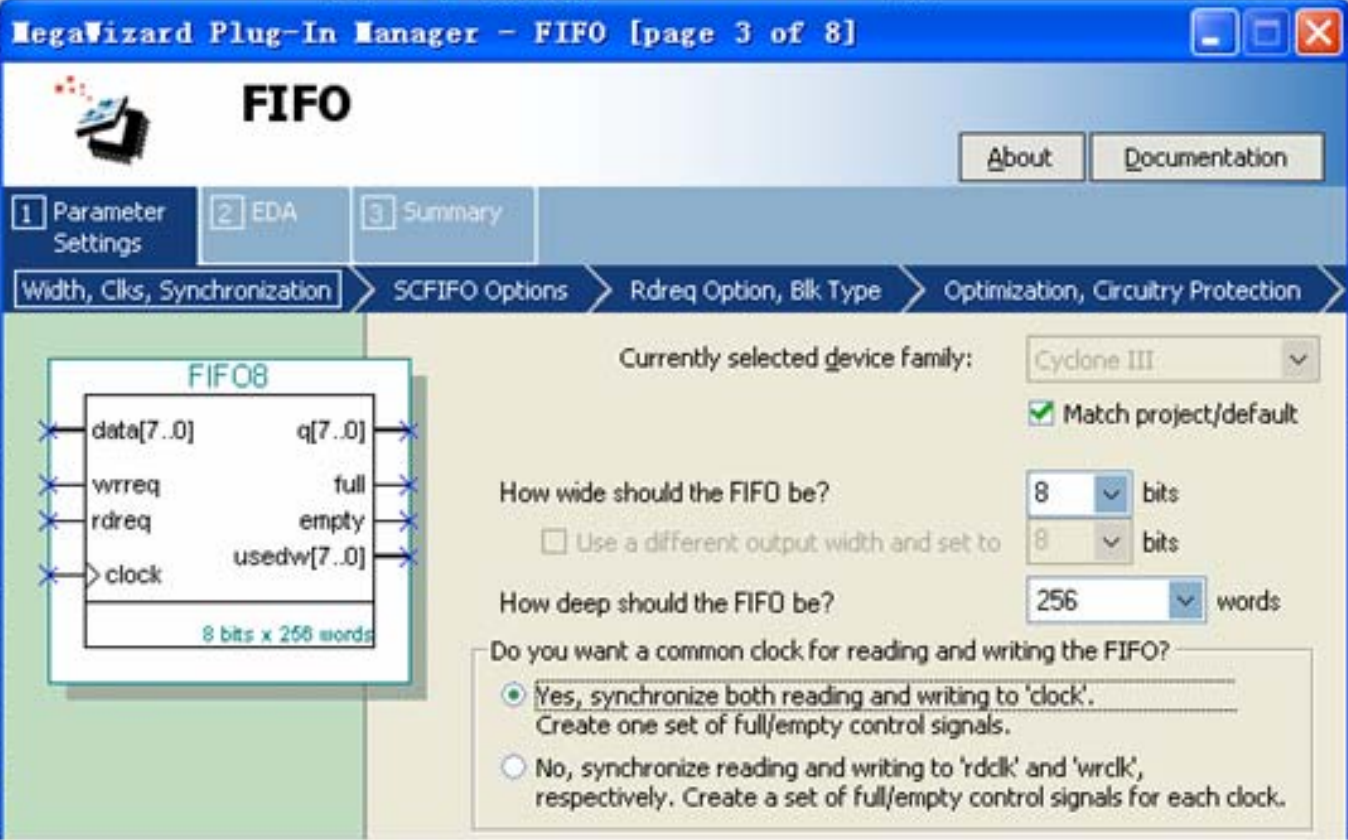

图 6-46 设置 FIFO 数据位宽和深度

# **6.7 FIFO**定制

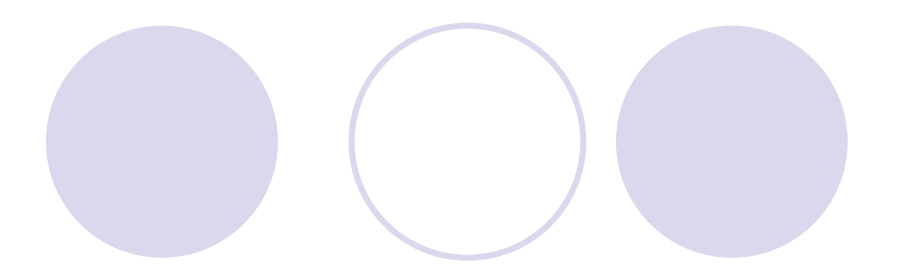

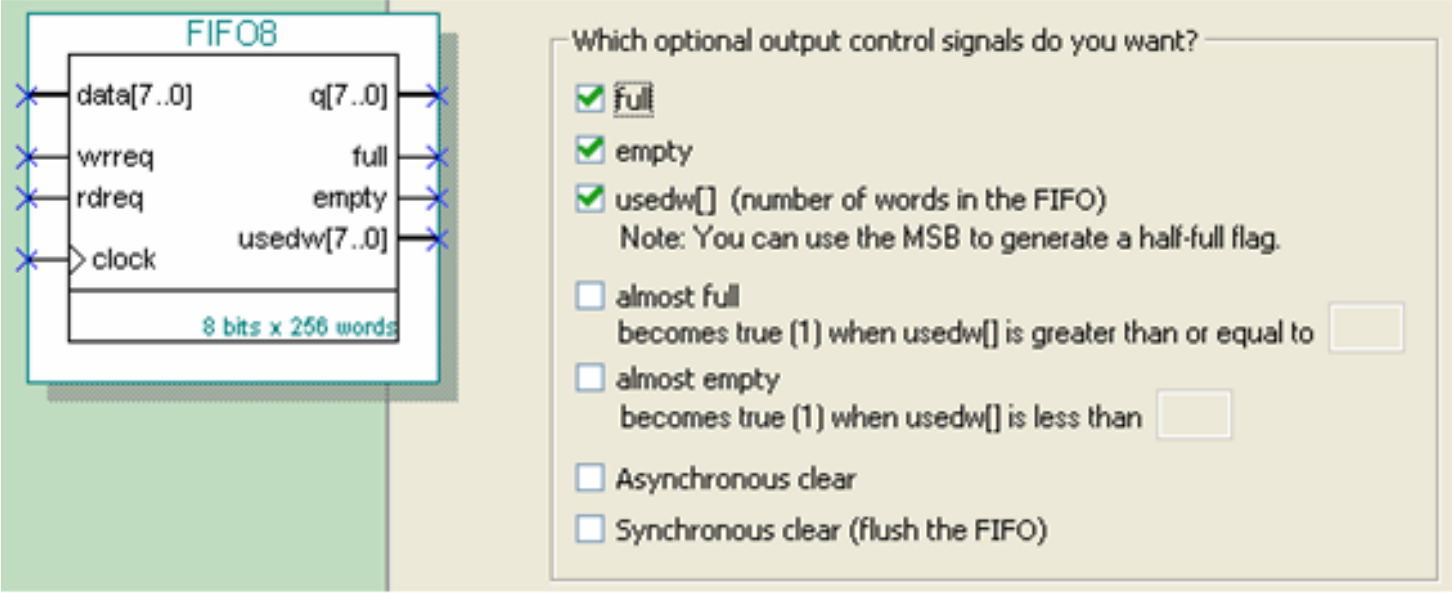

图 6-47 设置 FIFO 各种输出标志信号

# **6.7 FIFO**定制

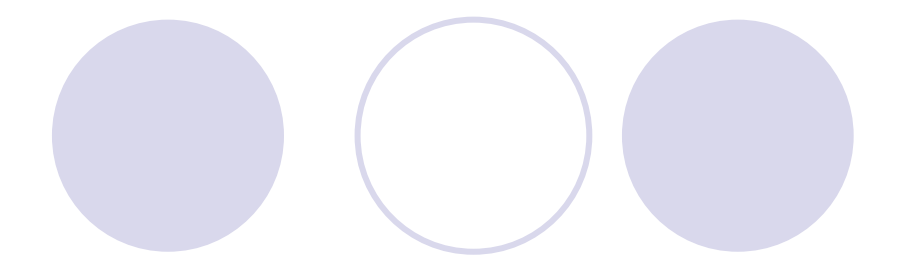

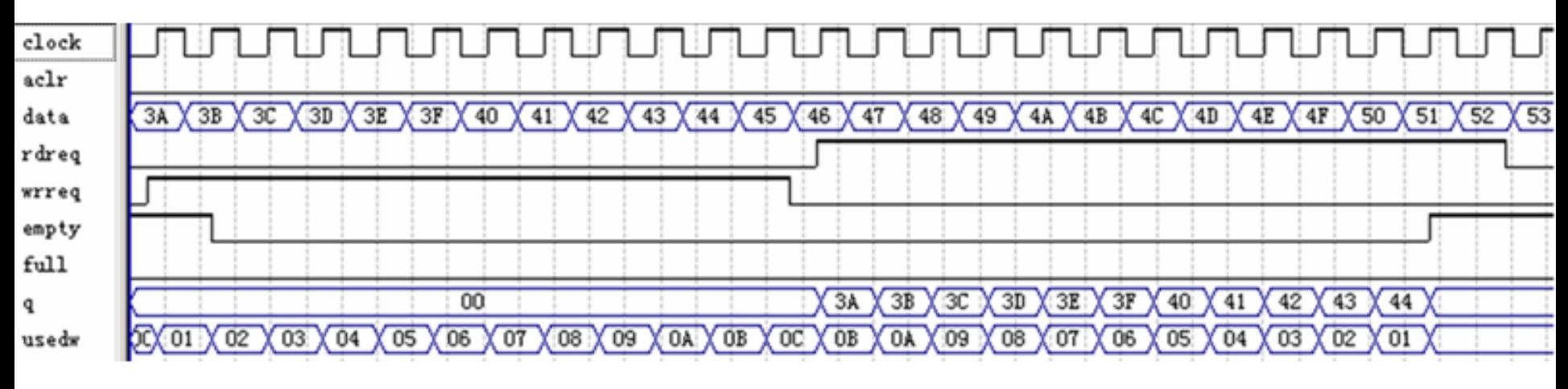

图 6-48 FIFO 的仿真波形

### **6.8.1** 建立嵌入式锁相环元件

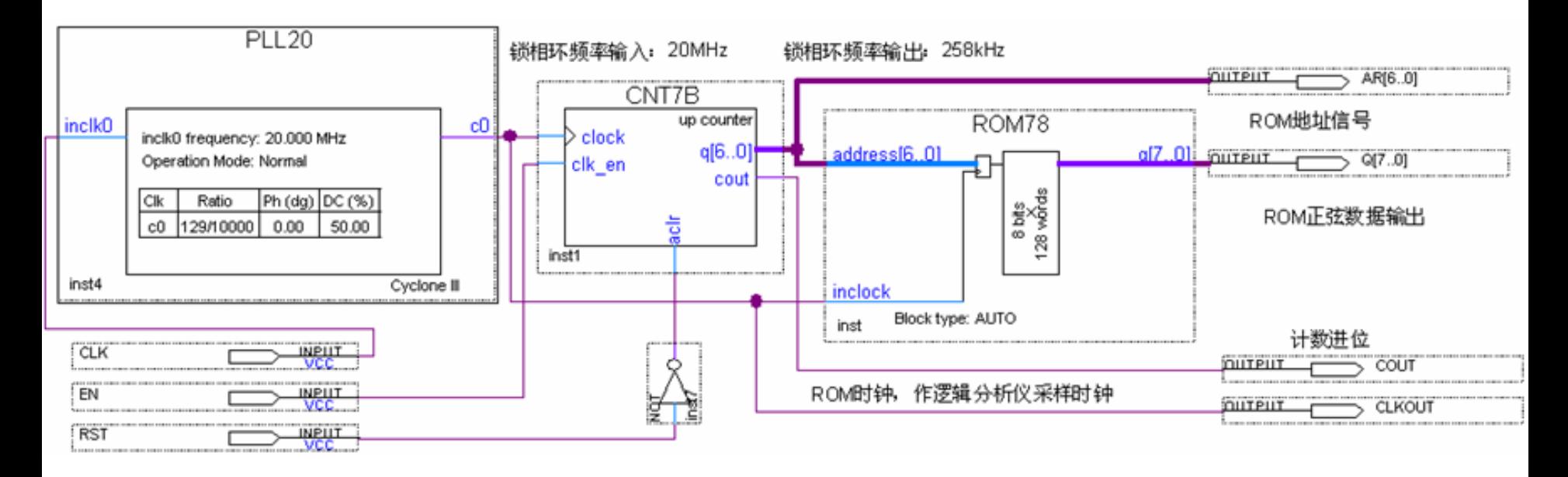

图 6-49 采用嵌入式锁相环作时钟的正弦信号发生器电路图

### **6.8.1** 建立嵌入式锁相环元件

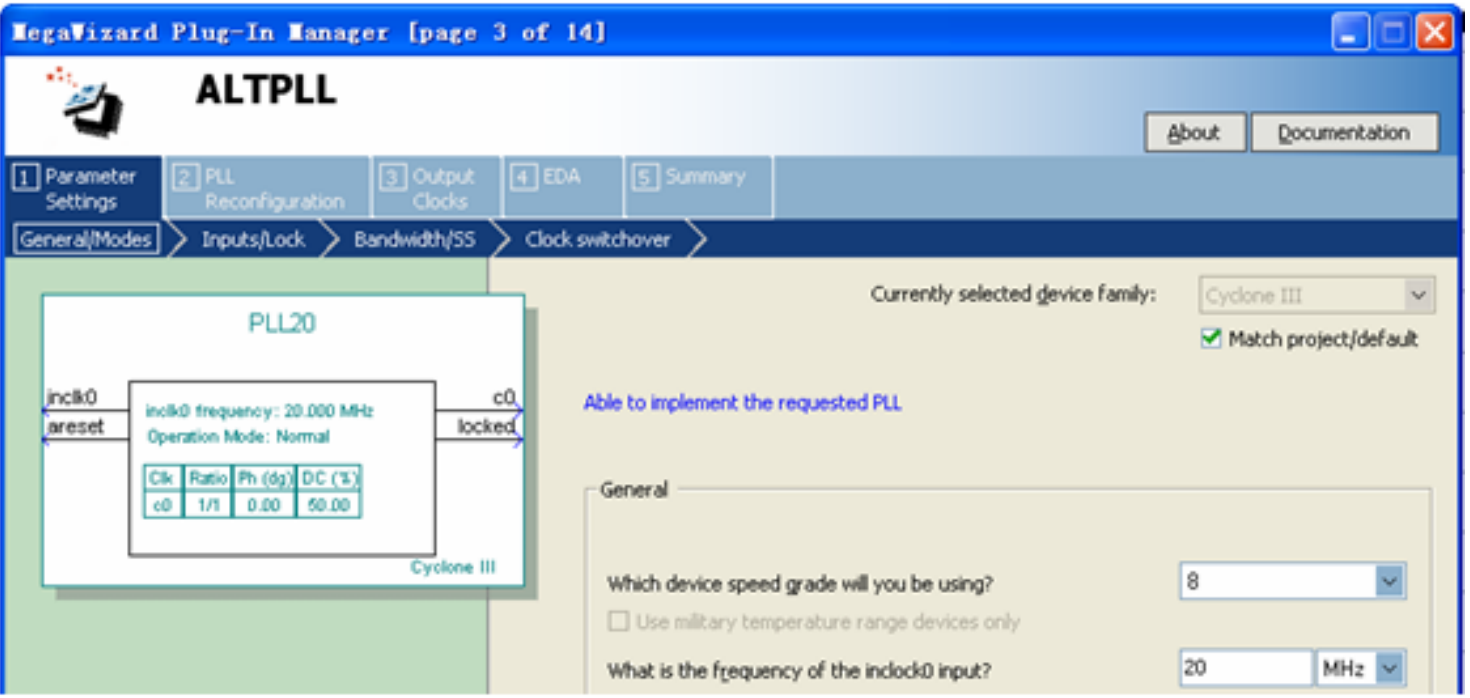

图 6-50 选择输入参考时钟 inclk0 为 20MHz

### **6.8.1** 建立嵌入式锁相环元件

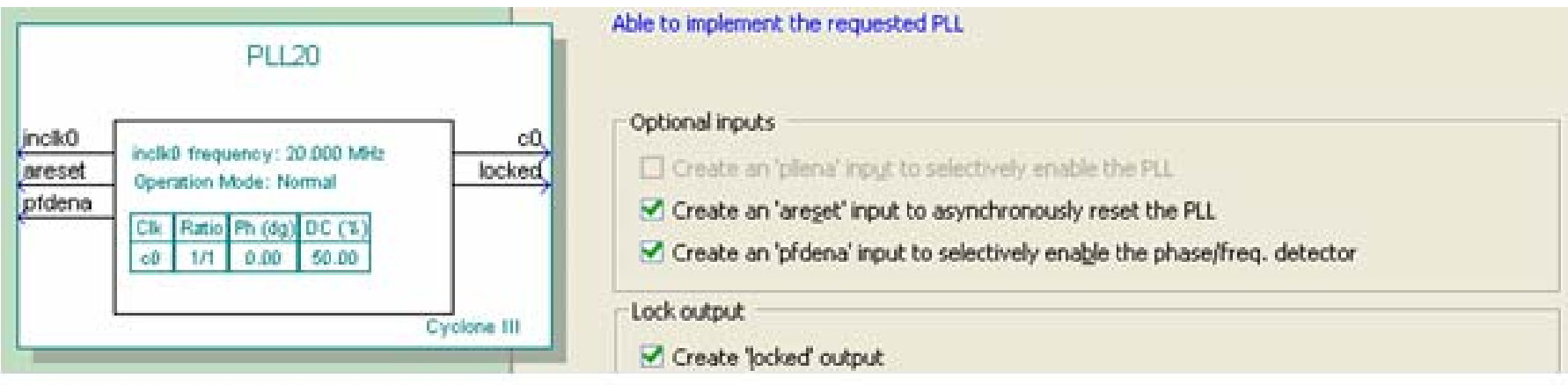

## 图 6-51 选择控制信号

### **6.8.1** 建立嵌入式锁相环元件

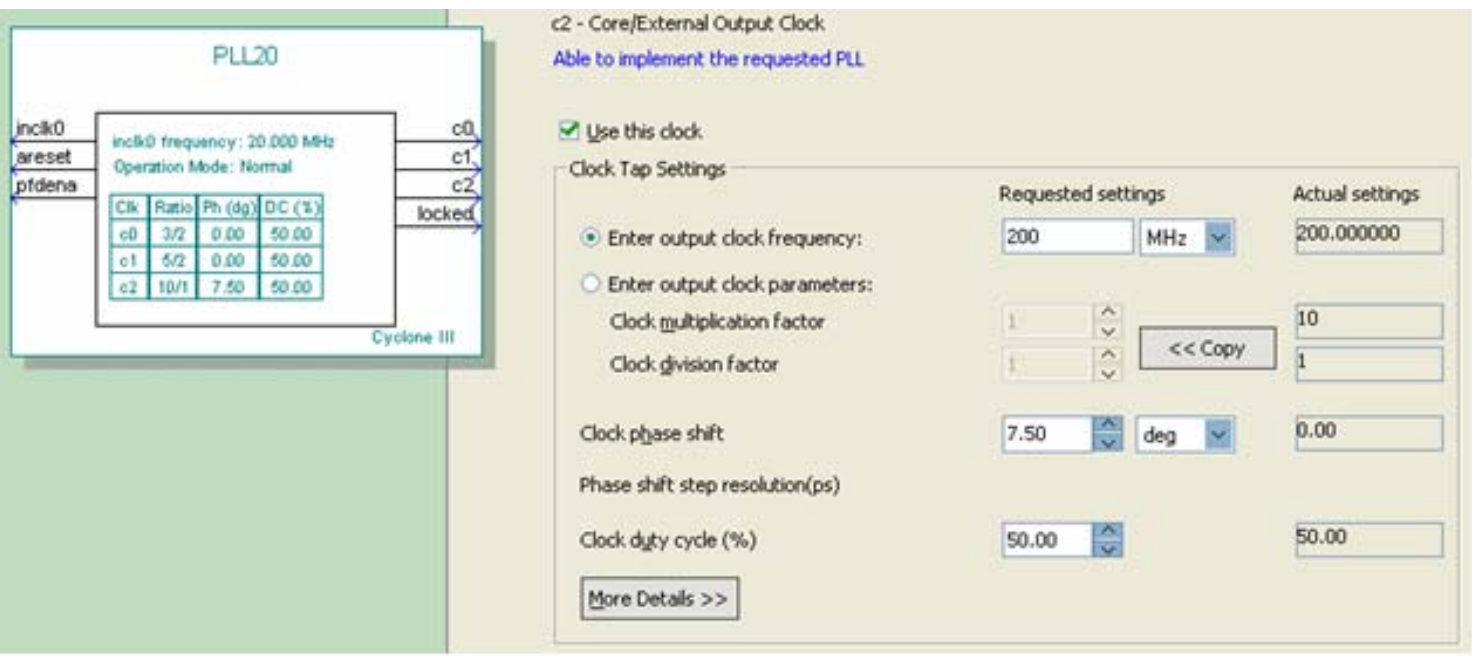

图 6-52 选择 e0 的输出频率为 200MHz

### **6.8.2** 联合设计与测试

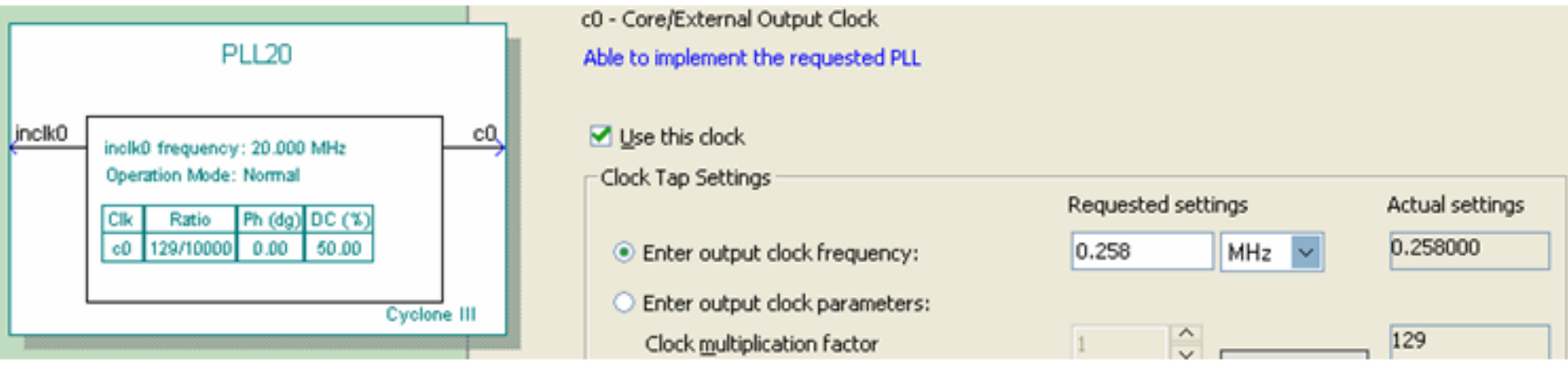

图 6-53 选择输出频率为 0.258MHz 作正弦信号发生器工作时钟

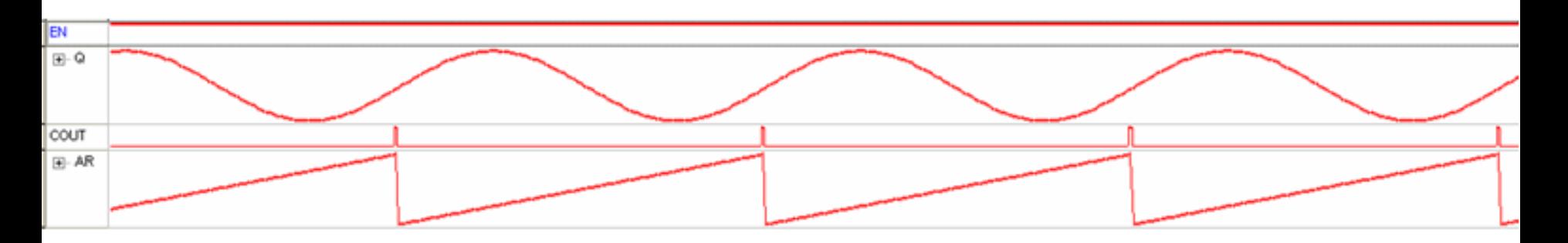

图 6-54 图 6-49 设计的逻辑分析仪实时采样输出

### **6.8.3** 测试锁相环

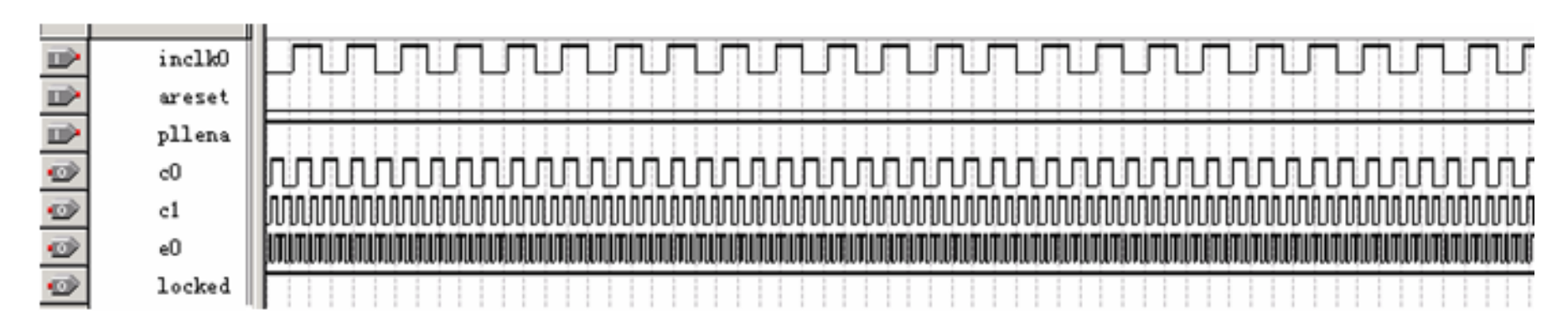

图 6-55 PLL 元件的仿真波形

# **6.9 NCO**核数控振荡器使用方法

### (**1**)定制**NCO**

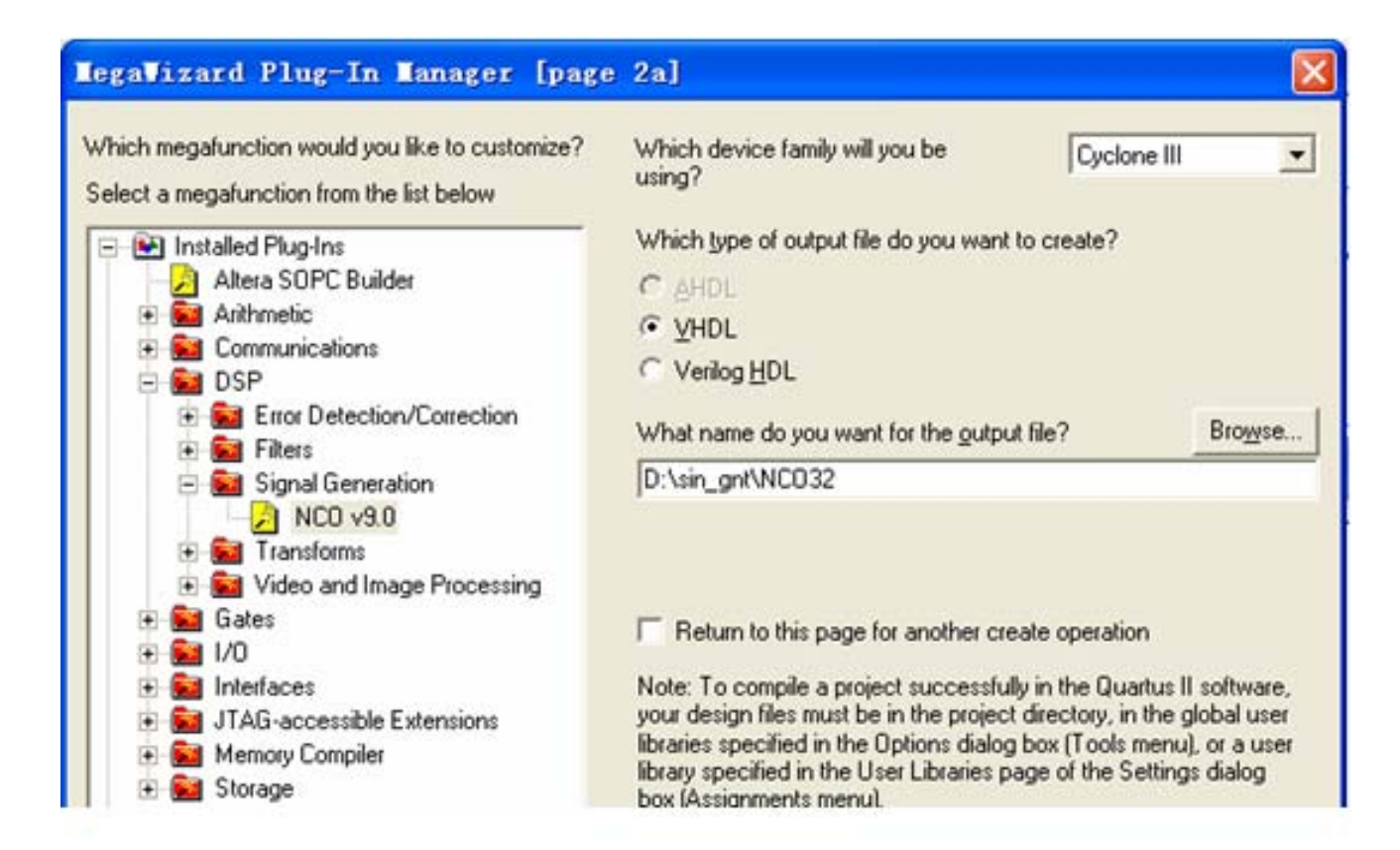

图 6-56 打开 Core 设置管理窗口选择 NCO 核
(**2**)进入**Core**文件生成选择窗

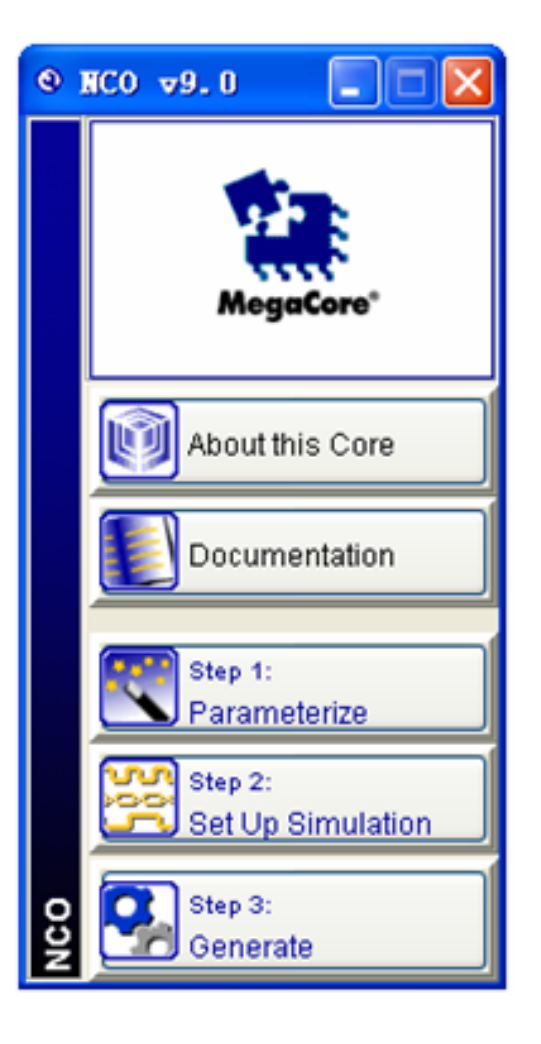

图 6-57 开始进入 Core 文件生成选择窗口

(**3**)设置参数

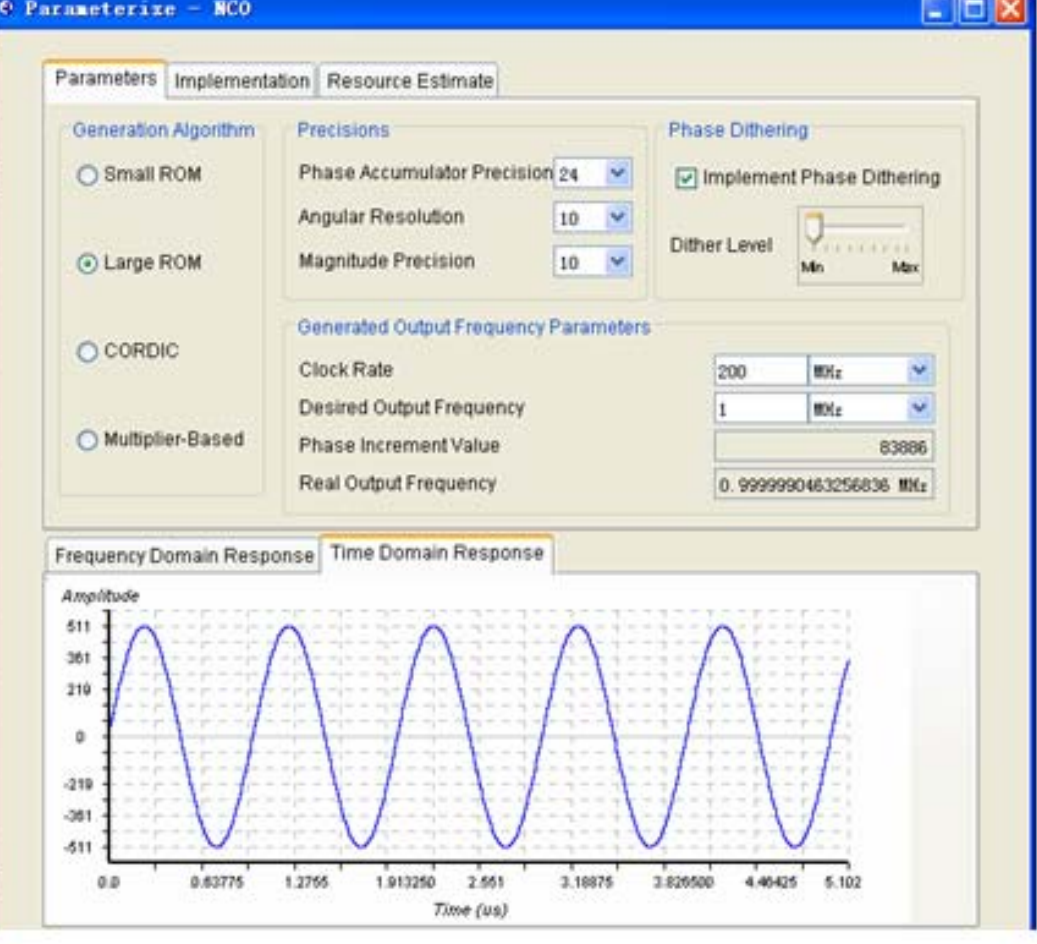

图 6-58 设置 NCO 参数 (1)

#### (**3**)设置参数

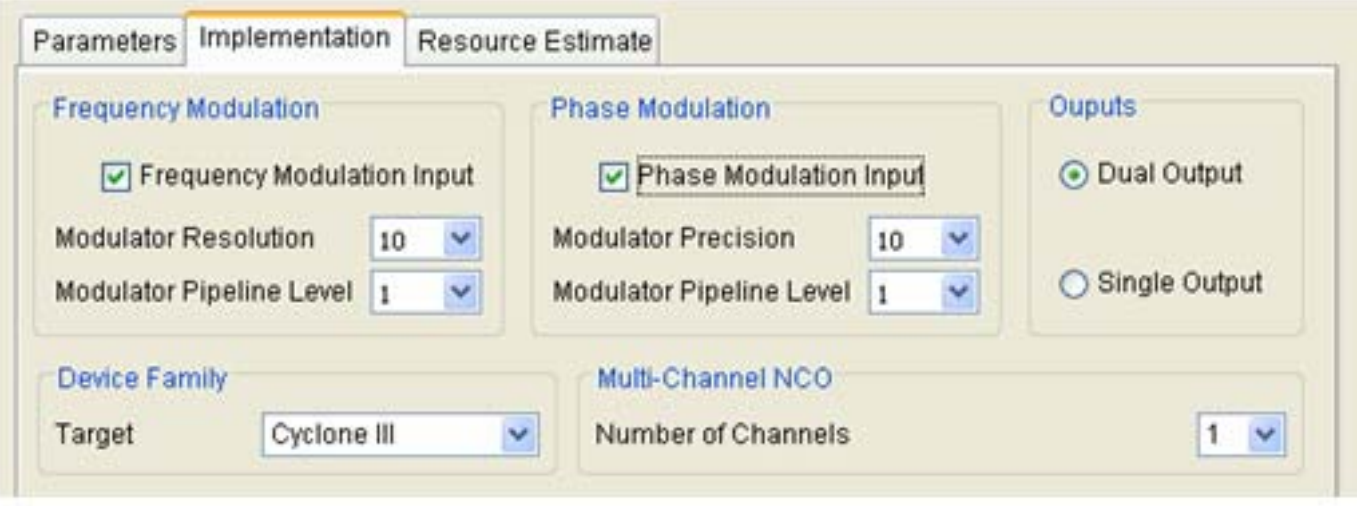

图 6-59 设置 NCO 参数 (2)

#### (**4**)生成仿真文件

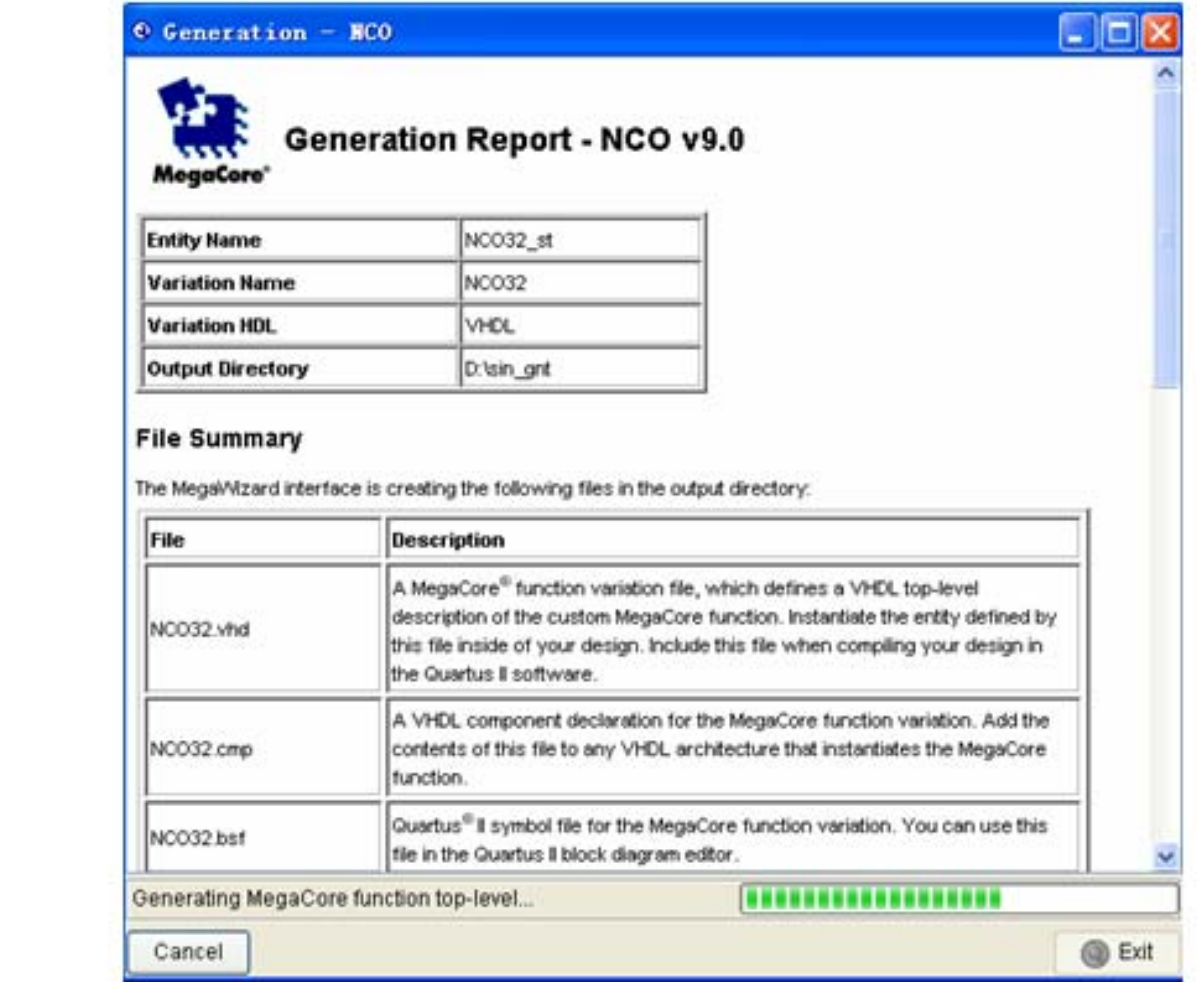

图 6-60 完成 NCO 参数设置并生成设计文件后的信息窗口

#### (5)加入IP授权文件

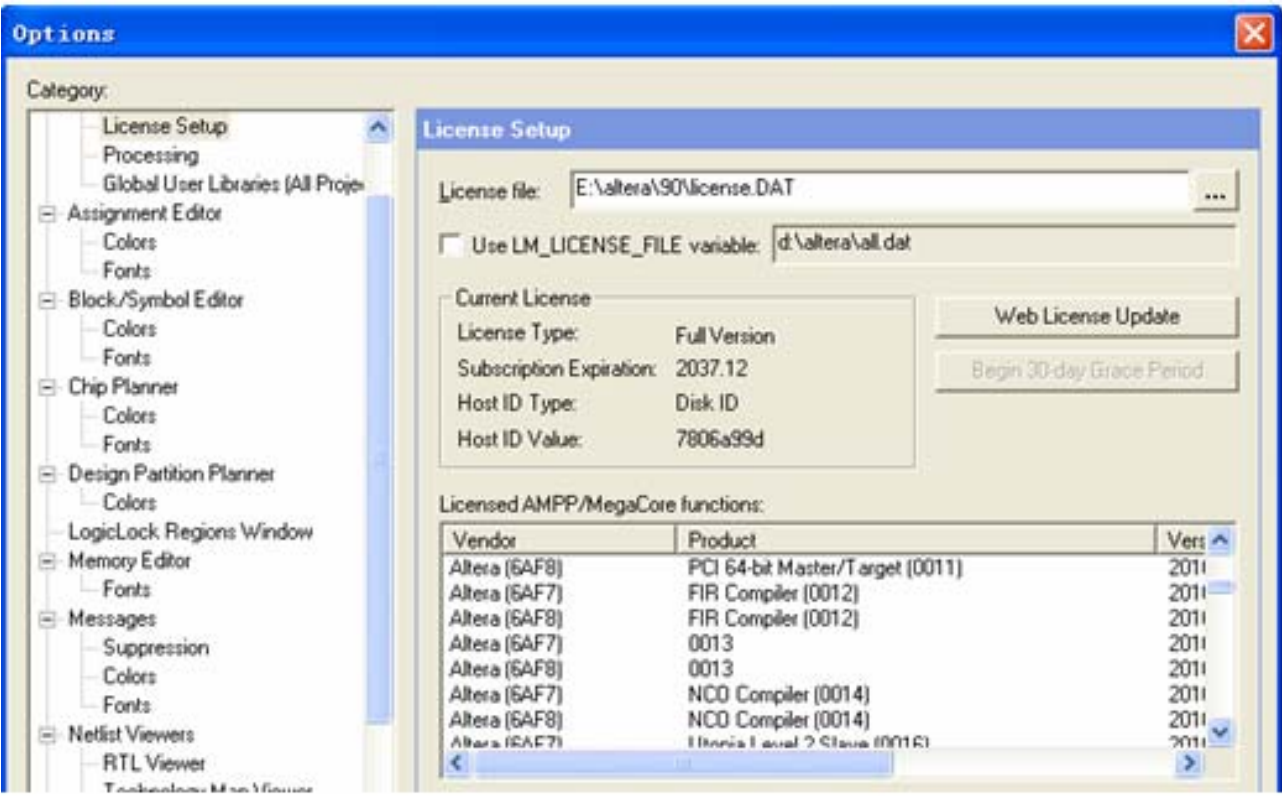

图 6-61 加入含有 NCO 等 IP 的授权文件

(**6**)选择目标器件,然后对生成的模块进行编译及功能检测

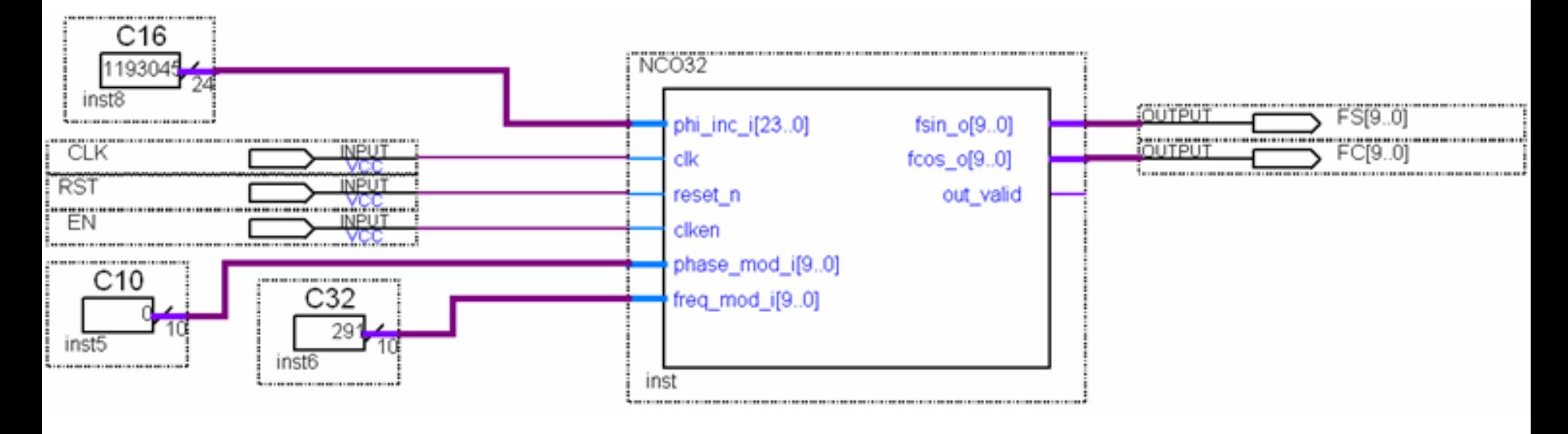

图 6-62 测试 NCO 的电路

(**6**)选择目标器件,然后对生成的模块进行编译及功能检测

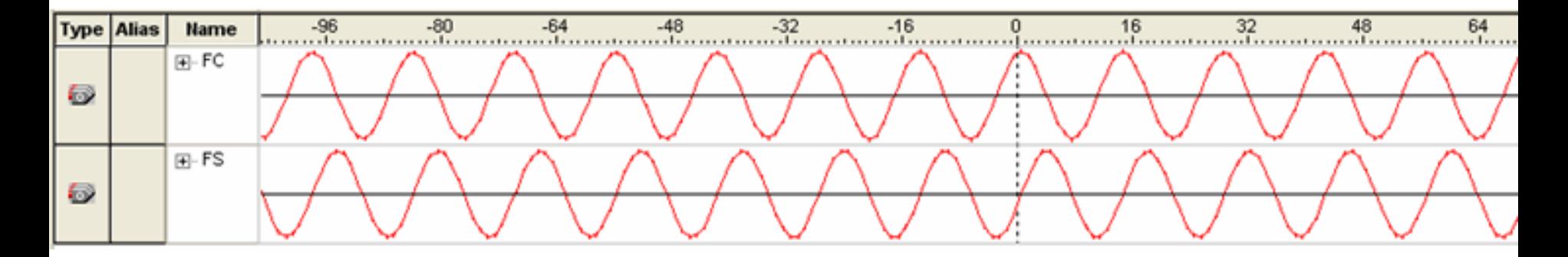

图 6-63 当前 NCO 的逻辑分析仪测试波形

# **6.10** 使用**IP Core**设计**FIR**滤波器

$$
H(z) = \sum_{n=0}^{N-1} h(n)z^{-n}
$$
 (6-1)

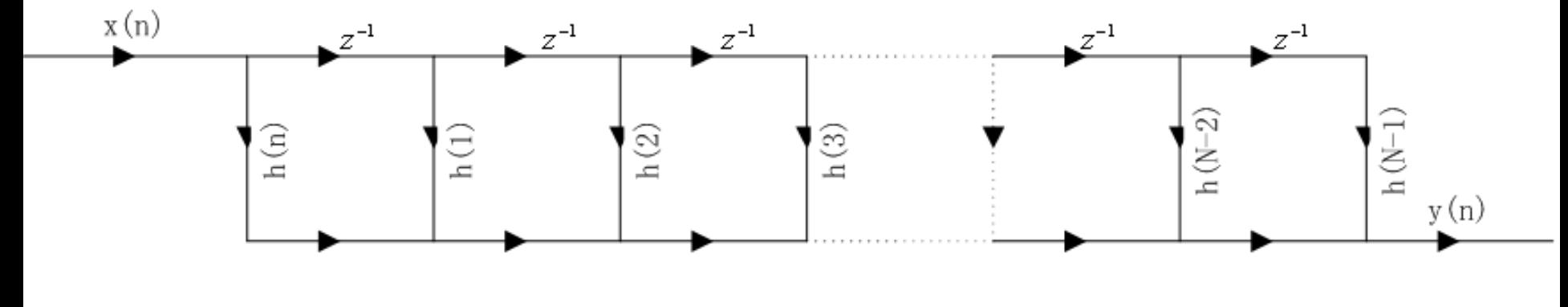

图 6-64 直接型 FIR 滤波器结构

# **6.10** 使用**IP Core**设计**FIR**滤波器

$$
Y(n) = \sum_{m=0}^{N-1} h(m)x(n-m)
$$
 (6-2)

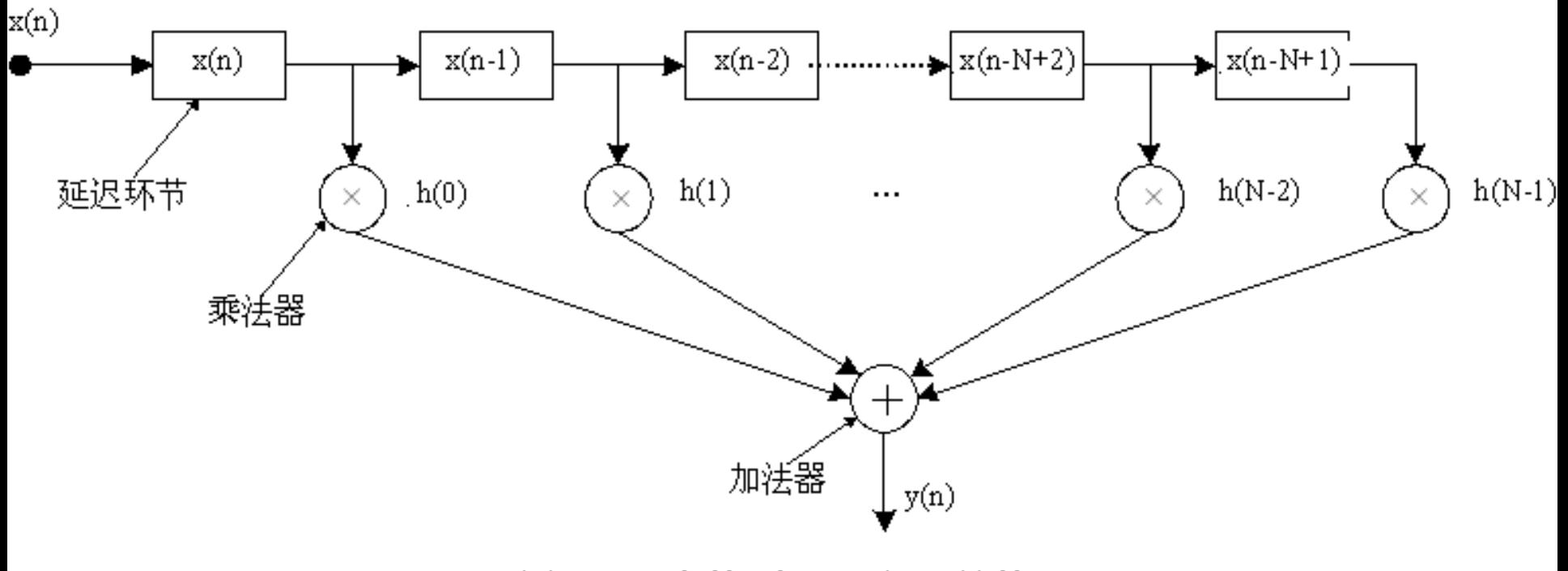

#### 图 6-65 直接型 FIR 实现结构

# **6.10** 使用**IP Core**设计**FIR**滤波器

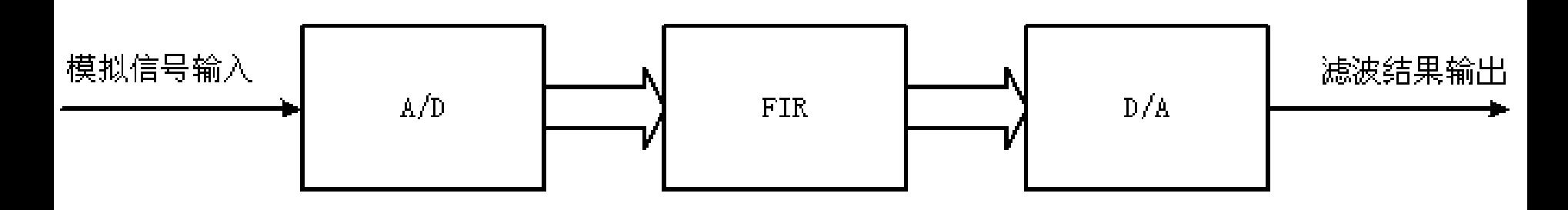

#### 图 6-66 FIR 滤波器设计示意

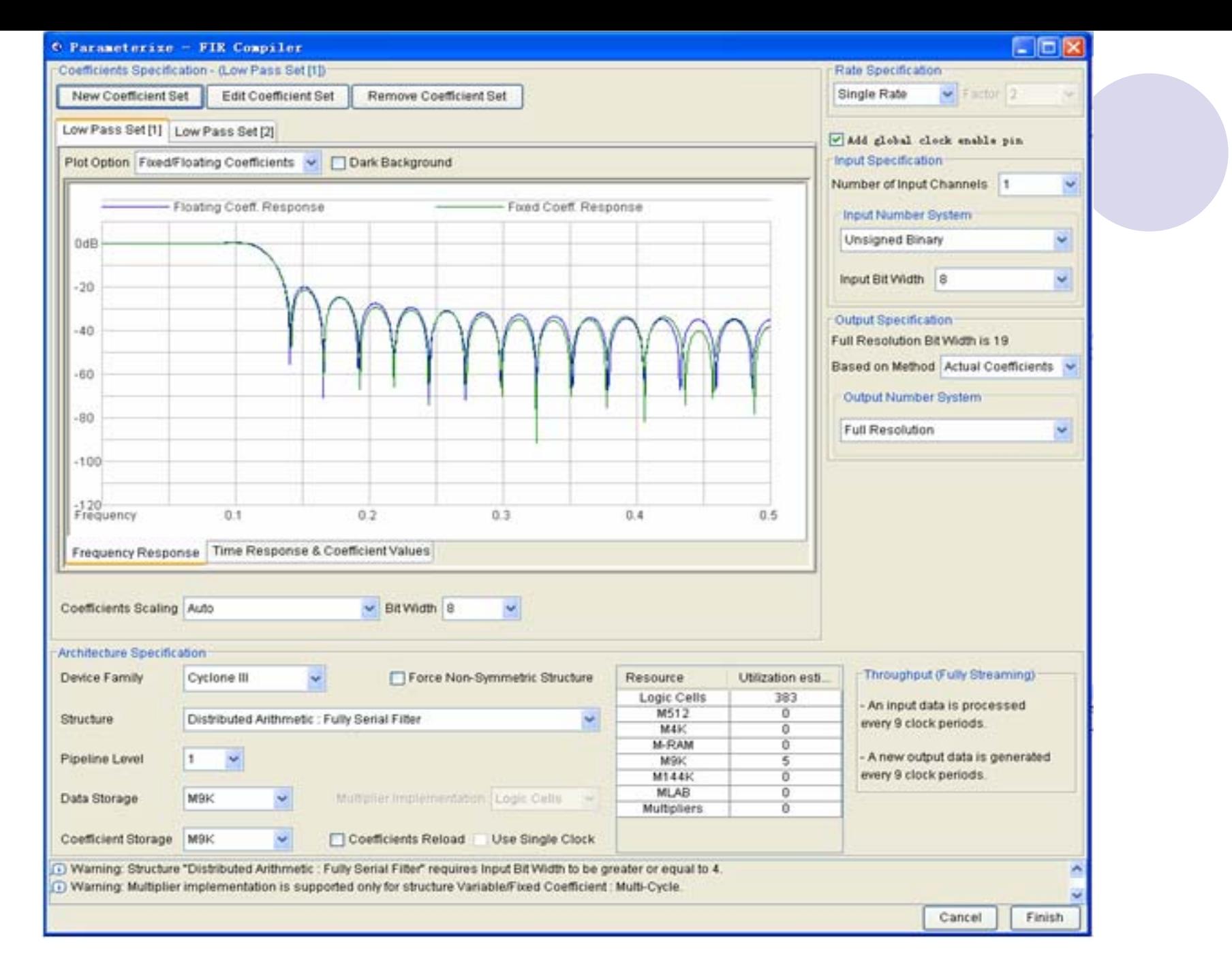

#### 图 6-67 FIR 滤波器系数确定

# **6.11 8051**单片机**IP**核应用

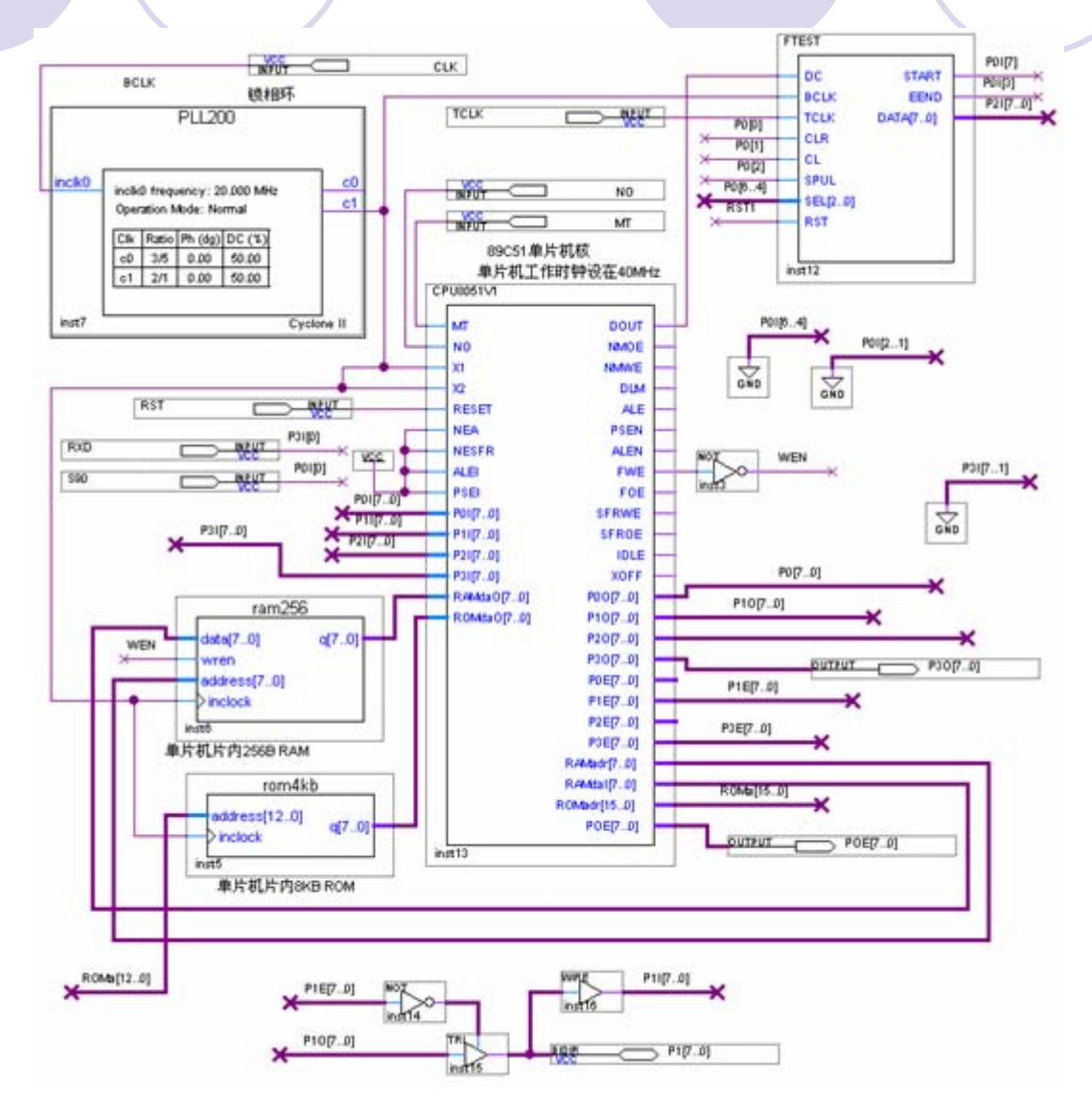

图 6-68 基本 8051CPU 核应用电路示例

# **6.11 8051**单片机**IP**核应用

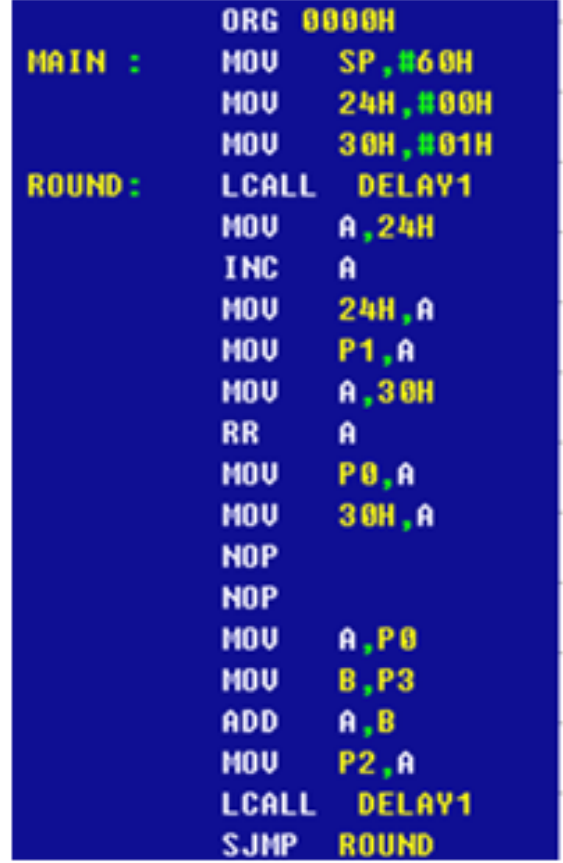

图 6-69 test1.asm 汇编程序

# **6.11 8051**单片机**IP**核应用

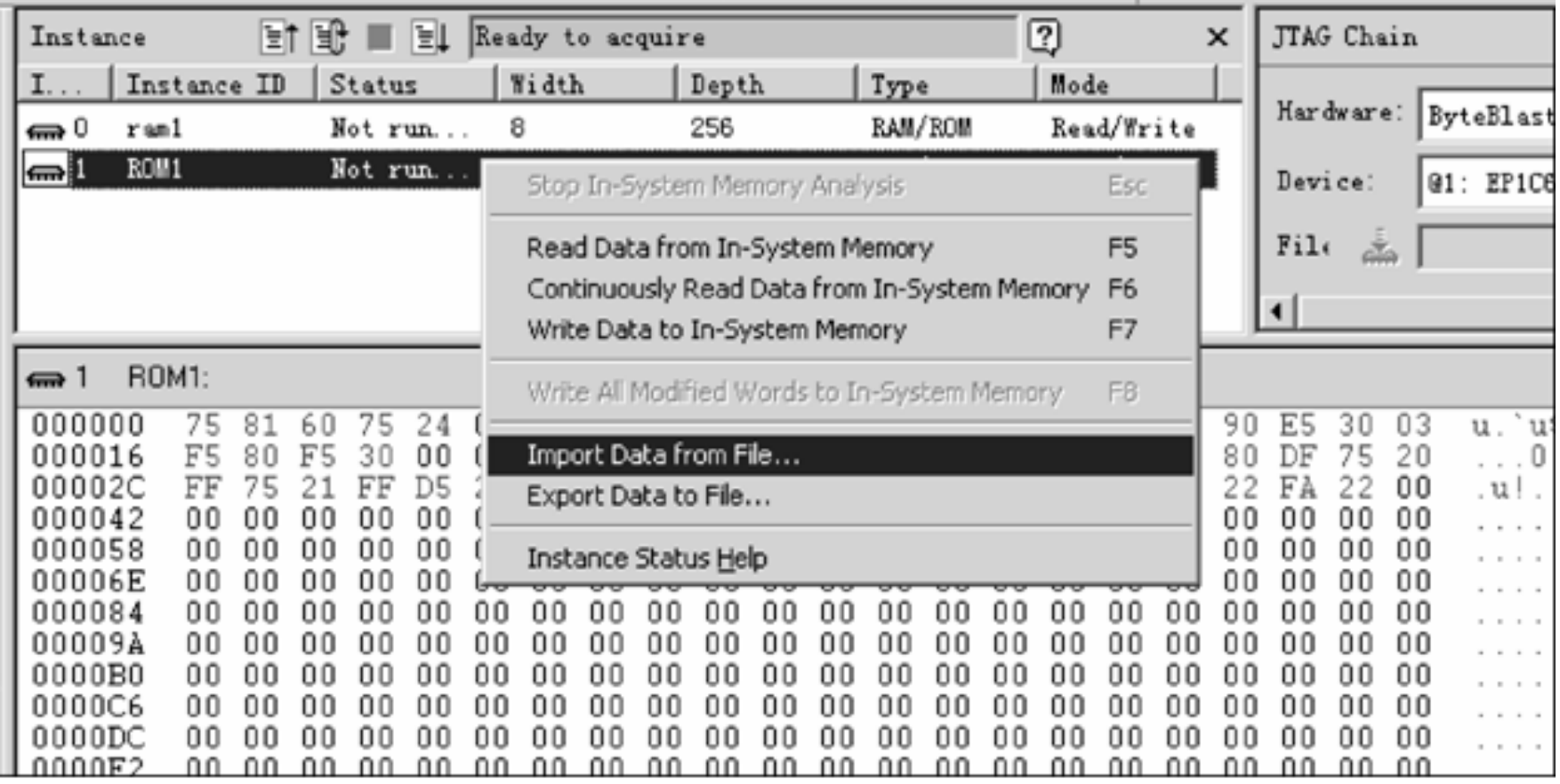

图 6-70 用 In-System Memory Content Editor 下载汇编程序代码

#### **6.12.1 DDS**实现原理

$$
S_{out} = A \sin \omega t = A \sin(2\pi f_{out} t)
$$
(6-3)  

$$
\theta = 2\pi f_{out} t
$$
(6-4)  

$$
\Delta \theta = 2\pi f_{out} T_{cik} = \frac{2\pi f_{out}}{f_{cik}}
$$
(6-5)  

$$
\frac{B_{\Delta \theta}}{2^N} = \frac{f_{out}}{f_{cik}}, \quad B_{\Delta \theta} = 2^N \cdot \frac{f_{out}}{f_{cik}}
$$
(6-6)

#### **6.12.1 DDS**实现原理

$$
S_{out} = A\sin(\theta_{k-1} + \Delta\theta) = A\sin\left[\frac{2\pi}{2^N} \cdot \left(B_{\theta_{k-1}} + B_{\Delta\theta}\right)\right] = Af_{sin}\left(B_{\theta_{k-1}} + B_{\Delta\theta}\right) \quad (6-7)
$$

$$
B_{\theta_{k-1}} \approx \frac{\theta_{k-1}}{2\pi} \cdot 2^N \quad (6-8)
$$

$$
\mathbf{f}_{\text{out}} = \frac{\mathbf{B}_{\text{A}\theta}}{2^{\text{N}}} \cdot \mathbf{f}_{\text{cik}} \tag{6-9}
$$

$$
\mathbf{f}_{\text{out}} = \frac{\mathbf{f}_{\text{clk}}}{2^N} \tag{6-10}
$$

#### **6.12.1 DDS**实现原理

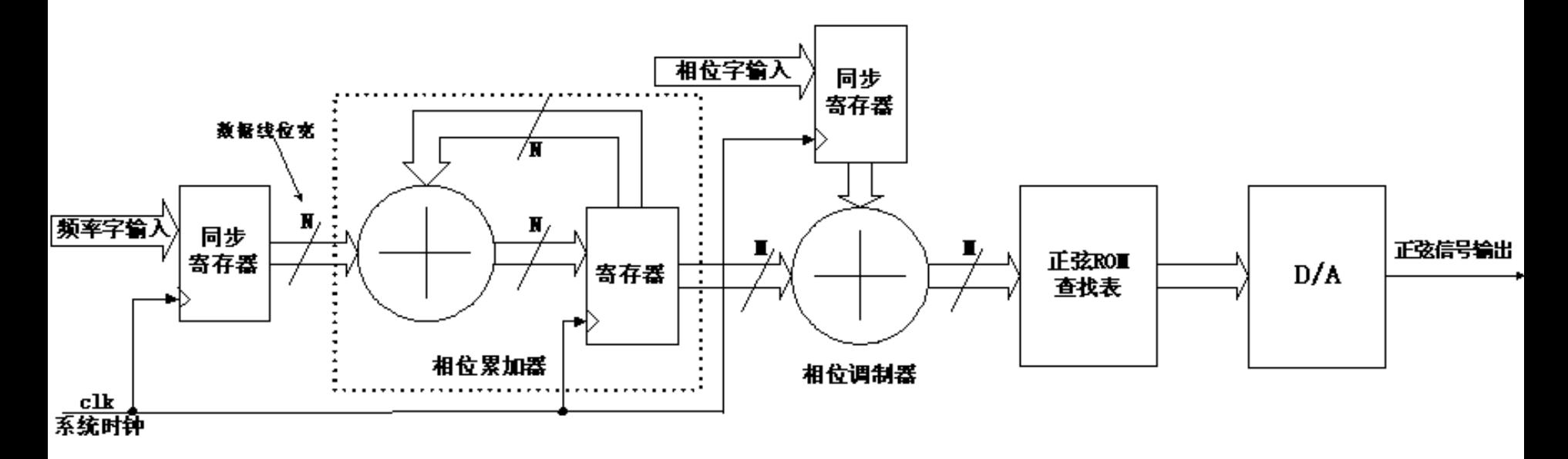

图 6-71 基本 DDS 结构

#### **6.12.2 DDS**信号发生器设计

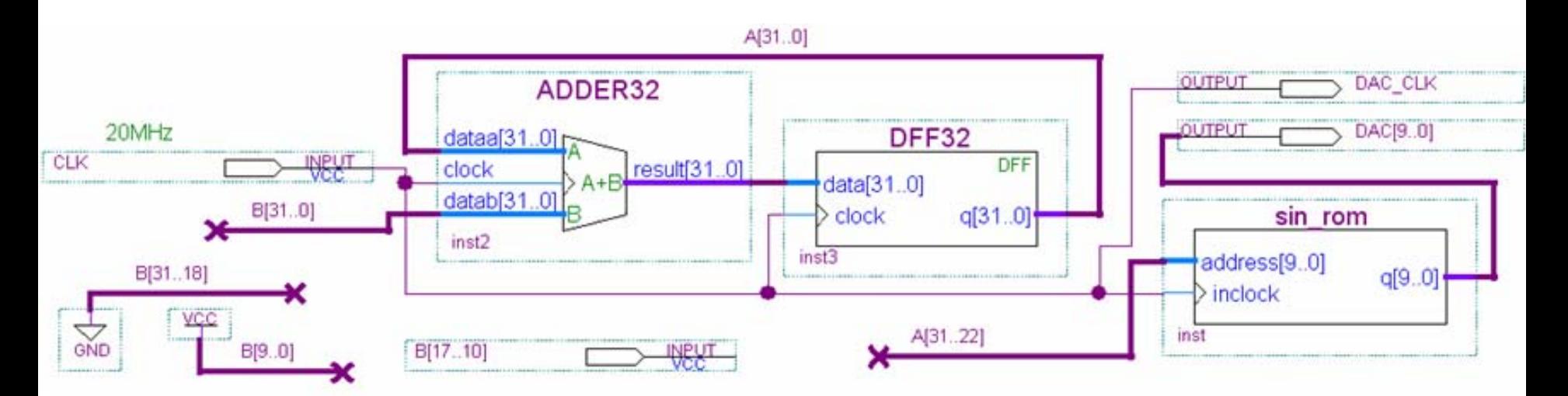

图 6-72 DDS 信号发生器电路顶层原理图

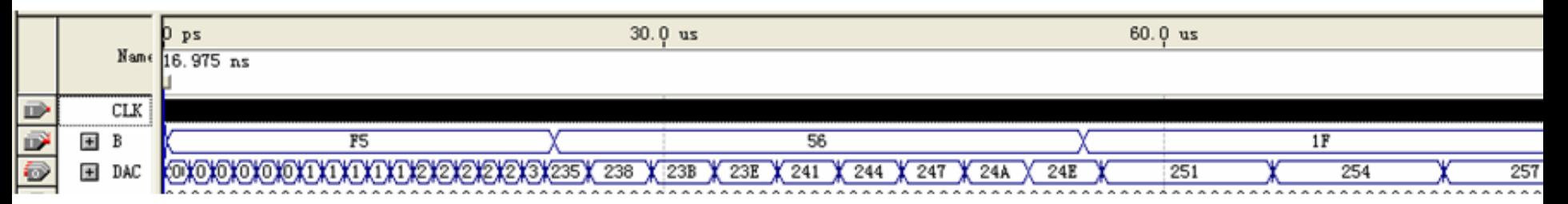

图 6-73 图 6-72 电路的仿真波形

# 习 题

**6-1** 如果不使用**MegaWizard Plug-In Manager**工具,如何在自己的设 计中调用**LPM**模块?以计数器**lpm\_counter** 为例,写出调用该模块的 程序,其中参数自定。

**6-2 LPM\_ROM/RAM/FIFO**等模块与**FPGA**中嵌入的**EAB**、**M9K**有怎样 的联系?

**6-3** 参考**Quartus II**的**Help**(**Contents**),详细说明**LPM**元件**altcam**、 **altsyncram**、**lpm\_fifo** 、**lpm\_shiftreg**的使用方法,以及其中各参量 的含义和设置方法。

**6-4** 如果要设计一**8051**单片机应用系统,如何为它配置含有汇编程序代 码的**ROM**(文件)?

#### **6-1**.查表式硬件运算器设计

**(1)** 实验原理: **(2)**实验内容**1**:

**(3)** 实验内容**<sup>2</sup>** :

$$
f(x, y) = \sqrt{8SIN^2(2\pi xy) + 2COS^2(\frac{\pi}{2}x)}
$$

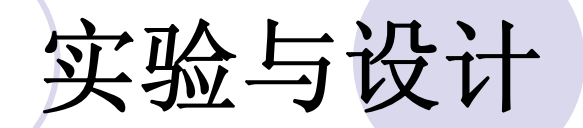

#### **6-1**.查表式硬件运算器设计

- $WIDTH = 8$ :
- $DEF H = 256$  :
- ADDRESS RADIX = HEX  $:$
- DATA RADIX = HEX  $:$
- **CONTENT BEGIN**

 $00:00:$  $01:00:$  $02:00$ ;  $03:00$ ;  $04:00$ ;  $05:00$ ;  $06:00$ ;  $07:00$ ;  $08:00$ ;  $09:00$ ; 15:05; 16:06;  $10:00:11:01:$  $12:02:$  $13:03:$  $14:04:$  $17:07:$  $18:08:$ - 19:09;  $28:16:29:18:$  $20:00:21:02:$  $22:04:$  $23:06$ ;  $24:08$ ;  $25:10$ ;  $26:12$ ;  $27:14$ ; 30:00: 31:03: 32:06: 33:09:  $34:12:35:15:36:18:37:21:38:24:$  $39:27:$  $40:00:41:04:$  $42:08:$  $43:12:$  $44:16:$  $45:20:$  $46:24:47:28:$  $48:32:$  $49:36.$  $54:20:55:25:$  $50:00:51:05:$  $52:10:$  $53:15:$  $56:30:57:35:$  $58:40:$  $59:45:$  $60:00:$ 61:06:  $62:12:$  $63:18:$  $64:24:$  $65:30:$  $66:36:67:42:$  $68:48:$  $69:54:$  $72:14:73:21:$ 74:28; 75:35; 76:42; 77:49;  $70:00:$  $71:07:$ 78:56. 79:63: 80:00: 81:08: 82:16: 83:24: 84:32: 85:40: 86:48: 87:56: 88:64: 89:72.  $90:00:91:09:$  $92:18:$  $93:27.$ 94:36: 95:45: 96:54: 97:63: 98:72:  $99.81:$ 

#### **6-2** 简易正弦信号发生器设计

- (**1**)实验目的:
- (**2**)实验原理:
- (**3**)实验内容**1**:
- (**4**)实验内容**2**:
- (**5**)实验内容**3**:
- (**6**)实验报告:

#### 下载:/KX\_7C5EE+/EXPERIMENTs/EXP8\_SINGT\_DAC0832/SNGT

#### **6-3** 八位数码显示频率计设计

- (**1**)实验目的:
- (**2**)实验原理:

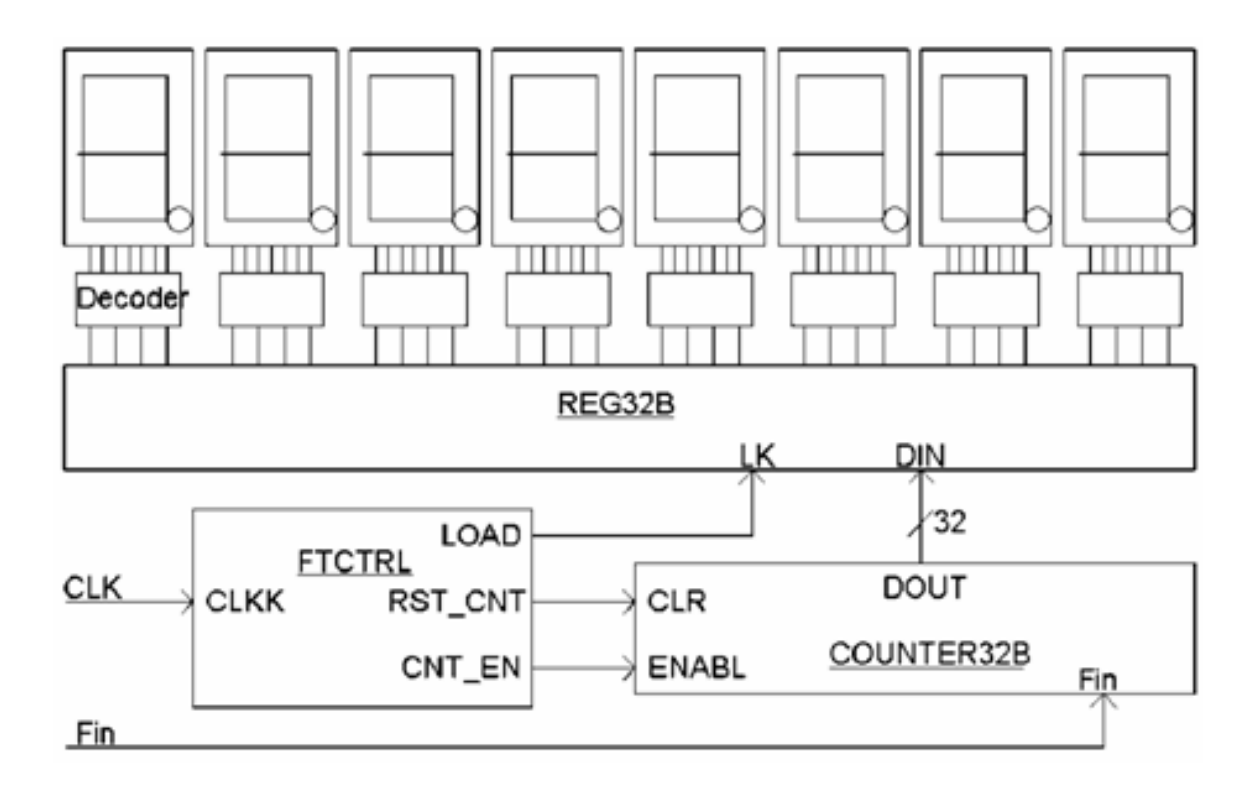

图 6-74 频率计电路框图

**6-3** 八位数码显示频率计设计

- (**3**)实验内容**1**:
- (**4**)实验内容**2**:
- (**5**)实验内容**3**:

演示示例:**/KX\_7C5EE+/EXPERIMENTs/EXP36\_FTEST\_HEX/F\_TESTER**。

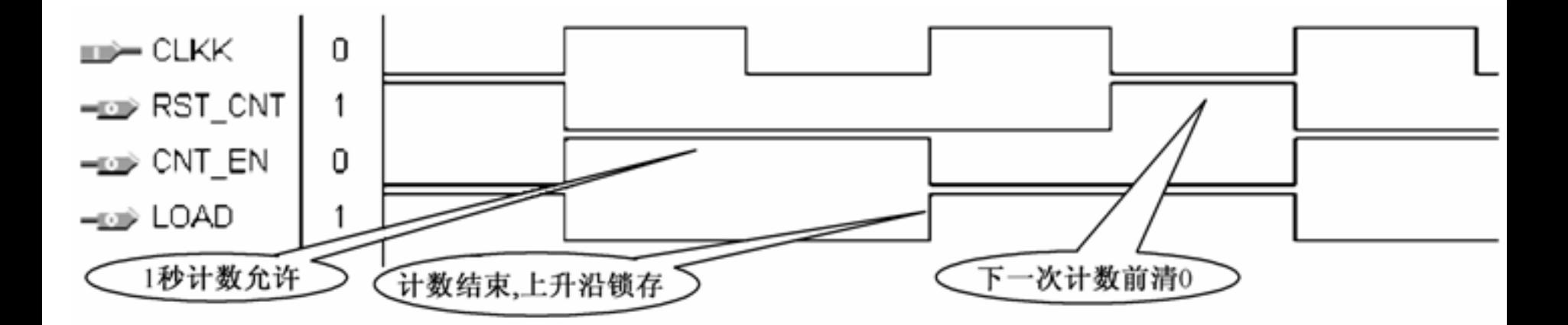

图 6-75 频率计测频控制器 FTCTRL 测控时序图

#### 【例 6-12】

```
LIBRARY IEEE, --测频控制电路<br>USE IEEE.STD LOGIC 1164.ALL,
USE IEEE.STD LOGIC UNSIGNED.ALL;
ENTITY FTCTRL IS
   FORT (CLKK: IN STD LOGIC;
                                            -- 1Hz
                                         -- 计数器时钟使能
      CNT EN : OUT STD LOGIC;
                                          -- 计数器清零
      RST CNT : OUT STD LOGIC;
       \text{Load}: OUT STD LOGIC );
   演示示例:/KX_7C5EE+/EXPERIMENTs/EXP36_FTEST_HEX/F_TESTER。ARCHITECTURE behav OF FTCTRL IS
   SIGNAL DIV2CLK : STD LOGIC,
BEGIN
   PROCESS ( CLKK ) BEGIN
       IF CLKK'EVENT AND CLKK = '1' THEN -- 1Hz 时钟 2 分频
          Div2CLK \leq NOT Div2CLK;
      END IF:
   END PROCESS:
   PROCESS (CLKK, Div2CLK) BEGIN
   IF CLKK='0' AND Div2CLK='0' THEN RST_CNT<='1';-- 产生计数器清零信号
        ELSE RST_CNT \leq '0'; END IF;
   END PROCESS:
   Load \leq NOT Div2CLK; CNT EN \leq Div2CLK;
END behav;
```
#### **6-4**.简易逻辑分析仪设计

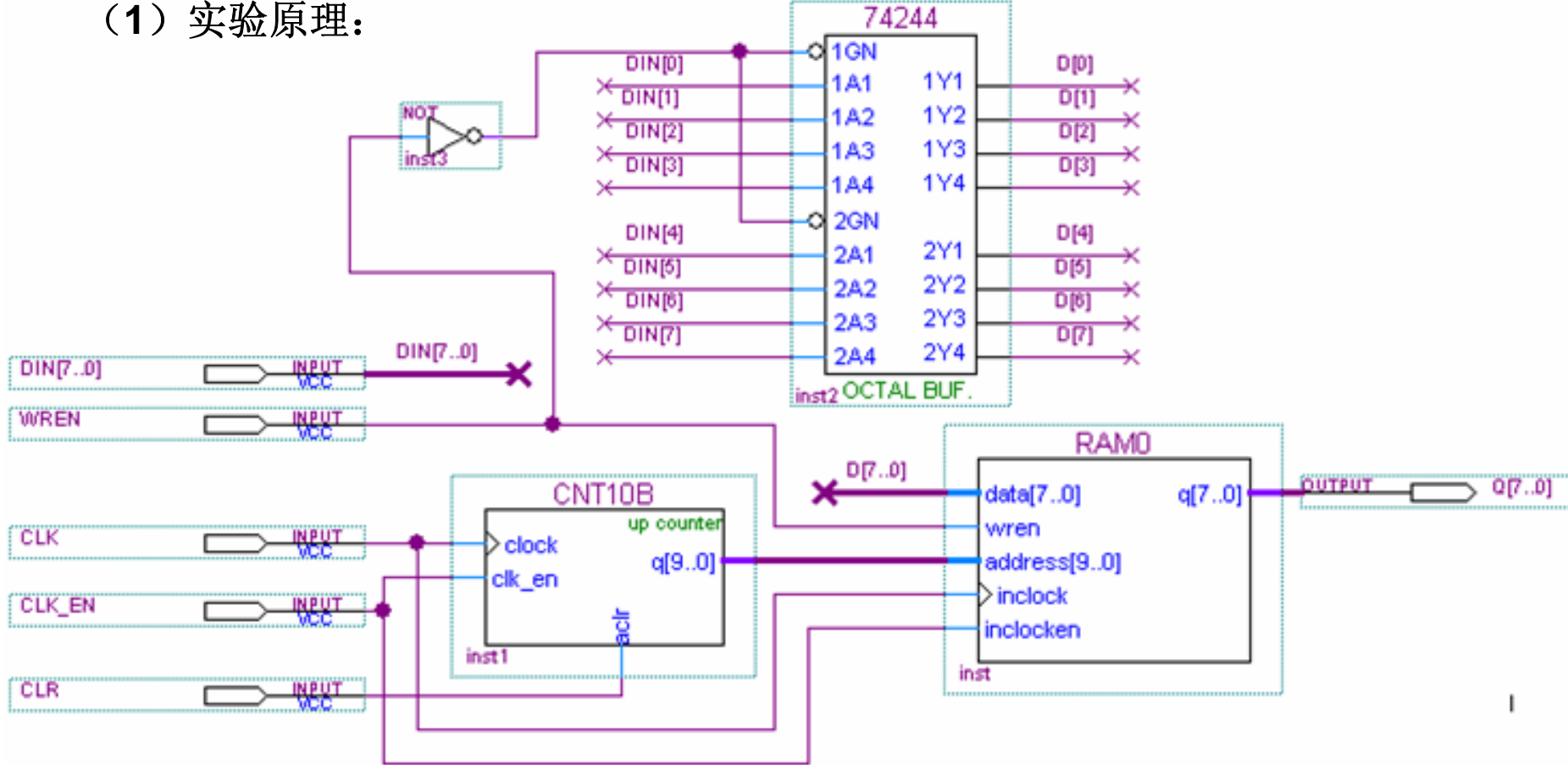

图 6-76 逻辑数据采样电路顶层设计

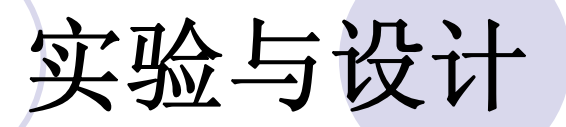

(**2**)实验任务**1**: (**3**)实验任务**2**:

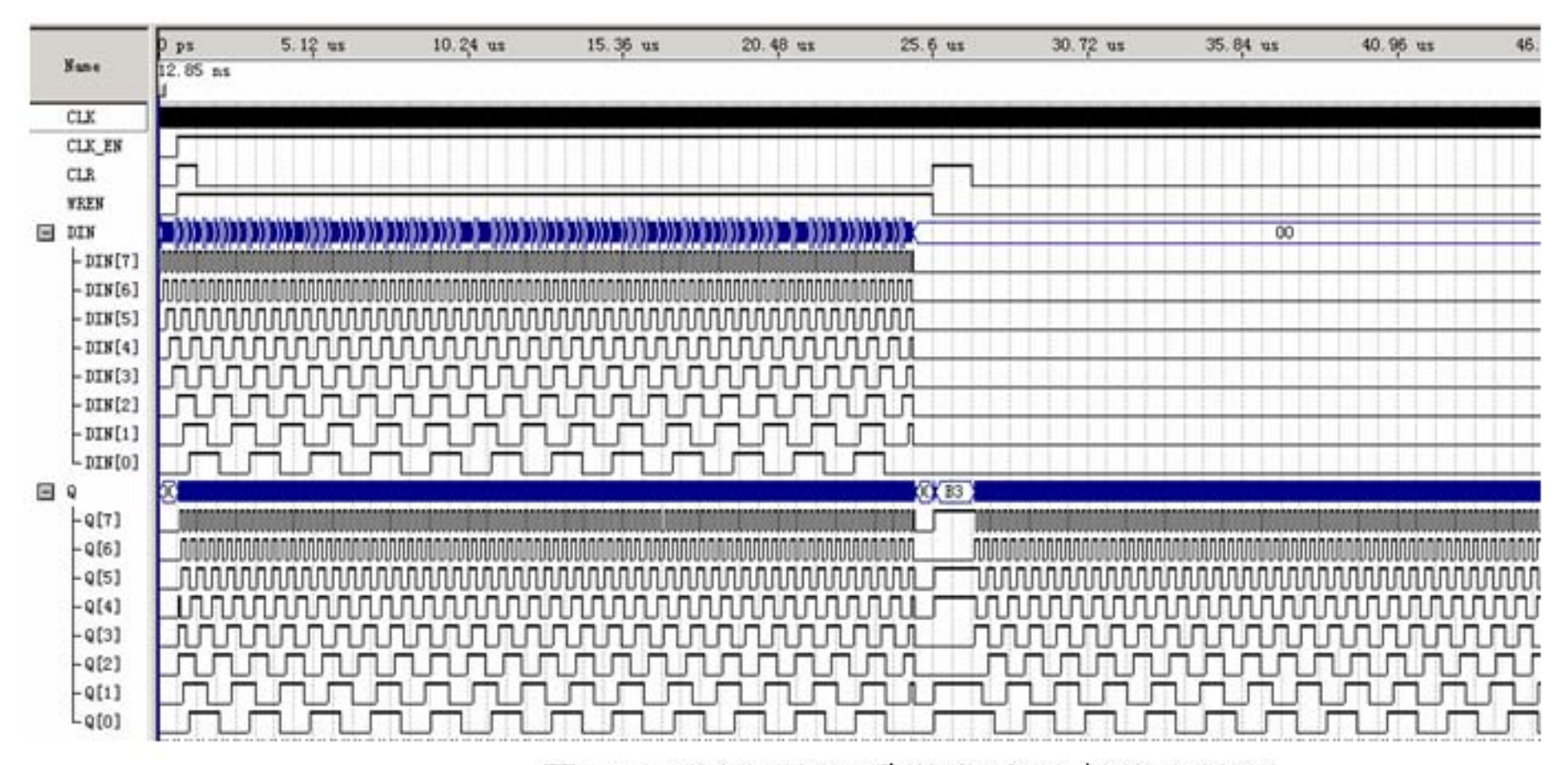

图 6-77 逻辑数据采样电路时序仿真波形

#### **6-5 DDS**信号发生器设计

- (**1**)实验目的:
- (**2**)实验原理:
- (**3**)实验内容**1**:
- (**4**)实验内容**2**:
- 
- (**5**)实验内容**3**:
- (**6**)实验内容**4**:
- (**7**)实验内容**5**:
- (**8**)思考题:

演示示例:**/KX\_7C5EE+/EXPERIMENTs/EXP23\_DDS/DDSP**。

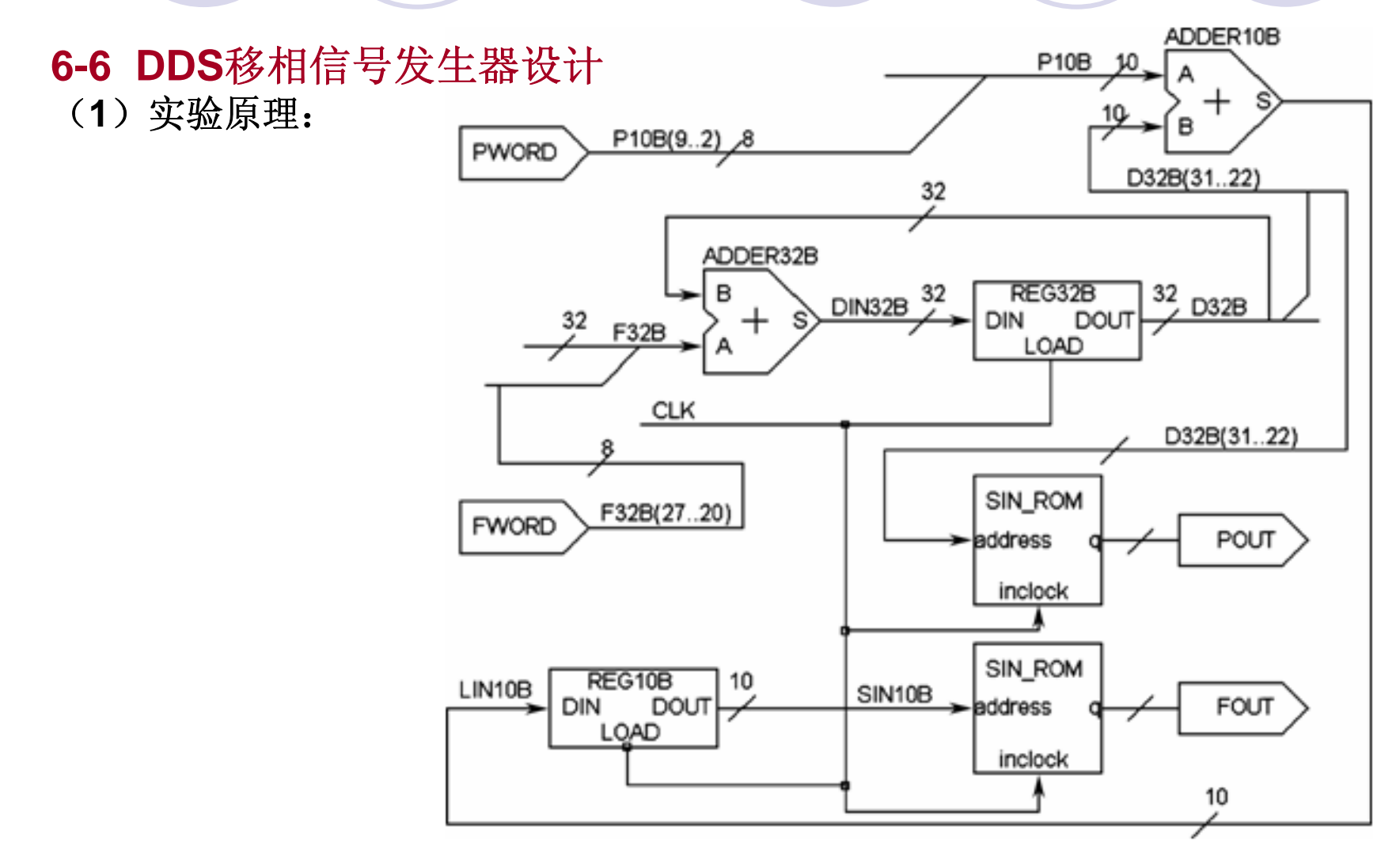

图 6-78 数字移相信号发生器电路模型图

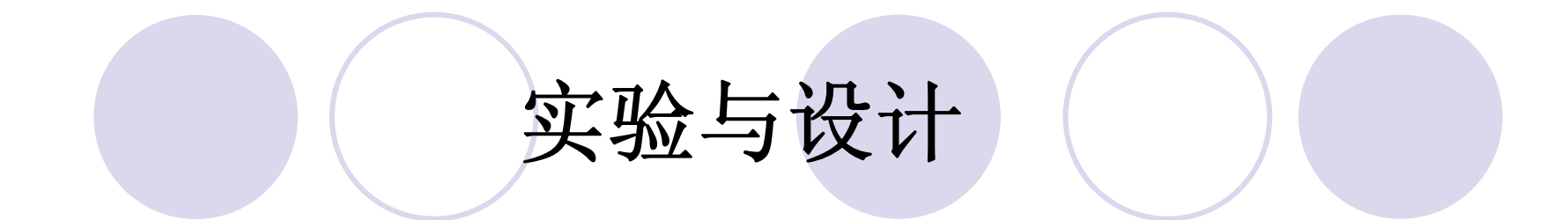

- (**2**)实验内容**1**:
- (**3**)实验内容**2**:
- (**4**)实验内容**3**:
- (**5**)思考题:
- (**6**)实验报告:

演示示例:**/KX\_7C5EE+/EXPERIMENTs/EXP9\_DDS\_PHASE\_2DAC/DDSP**。

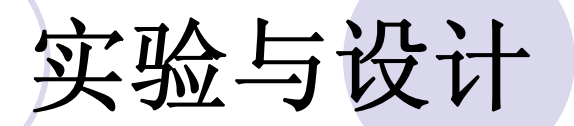

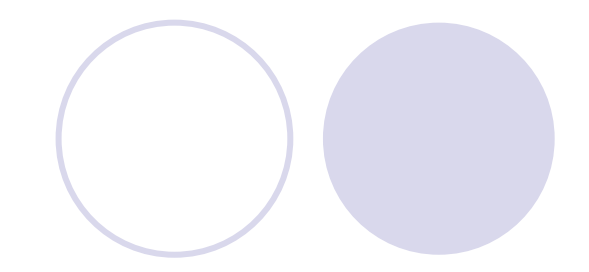

#### **6-7 4X4**阵列键盘键信号检测电路设计 (**1**)实验原理:

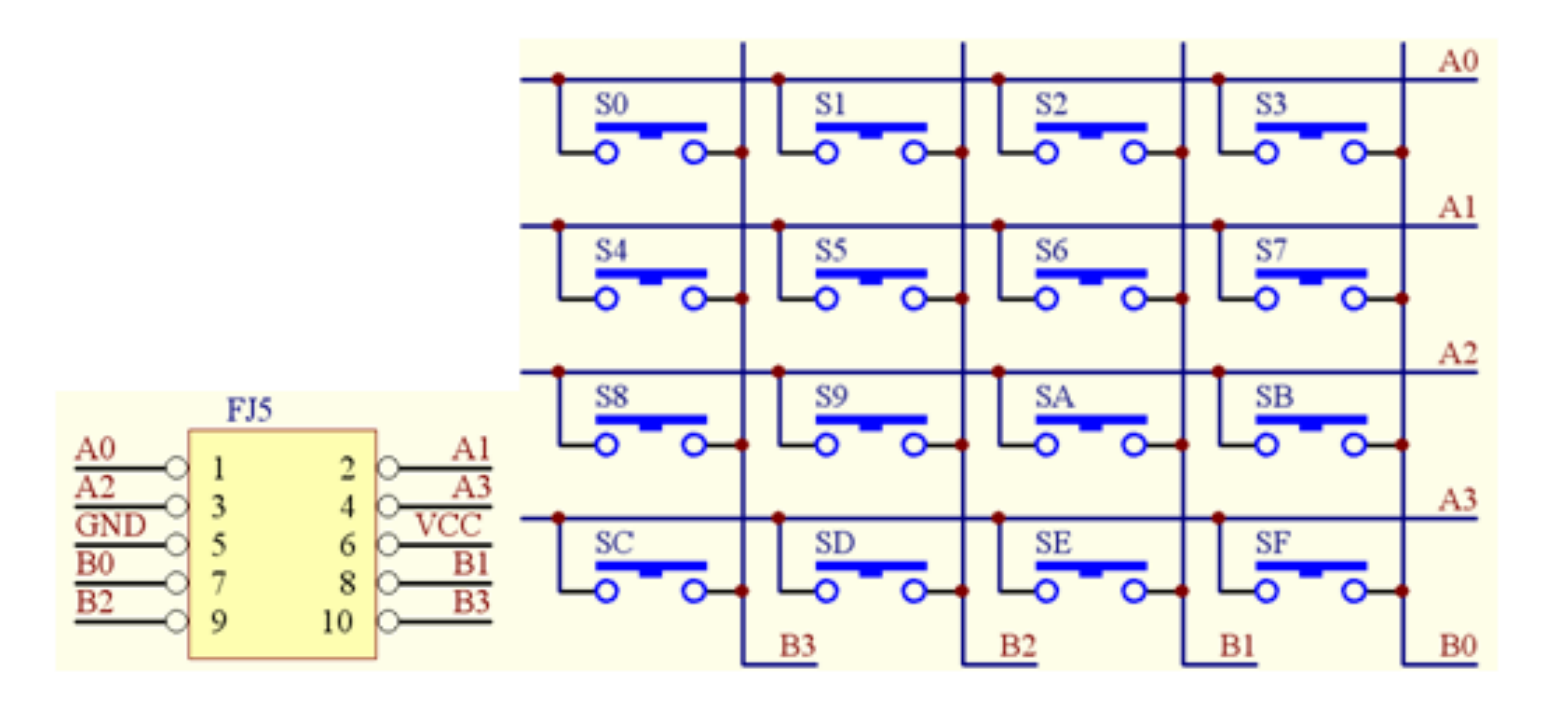

图 6-79 4X4 键盘电路和 10 芯接口

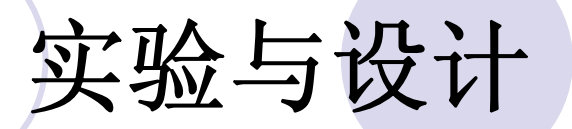

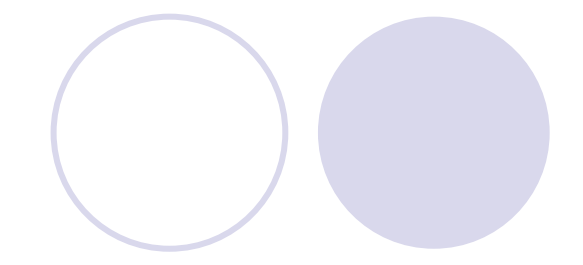

#### **6-7 4X4**阵列键盘键信号检测电路设计 (**1**)实验原理:

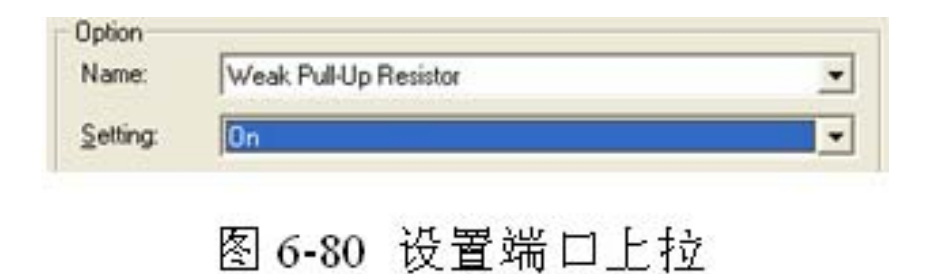

CASE C IS

PROCESS (A) BEGIN IF RISING EDGE(CLK) THEN  $C<=C+1$ ;

接下页

 $BA \le E$  &  $A$ ;  $B \le E$ ;

**BEGIN** 

SIGNAL E : STD LOGIC VECTOR(3 DOWNTO 0);

SIGNAL BA : STD LOGIC VECTOR(7 DOWNTO 0);

SIGNAL C : STD\_LOGIC\_VECTOR(1 DOWNTO 0);

ARCHITECTURE one OF K44 IS

 $END:$ 

 $B, R$  : OUT STD LOGIC VECTOR(3 DOWNTO 0)) ;

A : IN STD\_LOGIC\_VECTOR(3 DOWNTO 0);

PORT (CLK : IN STD LOGIC;

 $ENTITY$  K44 IS

USE IEEE.STD LOGIC 1164.ALL ;

USE IEEE.STD LOGIC UNSIGNED.ALL ;

USE IEEE.STD LOGIC ARITH.ALL ;

LIBRARY IEEE ;

【例 6-13】

 $FND$  :

END PROCESS :

END CASE: END IF:

**WHEN** OTHERS  $\Rightarrow$ NULL ;

CASE  $\overline{1}$  S **BA** "01111110"  $\Rightarrow$  R<="0000" "01111101" => R<="0001" ; **WHEN** : WHEN "01111011" **MHEN**  $\Rightarrow$  R<="0010" "01110111" => R<="0011" ÷ **MHEN**  $\Rightarrow$  R < = " 0100" "10111101" => R<="0101" "10111110" **MHEN** WHEN ÷. WH EN "10111011"  $\Rightarrow$  R  $\lt$  = " 0110" WHEN "10110111" => R<="0111" z "11011110"  $\Rightarrow$  R < = "1000"  $"11011101" \implies R \leq 1001"$ **MHEN MHEN** ž  $\Rightarrow$  R  $\lt$  = "1010" "11011011" "11010111" => R<="1011" WH EN **MHEN** ÷  $\Rightarrow$  R < = "1000" "11101110" **WHEN** "11101101" => R<="1001" WHEN ţ. **MHEN** "11101011"  $\Rightarrow$  R  $\lt$  = "1010" ÷. WHEN "11100111" => R<="1011"

实验与设计

 $\leq$   $=$  "0111" יי חח יי WHEN יי במיי  $F_{\rm c}$ ייונו מיי **MHEN**  $\Rightarrow$ Е  $\leq$  =  $=$   $>$  $\leq$  "1101"  $1111$ **MHEN** יי חויי E. : WHEN  $\Rightarrow$ F.  $\leq$   $=$  "1110"  $\Rightarrow$  $WHKN$  OTHERS  $\Rightarrow$  NULL  $\Rightarrow$ 

接上页

 $END$  CASE :

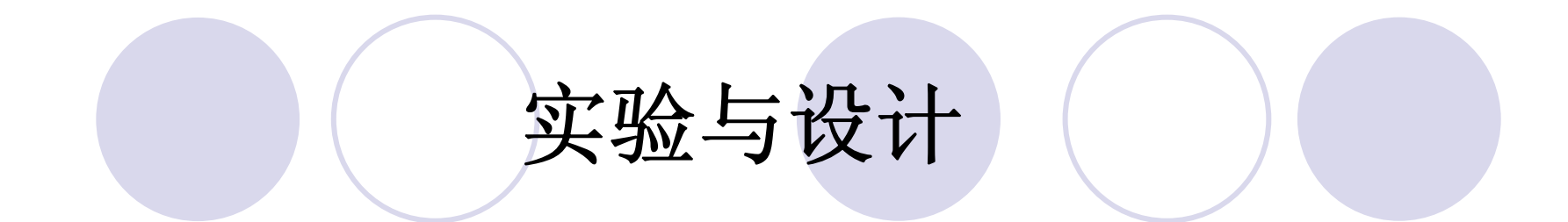

- (**2**)实验任务**1**:
- (**3**)实验任务**2**:
- (**4**)实验任务**3**:
- (**5**)实验任务**4**:
- (**6**)实验任务**5**:
- (**7**)实验任务**6**:

**5E+**系统演示示例:**/KX\_7C5EE+/EXPERIMENTs/EXP31\_SCAN\_4X4KEY/**。

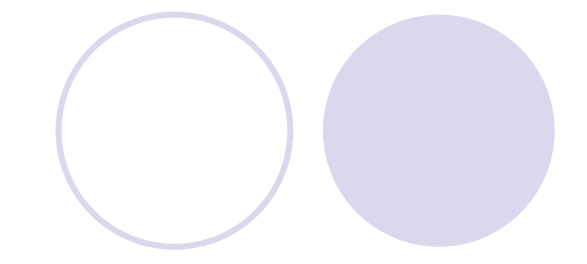

- **6-8 8051**单片机**IP**核**SOC**片上系统设计实验
	- (**1**)实验内容**1**:
	- (**2**)实验内容**2**:
	- (**3**)实验内容**3**:
	- (**4**)实验内容**4**:
- **5E+**系统演示示例:

**/KX\_7C5EE+/EXPERIMENTs/EXP15\_8051\_Core\_BASIC/MCU8951**。
## 实验与设计

## **6-9 VGA**简单图像显示控制模块设计

- (**1**)实验原理:
- (**2**)实验内容**1**:
- (**3**)实验内容**2**:
- (**4**)实验内容**3**:
- 此项设计基于**5E+**系统的演示示例:

## **/KX\_7C5EE+/EXPERIMENTs/EXP12\_VGA\_img/VGA**,和 **/KX\_7C5EE+/EXPERIMENTs/EXP27\_VGA\_PCT/VGA\_PCT**。

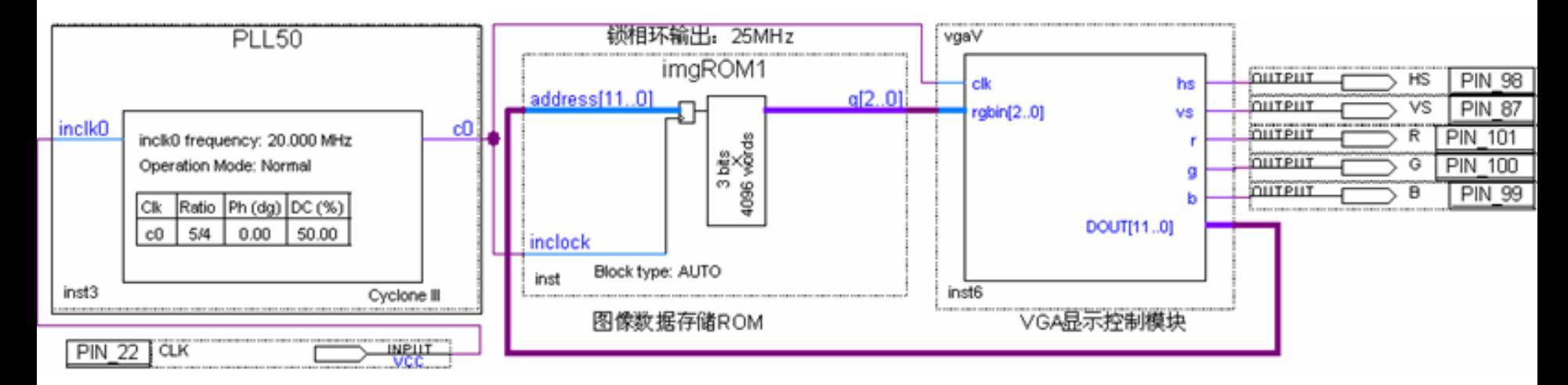

图 6-81 VGA 图像显示控制模块原理图